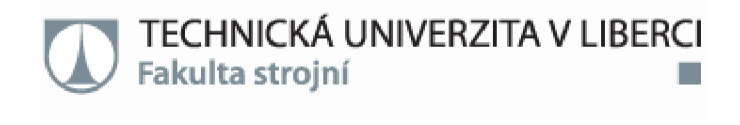

# **Možnosti využití systémů Motion Capture**

## **Diplomová práce**

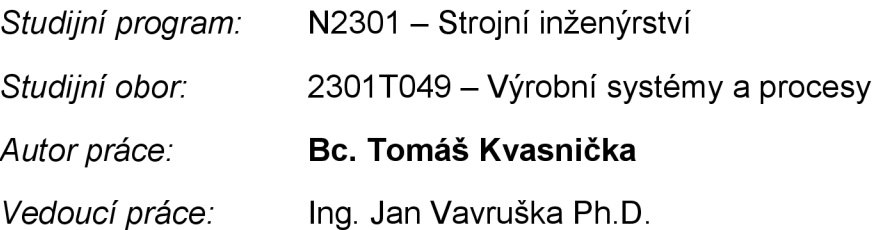

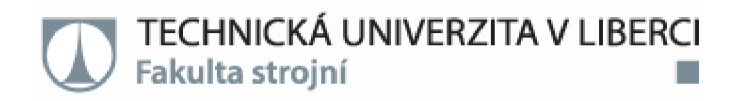

# **Possibilities of using Motion Capture systems**

**Diploma thesis** 

*Study programme:* N2301 - Mechanical Engineering *Study branch:* 2301T049 - *Author:* Be. Tomáš Kvasnička *Supervisor:* Ing. Jan Vavruška Ph.D.

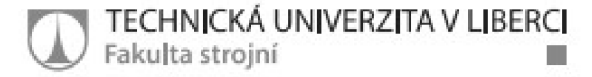

#### Zadáni diplomové práce

## **Možnosti využití systémů Motion capture**

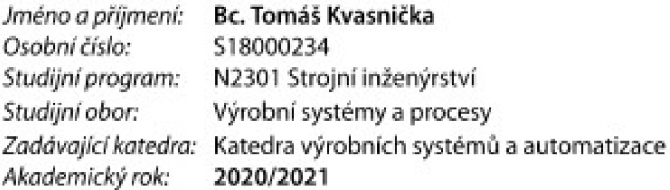

#### Zásady *pro* vypracování:

Jde o rámcové téma a cílem práce je provést rešerši ve vybrané oblasti možnosti využití nástrojů Motion capture - MOCAP. Zaměřeno je především na průmysl a technické vzdělávání. V praktické části ověřit vlastní závěry formou připadové studie v podmínkách TUL. Student má možnost se **inspirovat niže uvedenými oblastmi.** 

**Analýza pohybu lidského těla v ergonomii, lékařství, vzděláváni a jiných oborech.**  Analýza pohybu prvků automatizáce a strojové učení (např. robotika).

Využití MOCAP systému při analýze pohybu autonomních dopravních prostředků (např. dronů, **vozidel, AGV vozíků).** 

Maximalizace lidského výkon a snížení rizika zranění pomocí vědeckých doporučení, simulačních **modelu a MQCAP systémů.** 

**Možnosti průmyslové aplikace 30 nahrávek pohybu ve scéne a průmyslových animací. Kritéria a parametry pro lidské a robatické skeletony aplikované v MQCAP systémech a nástrojích inverzní kinematiky.** 

**Možnosti a aspekty přesunu MQCAP systémů r laboratoře do průmyslové prasce nebo veřejného života.** 

Rešerše možností trekování obličeje a trekování pohybu očí pro průmyslovou praxi a veřejnou sféru **[mimo filmový a herni průmysl}.** 

Možnosti využití trekování bionických mechanizmů v protetice při návrhu a optimalizaci kosterních **protéz.** 

**Možnosti využili trekovíni při návrhu a optimalizací kinematiky a konstrukce podpůrných**  exoskeletonů.

Navržení RTLS Real time lokalizačního systému a ověření pomocí MOCAP systému.

Pokročilé zpracování MOCAP trajektorií, Možností fúze a řetězení nasnímaných dílčích pohybů **a tvorba nových sekvenci'.** 

**Analýza limitů přenosu nasnimanýcti MOC AP trajektorií mezi modely,** 

**tfmrřdb** *grvftrkých prod; ftOžíQh průCůvfn' Správy: Formo zpracování práce: Jazyk práce:* 

**dle potřeby**  *50-70*  **tištěna/elektronická Celina** 

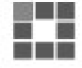

#### **Seznam odborné literatury:**

1. KERLOW, Isaac Victor. Mistrovství 3D animace: ovládněte techniky profesionálních filmových **tvůrců. Vyd. 1. Brno; Computer Press, 2011,3£0-33i s, ISBN 97&-80-251-2717-9** 

2. Motion Capture Process, Techniques and Applications: Acoustical System [online]. 2013, Volume:1, **Issue: 4** [CJL **Z015-04-Z2], ISSN 2321 5169. Dostupné £** 

3. O'ROURKE, Michael, Principles of three-dimensional computer animation: modeling, rendering, and animating with 3D computer graphics. Rev. ed. New York: Norton, c1998, 285 p. ISBN **03-937-3024-7** 

**4. ALEXANDER. Gregory L, et ďl, Markerless Human Motion Capture-Based Exercise Feedback System to Increase Efficacy and Safety of Elder Exercise Routines. 6th International Conference of**  International Society for Gerontechnology. Pisa, Italy, 2008. s. 73-78. [cit. 2019-09-01] Dostupné  $z$  WWW: https://www.eldertech.missouri.edu/papers

*z* **5. BUCHANAN, Matt; JOHNSON, Joel. Qizmodo [online]. 5. srpna 2010 [cit. 2019- 09-01 J. Deep Inside**  Xbox 360 Kinect and Why Its the Future of Microsoft. Dostupné z WWW:

https://gizmodo.com/tag/project-natal

**o.SLATER, Mel; STEED, Anthony; CHRvSANTHOO, Yloryos. Computer graphics and virtual**  environments: From Realism To Real-Time. New York: Addison Wesley, 2002. 571 s. ISBN **C2-C1C-2420-6** 

7.ŽÁRA, Jiří. Moderní počítačová grafika. 2., přeprac. a rozš. vyd. Brno: Computer Press, 2004. ISBN  $8025104540.$ 

8.VINKLER, Michal. Snímání a rekonstrukce pohybu postavy. Snímání pohybu: Pojem snímání pohybu [online]. 2009, s. 2 [cit. 2015-04-22]. Dostupné z: http://is.muni.cz/th/208036/fi\_b/bc.pdf S.PLH**A**KŮV**Á, Lenka. Tvorba kosterního systému a animace lidské figury v programu Cinema 4D. [online]- 2011,** *s.* **6 [cit. 2015-W-22]. Oottupné** *z:* 

http://is.muni.cz/th/325447/fi\_b/Bakalarska\_prace.pdf

**íOJARESOVA, Miroslava, Zachyceni' a wjuallzace pohybu v reálném řase [online], Brno, 2012 [cit,**  2019-09-01]. Dostupné z: https://is.muni.cz/th/324777/fi\_b/Jaresova\_text\_prace.pdf. Bakalářská **práce. Fakulta Informatiky** 

*Vedoucí práce:* **Ing. Jan Vavruška, Ph.D. Katedra výrobních systémů a automatizace** 

*Oatum zadání práce:* 19. listopadu 2020 Předpokládaný termín odevzdání: 19. května 2022

**prof. Dr. Ing. Petr Lenfeld** *prof. Dr. Ing. Petr Zelený, Ph.D.* **<b>Ing. Petr Zelen**ý, Ph.D.

**LS.** 

**děkan vedoucí katedry** 

**v Liberci dne 5- bŕema 2020** 

## **Prohlášení**

Prohlašuji, že svou diplomovou práci jsem vypracoval samostatně jako původní dílo s použitím uvedené literatury a na základě konzultací s vedoucím mé diplomové práce a konzultantem.

Jsem si vědom toho, že na mou diplomovou práci se plně vztahuje zákon č. 121/2000 Sb., o právu autorském, zejména § 60 - školní dílo.

Beru na vědomí, že Technická univerzita v Liberci nezasahuje do mých autorských práv užitím mé diplomové práce pro vnitřní potřebu Technické univerzity v Liberci.

Užiji-li diplomovou práci nebo poskytnu-li licenci k jejímu využití, jsem si vědom povinnosti informovat o této skutečnosti Technickou univerzitu v Liberci; v tomto případě má Technická univerzita v Liberci právo ode mne požadovat úhradu nákladů, které vynaložila na vytvoření díla, až do jejich skutečné výše.

Současně čestně prohlašuji, že text elektronické podoby práce vložený do IS/STAG se shoduje s textem tištěné podoby práce.

Beru na vědomí, že má diplomová práce bude zveřejněna Technickou univerzitou v Liberci v souladu s § 47b zákona č. 111/1998 Sb., o vysokých školách a o změně a doplnění dalších zákonů (zákon o vysokých školách), ve znění pozdějších předpisů.

Jsem si vědom následků, které podle zákona o vysokých školách mohou vyplývat z porušení tohoto prohlášení.

3. května 2022 Bc . Tomáš Kvasnička

## **Poděkování**

Nejprve bych velmi rád poděkoval vedoucímu mé diplomové práce panu Ing. Jan Vavruška Ph.D., za ochotu při podávání cenných rad a připomínek k práci. Dále děkuji katedře Výrobních systémů a automatizace za poskytnutí laboratoře a profesionálních systémů Motion Capture. V neposlední řadě moc děkuji své rodině a přátelům za podporu při tvorbě této práce a v průběhu celého studia.

#### **Abstrakt**

Tato diplomová práce je zaměřena na Možnosti využití systémů Motion Capture. Podstatou této práce je provést rešerši profesionálních systémů Motion Capture a porovnat vlastněné systémy laboratoře analýzy pohybu na TUL v případové studii. Nejprve proběhla studie oblastí využití systémů Motion Capture a současně používaných systémů Motion Capture. Následovalo seznámení s vlastněnými systémy na katedře Výrobních systémů a automatizace. K porovnání těchto systémů je důležité zvolit vhodná kritéria. Dále byla navrhnuta případová studie, která je zaměřena na oblast ergonomie. Konkrétně proběhlo porovnání nakládky/vykládky jízdního kola na nosič pro tři jízdní kola, které je připevněné na tažném zařízení osobního automobilu. Tyto tři varianty byly snímány pomocí profesionálních Motion Capture systémů Vicon a Synertial. Tyto dva systémy byly následně porovnány mezi sebou. Vytvořené nahrávky jsou připraveny pro další možnou studii v ergonomickém nástroji digitální továrny Process Simulate Human.

#### **Klíčová slova**

Motion Capture, snímání, kritéria, Vicon, Synertial, HTC, Virtuální prostředí

#### **Abstract**

This diploma thesis is focused on possibilities of using the Motion Capture systems. The aim of this diploma thesis is to perform a search of professional Motion Capture systems and in case study provide the comparison of the Motion Capture systems owned by Motion analysis laboratory of TUL . In first phase the study of the use of Motion Capture systems and study of currently used systems were performed. This was followed by an introduction to the systems owned by the university Department of Manufacturing systems and Automation. The appropriate criteria had to be selected for purposes of systems comparison. The case study focussed on area of ergonomics based on comparison of loading / unloading a bicycle on a carrier for three bicycles, which is mounted on the towing devices of personal car, was proposed. These three variants were captured using the professional Vicon and Synertial Motion Capture systems. The two systems were then compared with each other. Created records are also prepared for possible further study in the ergonomie tool of the digital factory Process Simulate Human.

## **Keywords**

Motion Capture, capture, criteria, Vicon, Synertial, HTC, Virtual Enviroment

## **Obsah**

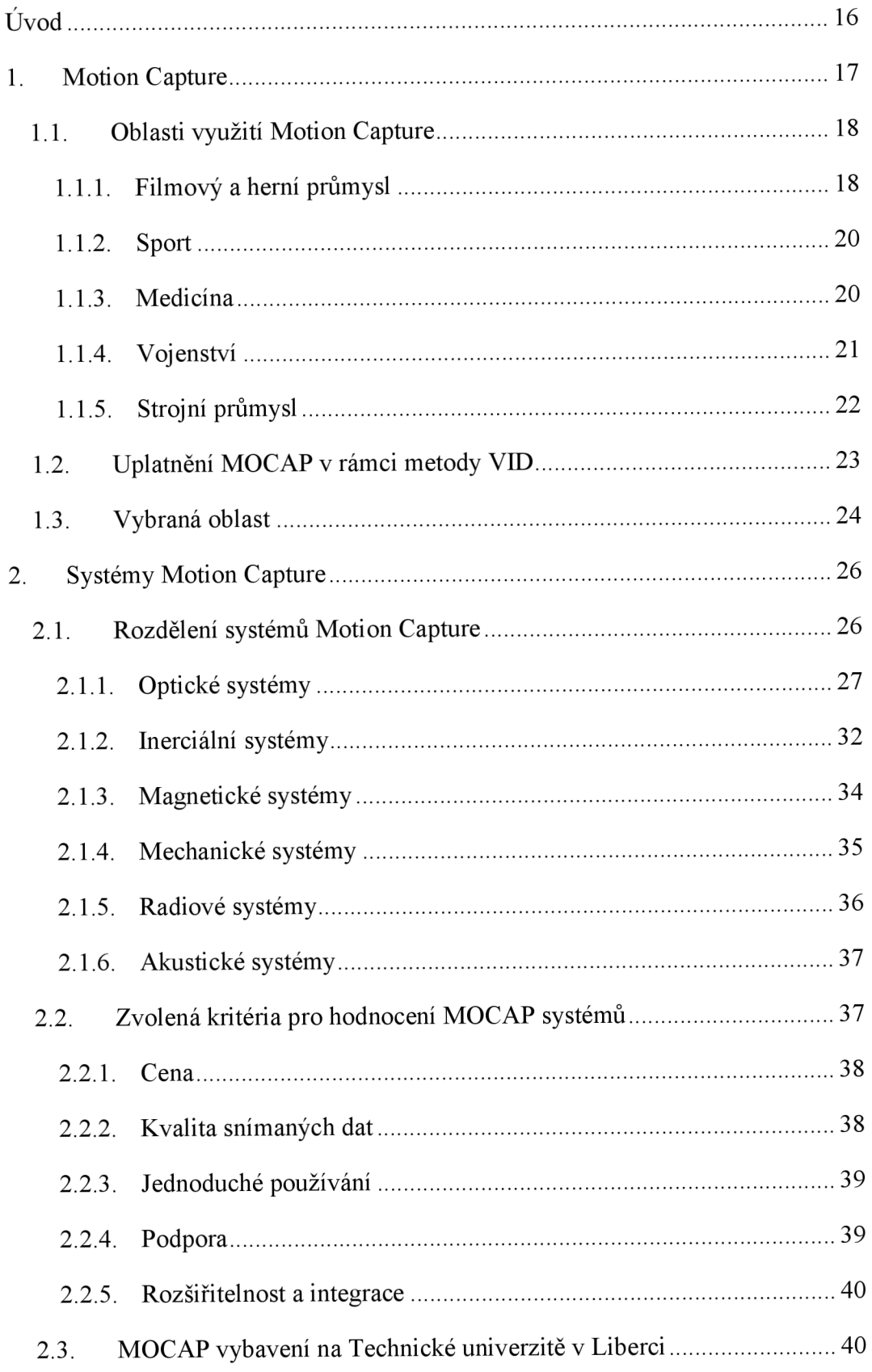

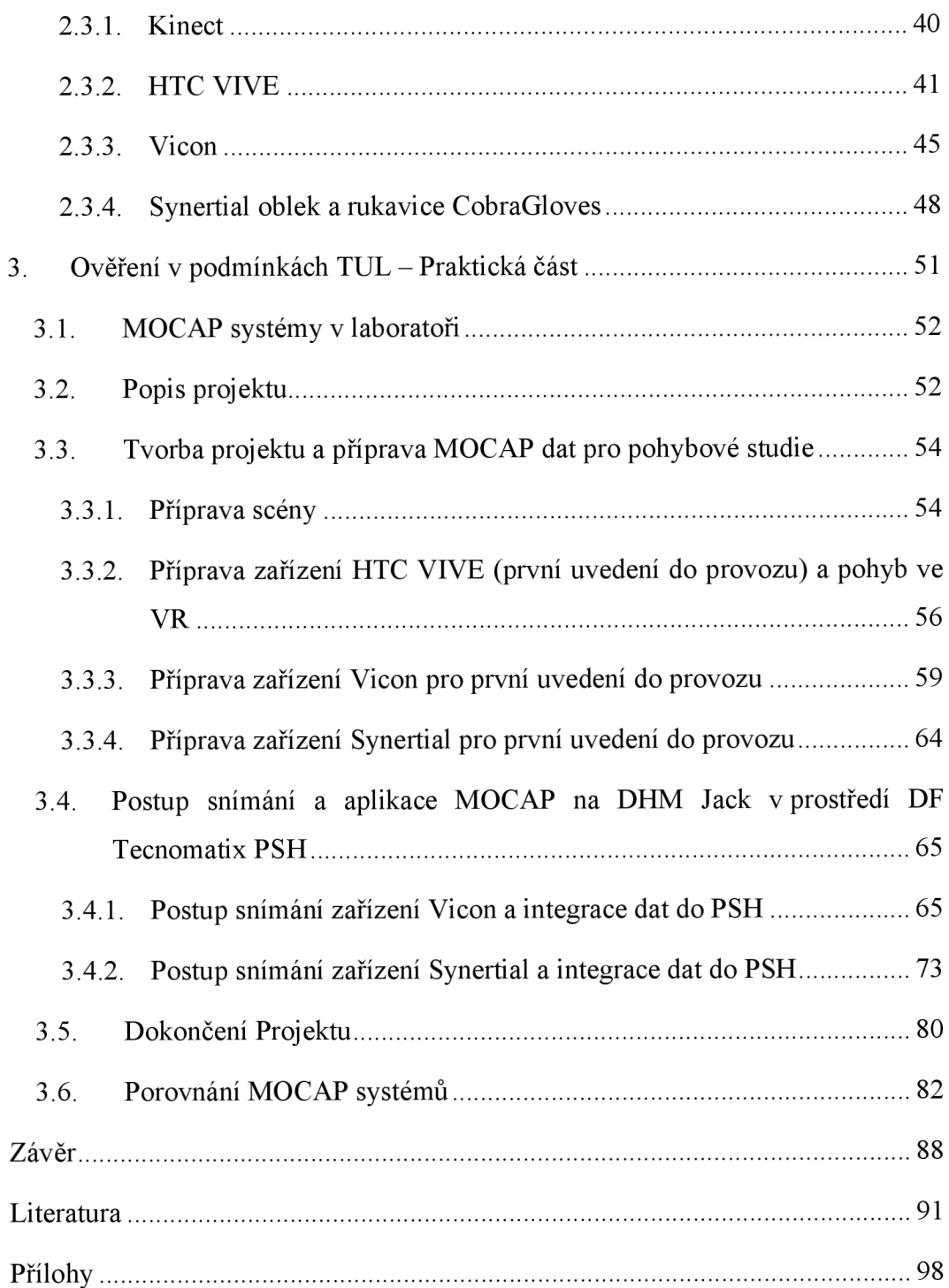

## **Seznam použitých zkratek**

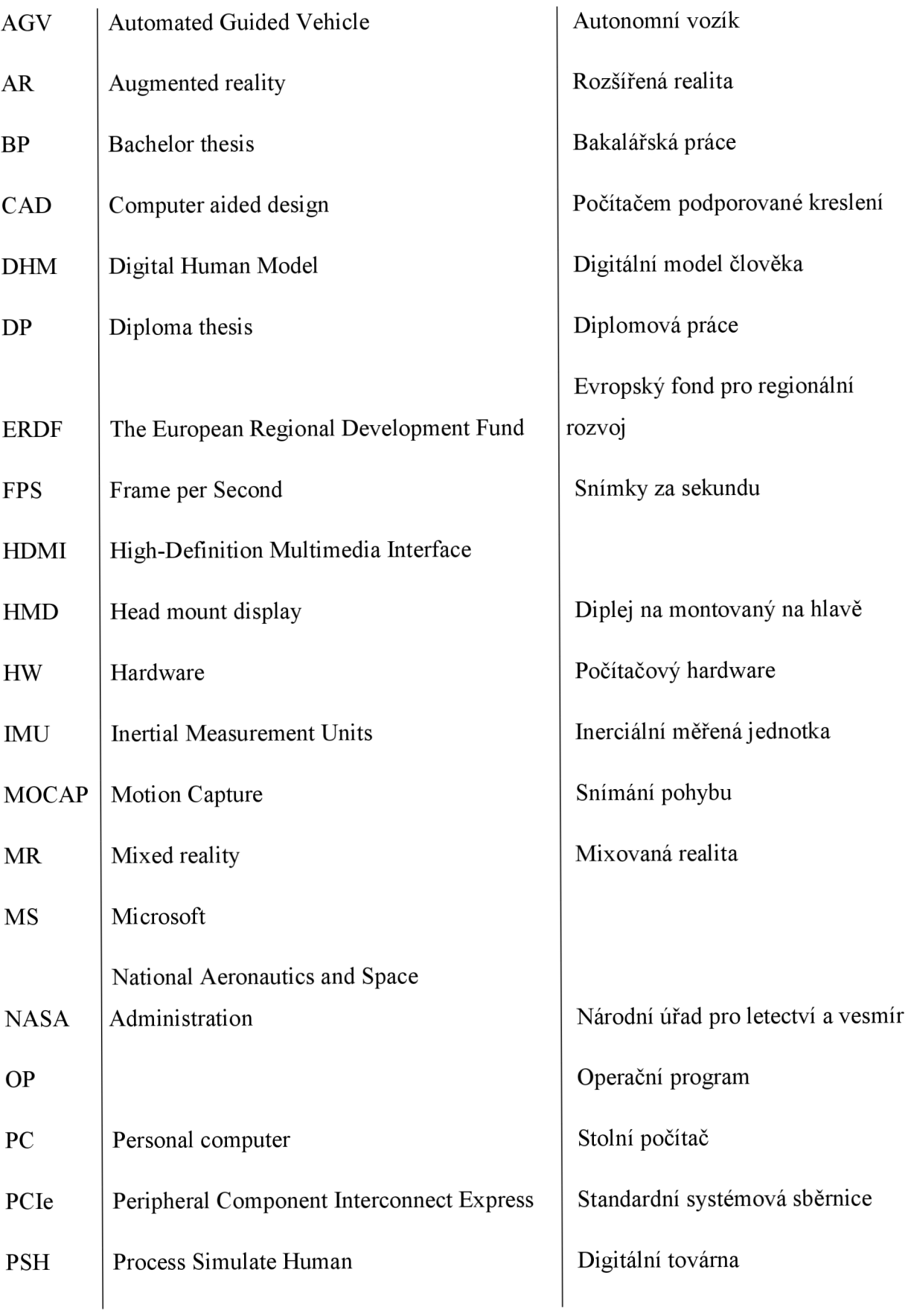

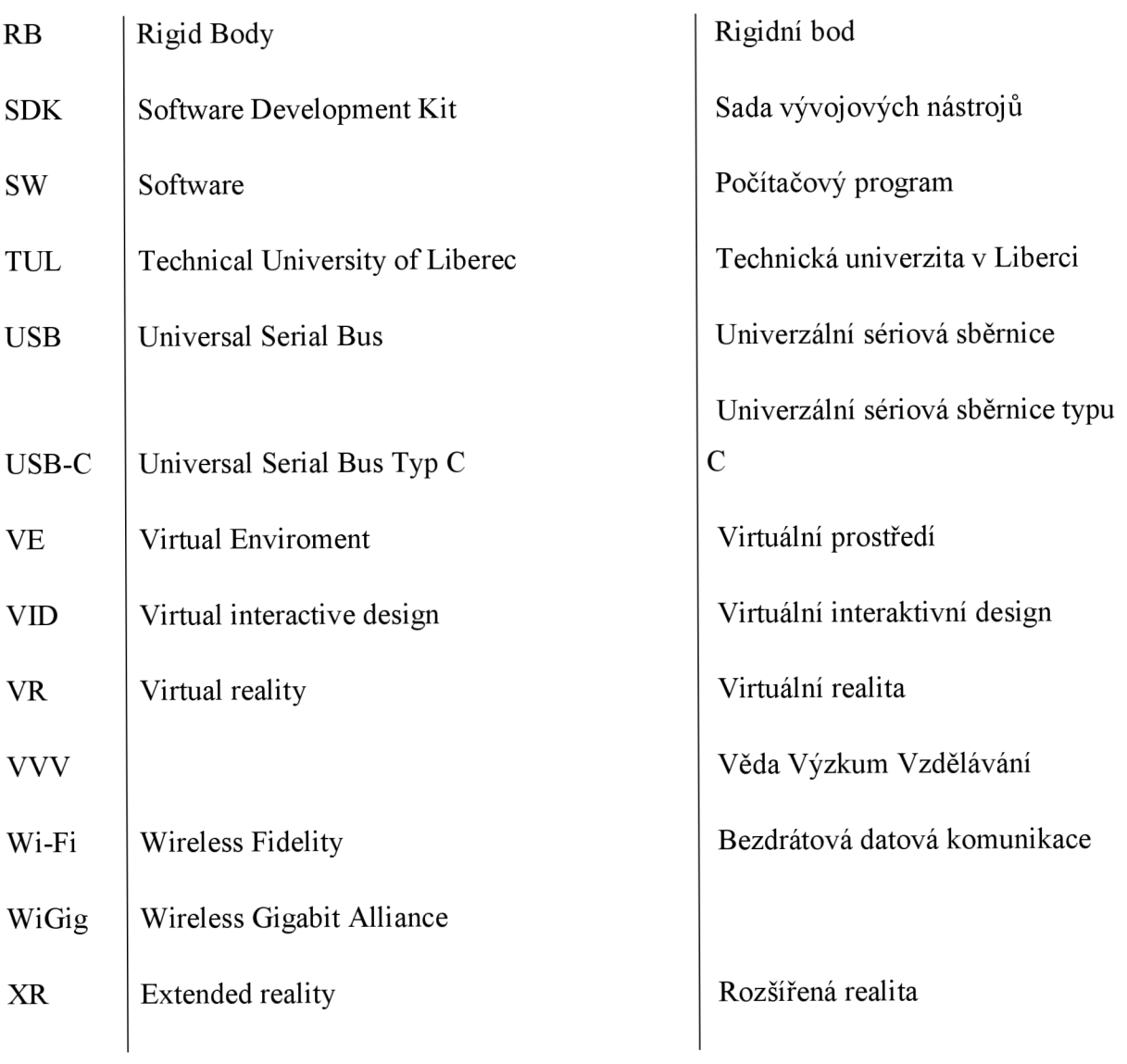

## **Seznam obrázků**

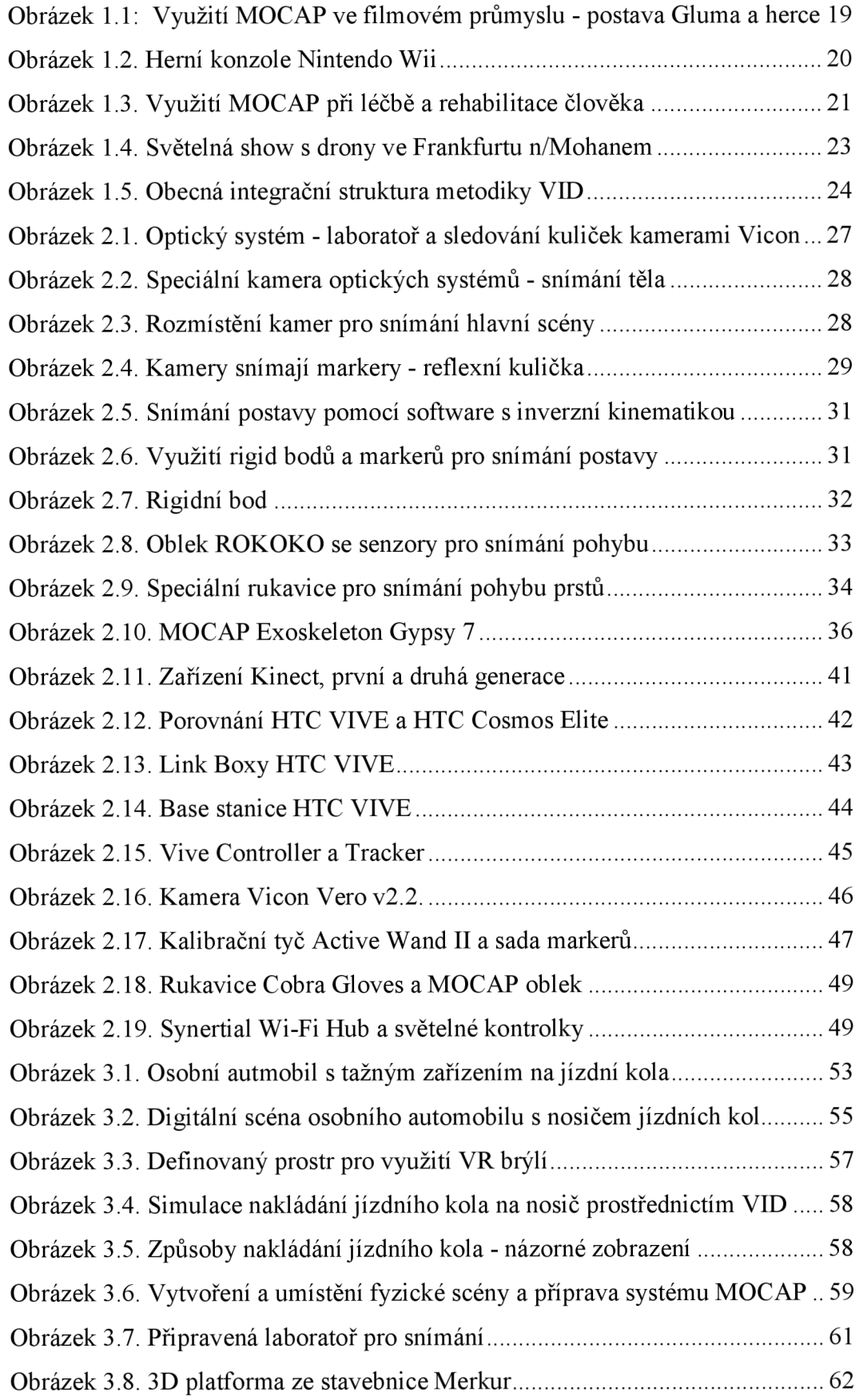

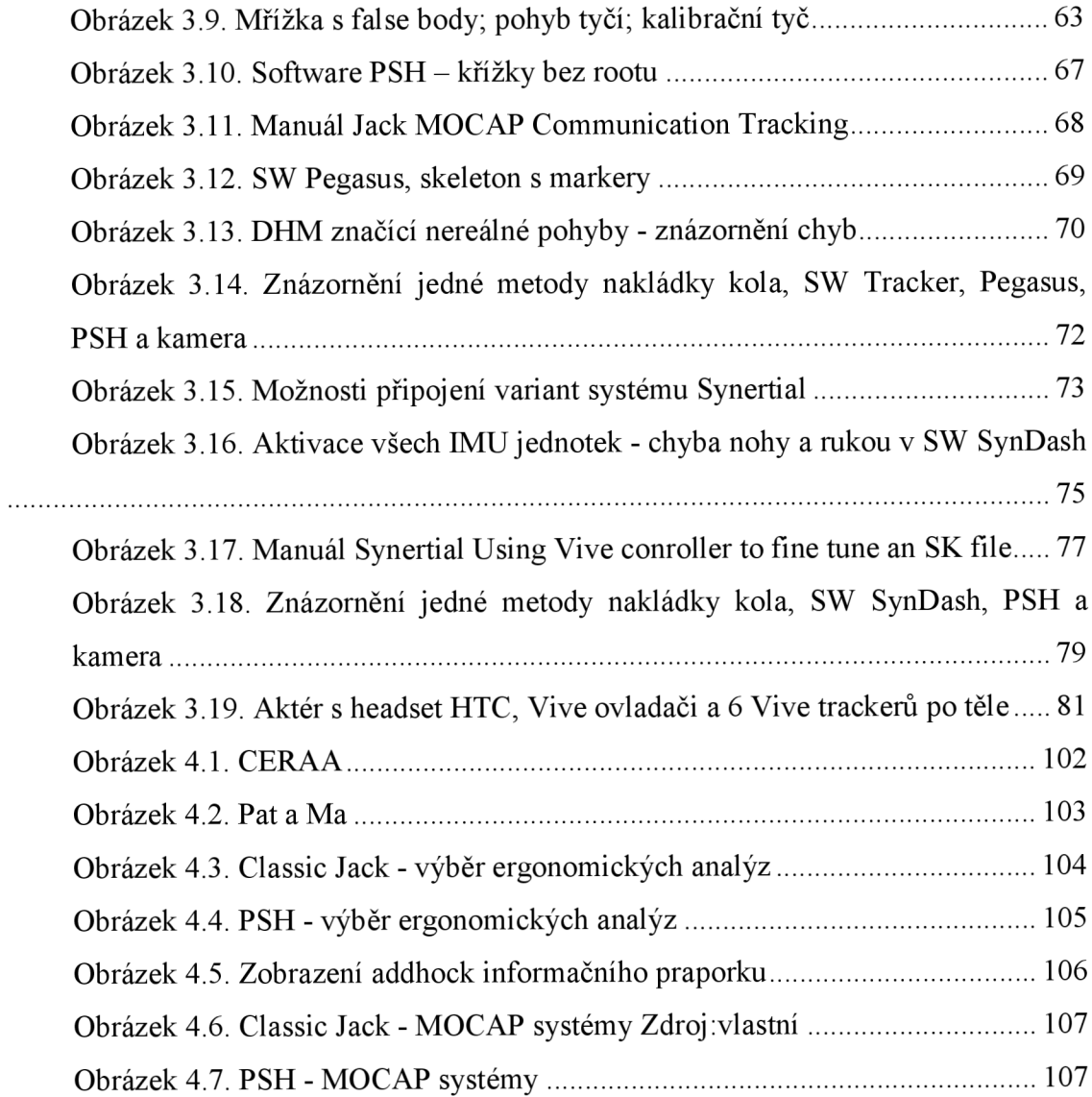

## Seznam tabulek

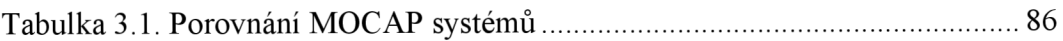

## **Úvod**

Cílem této práce je provést rešerši ve vybrané oblasti možnosti využití nástrojů Motion Capture. Práce je zaměřena především na průmysl a technické vzdělávání. Autor práce si vybral problematiku průmyslové aplikace 3D snímání pohybu člověka ve virtuálním prostředí. Může se jednat o specializované moduly digitální továrny, nebo CAx software využívající MOCAP pro rozpohybování digitálního modelu člověka. Typickým zástupcem jsou například nástroje pro ergonomii pracoviště Classic Jack, posuzování přístupnosti stísněných prostor pro ruční nářadí nebo ruce operátora, virtuální 3P workshopy, vzdělávání zaměstnanců v XR (Extended reality) jakožto termín pro označení všech jednotlivých realit (virtual reality - VR, augmented reality - AR, mixed reality - MR), podpora ergomeetingů. Snahou je maximalizovat lidský výkon a snížení rizika zranění pomocí vědeckých doporučení, simulačních modelů a MOCAP systémů.

Úkolem je:

- Provést rešerši dostupných technologií MOCAP.
- · Provést srovnání MOCAP systémů na základě rešerše z pohledu propojení s virtuálním prostředím digitální továrny a alternativních inženýrských SW aplikací např. na ergonomii.
- Popsat obvyklý proces přípravy systému pro snímání pohybu, jak pro první uvedení do provozu, tak před realizací jednotlivých snímků úloh.
- Představit proces samotného snímání pohybu MOCAP a upozornit na úskalí.
- Popsat možnosti aplikace snímaných pohybů člověka na digitální model.
- Samostatnou kapitolou je příprava prostředí a scénáře pro pohybovou studii.
- Provést srovnání na základě případové studie (

V praktické části poté vytvořit projekt ze zvolené oblasti, jeho realizace a konečná postprodukce. Následně ověřit vlastní závěry formou případové studie v podmínkách TUL.

### **1. Motion Capture**

Pojem Motion Capture, neboli zkráceně MOCAP, je v českém překladu označení pro snímání, nahrávání nebo přenos pohybu. V mnoha dokumentech je technologie MOCAP vysvětlena pokaždé trochu jinak, např. Alberto Menache ji označuje takto *"Motion Capture je proces záznamu živé pohybové události a jeho přeložení do použitelných matematických pojmů sledováním řady klíčových bodů v prostoru za určitý čas a jejich kombinací získat jedinou trojrozměrnou (3D) reprezentaci snímaného objektu. "[20]* Autor této DP se přiklání k formulaci snímání pohybu. Snímaný pohyb může být zaznamenán, nebo užitý v reálném čase např. pro matematickou analýzu nebo přenesením na digitální model člověka neboli DHM .

Zjednodušeně řečeno, se jedná o snímání pohybu v reálném čase, který je převeden do digitální podoby. Snímat se může pohyb, jak živých osob nebo zvířat, tak neživých věcí (robotů, AGV, dronů atp.), na kterých jsou připevněny snímané značky nebo senzory, které určují polohu pohyblivých částí v čase. V oblasti ergonomie jsou snímaná data aplikována nejčastěji na digitální 3D model člověka (digital human model - DHM ) ve virtuálním prostředí (virtuál environment - VE). Velká výhoda technologie MOCAP je možnost prohlédnutí natočené scény ze všech úhlů a porovnávání pohybu s dalšími nahrávkami nebo matematickými vzory. Tuto výhodu pak mohou využít třeba režiséři, trenéři se sportovci nebo lékaři, ale také inženýři, kteří tak propojí výstupy analýz s reálnou činností MOCAP technologie je úžasný nástroj, který má v sobě mnoho užitečných vlastností a funkcionalit, ale také řadu stinných stránek. [20] [21]

#### **Výhody:**

- Prohlédnutí snímaného pohybu ze všech úhlů.
- Vytvoření složitých pohybů a interakce s nereálnými objekty.
- Data je možné sledovat real-time  $-v$  realném čase a jsou získány okamžitě.
- Nezáleží na zařízení prostoru scény při snímání pohybu. Bude doplněno později digitálně.
- Nižší náklady na plynulý přechod mezi snímky (keyframe-based).
- Velké množství dat lze získat za krátkou dobu.

• Možnost použití dat s free-softwarem třetí strany.

#### **Nevýhody:**

- Speciální zařízení a softwary pro snímání pohybu a zpracování dat.
- Vysoká pořizovací cena profesionálního zařízení a softwaru.
- Lze natočit jen pohyb, který nepopírá fyzikální zákony.
- Některé systémy mají vysoké požadavky na prostředí a prostor.
- Ne všechny systémy dovolují sledovat data v real-time a musí se natočit znovu.

#### 1.1. **Oblasti využití Motion Capture**

Motion Capture se v dnešní době používá už v mnoha odvětvích. Velmi brzo nebo možná dokonce první výzkum této technologie začal ve vojenském odvětví. Díky komercializaci dříve pouze vědeckých laboratorních a armádních řešení se stal MOCAP finančně dostupným a uživatelsky více přívětivým i pro další odvětví. Nejčastěji se s touto technologií setkáme v herním nebo filmovém průmyslu, kde člověk nahráním a zaznamenáním svých pohybů vytvoří předlohu pro digitální 3D postavu nebo také např. robota, zvíře či fantasy postavu, takto vznikají i celé video sekvence a tím se docílí ještě realističtějšího dojmu. Dnes s přispěním sociálních síti a hernímu průmyslu proniká do dalších služeb a domácností. Tato technologie se dále hodně využívá v medicíně, sportu, sportovní lékařství a v dalších oborech. V posledních letech se začíná technologie Motion Capture využívat i ve strojním průmyslu, především v automobilovém.

Přehled MOCAP oblastí s největším využitím:

- filmový a herní průmysl,
- sport,
- medicína,
- vojenství,
- strojní průmysl.

#### **1.1.1. Filmový a herní průmysl**

Jak už zaznělo výše tato technologie je v zábavním průmyslu užívána nejvíce. Většina dnešních filmů se už bez této technologie neobejde. Nej větší zlom nastal při tvorbě filmu Pán Prstenů, kde vznikla nezapomenutelná postava Gluma. Tato postávaje celá vytvořena pomocí MOCAP technologie. (Obrázek 1.1).

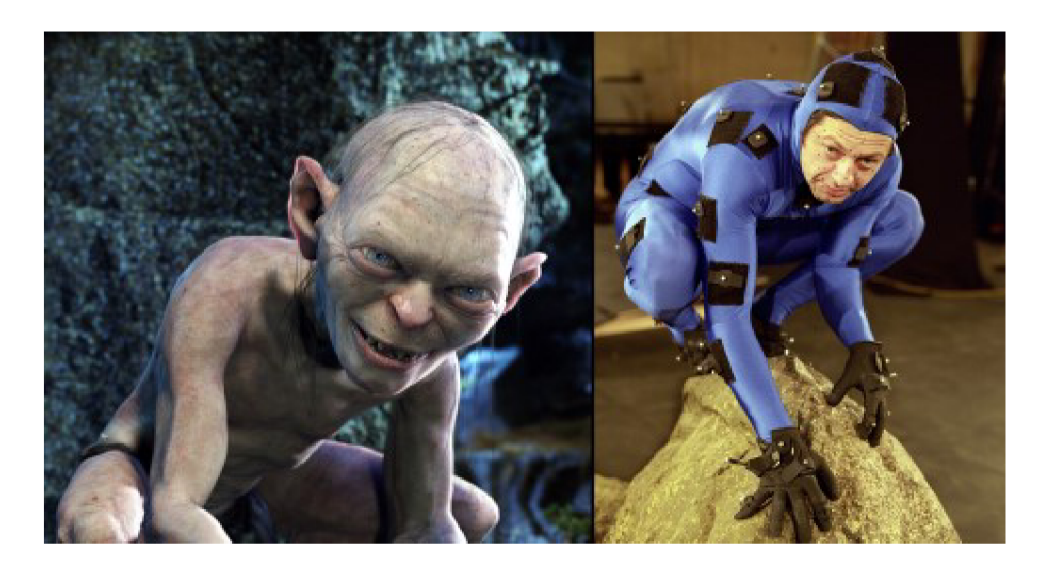

*Obrázek 1.1: Využití MOCAP ve filmovém průmyslu - postava Gluma a herce Zdroj: [44]* 

Modelovat reálnou animaci pohybu postavy nebo mimiku obličeje je velice náročné a reálný pohyb v některých situacích nemusí být pro herce zcela bezpečný. Touto technologií by se měl navíc ušetřit čas natáčení, který stojí společnost finance. Proto se MOCAP stal ve filmovém průmyslu velmi dobrým pomocníkem.[21]

V herním průmyslu je důležité nabídnout uživateli, co nejlepší požitek ze hry. Proto je kladen velký důraz na realističnost pohybů převážně aktérů a technologie MOCAP se k tomu náramně hodí. MOCAP systémy, ale nezůstaly jen u výrobců her, ale užívají ho i samotní hráči. Nejprve byly sledovány ovladače v 3D prostoru, následně přibyly 3D brýle - Head-mounted display (HMD). Zmíněna může být například herní konzole Nintendo Wii Obrázek 1.2, kde je snímáno hned 6 stupňů volnosti ovladače. Důležité je určitě i zmínit systém Microsoft Kinect, který pomocí optických senzorů zaznamená reálný, ač jednoduchý, pohyb celého těla. Tento systém je považován už za plnohodnotný MOCAP systém. Dále například VR herní set HTC Vive nebo 3D brýle pro rozšířenou realitu Microsoft HoloLens.[19][22]

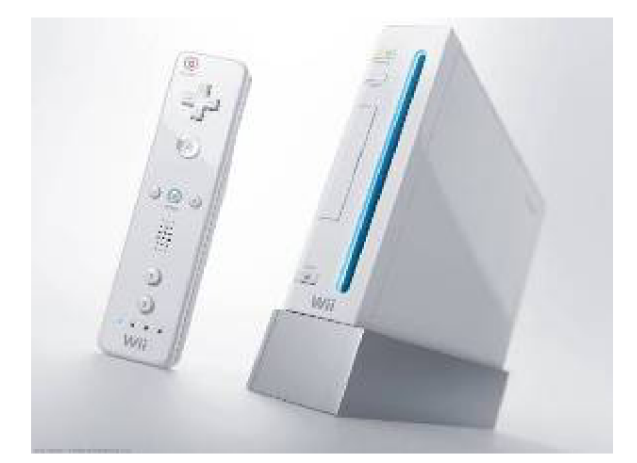

*Obrázek 1.2. Herní konzole Nintendo Wii Zdroj: [https://www.aktuálne.cz/wiki/veda-a-technika/nintendo-wii/r~i:wiki:](https://www.aktu�lne.cz/wiki/veda-a-technika/nintendo-wii/r~i:wiki) 1555/* 

#### **1.1.2. Sport**

MOCAP ve sportu je velmi dobrý rádce. Sportovci chtějí být stále lepší a tato metoda se hodí k optimalizaci jejich výkonů. Neboli ke svalové koordinaci, srovnávání s ideálním pohybem a porovnávání s nejlepšími nebo s matematicky popsanými modely kinematiky pohybu. Pomocí této technologie se zkoumá, jak pohyb sportovce, tak i pohyb sportovního nářadí, např. tenisová raketa, oštěp, golfová hůl atd.. Studováním snímaných reálných pohybů se ze získaných dat zjistí, jak se daný sportovní výkon může zlepšit a využít, tak svůj maximální potenciál např. tenista k odpalu míčku udělá špatný pohyb rukou a míček proto ztrácí na rychlosti.[20][37]

#### **1.1**.3. **Medicína**

Medicína je velmi dobrá oblast využití pro technologii zaznamenání pohybu. Analýzou dat nahraného pohybu se zkoumá postoj, chůze nebo držení páteře. Díky analýze těchto pohybů se zjistí různé anomálie v pohybu člověka a lékaři, tak mohou zvolit vhodný postup léčby a opakovaně tento pohyb zkoumat a zjišťovat, zda je navržená léčba účinná. Obdobně jako u sportovců se nejprve hledají a identifikují abnormality, které v rámci léčby se cíleně zlepšují nebo se snaží zabránit dalšímu zhoršení situace. V lékařství je tato oblast známá nejčastěji jako laboratoře chůze, které kombinují silové desky s MOCAP. Sleduje se chování centra stability, vzájemné úhly segmentů kosterního aparátu, identifikují se pohybové abnormality atd.. Sleduje se progres průběhu léčby a může se využít při rehabilitaci člověka, aby se člověk naučil správně chodit a podpořila se svalová paměť a vytvoření lepších pohybových vzorců u klientů (Obrázek 1.3.). Je to dobrý pomocník pro lidi, které trápí problémy třeba

s kyčlemi nebo koleny. Čím dál tím více se u lidí vyskytuje postižení artrózou, skoliózou a dalšími nemocemi pohybového aparátu, proto se tato technologie hodně využívá i v ortopedii. Pomocí této technologie se např. mohou navrhovat a ověřovat i umělé končetiny a další exoskeletony.[15][17][14]

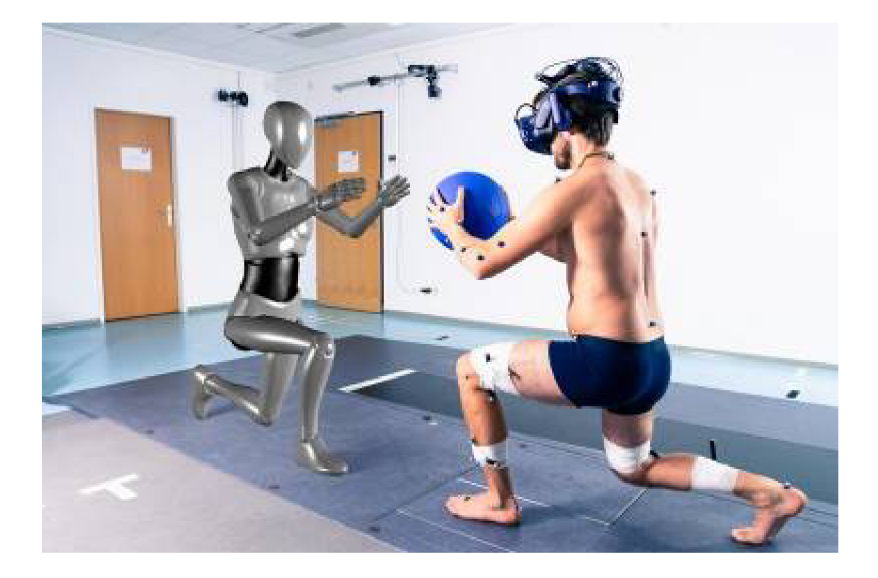

*Obrázek 1.3. Využití MOCAP při léčbě a rehabilitace člověka Zdroj:[28]* 

Další oblastí je navádění operatéra v průběhu specifických operačních zákroků, nebo v průběhu přípravy ve smíšené realitě. MOCAP se také používá pro trénink a vzdělávání v kombinaci s virtuální nebo rozšířenou realitou. V kritických situacích se již dnes využívá video asistence odborníků při laické první pomoci prostřednictvím aplikace Záchranka např. před příjezdem rychlé záchranné služby. Obdobně se zvažuje nasazení rozšířené reality s podporou MOCAP systémů pro vzdálenou asistenci lékaře, nebo lékaře specialisty při samotném zásahu záchranářů.

#### **1.1.4. Vojenství**

Ve vojenství byla technologie MOCAP použita možná jako první vůbec, ale k veřejnosti se dostane jen velmi málo informací o jejich výzkumu. Tato technologie se využívá k řízení zbraňových systémů, podpora pilotů, bezpilotní letadla a drony k vylepšenému zaměřování armádních vozidel a letounů. V realitě to vypadá tak, že se například zbraňové systémy pohybují podle hlavy operátora. Dále dnes už takto ve virtuálním světě vojáci trénují bojové strategie a krizové situace. A tím si zlepšují společnou souhru a předávají zkušenosti. Zatím je to pravděpodobně využíváno jen na malé ploše, ale v budoucnu to mohou být obrovské vojenské simulace. Tyto armádní

postupy v některých případech přebírají polovojenské složky jako je policie (policejní pyrotechnici) nebo hasiči např. záchranné sbory a Pocket Virtuality. Tento startup vytvoří 3D scan reálného prostředí se systémem Fata Morgana, brýlemi Hololens a také díky satelitnímu přenosu dat Starlink i vzdálený výpočet scény.[17][26]

#### **1.1.5. Strojní průmysl**

V inženýrství se technologie MOCAP využívá především v automobilovém průmyslu k navrhování interiéru automobilu. Automobilka Ford vytvořila systém Human Occupant Package Simulator k testování ergonomie pohybu cestujících, aby bylo zaručeno, co největší pohodlí při užívání automobilu. Optimalizuje se ergonomie, design, bezpečnost a funkčnost produktu. Inženýři simulací získají výhodu v posouzení svých produktů. MOCAP se nevyužívá pouze při optimalizaci k pohodlí zákazníka, ale i jako pomůcka k vytvoření ergonomického pracoviště a procesu ve výrobním systému, kde se optimalizují pracovní polohy, dosahové vzdálenosti, zorné úhly, minimalizuje se manipulace s těžkými břemeny, svalová zátěž atp.. Proto je velmi důležité pracovat s přesnými daty i ve strojírenství.[20]

Začínají se používat i virtuální návodky nebo návodky s rozšířenou realitou. Ve virtuálním návodě jsou tyto postupy převedeny do 3D animace. Uživatel tedy vidí přesný pohyb dílů, který si může prohlédnout ze všech stran a zamezí se tím případnému chybnému smontování. V rozšířené realitě je do scény přidáno interaktivní vybavení, se kterým lze poté provádět další úkony. Tyto varianty 3D animace můžou sloužit například k montážnímu návodu, servisnímu návodu stroje nebo školení nových pracovníků, aby skutečnou montáž provedli v montážním čase a nedopustili se případných chyb nebo poškození dílů, ale také prováděli činnost efektivně a bezpečně. Dnes je hitem využívání produktových video návodů od komunity uživatelů a prodejců na YouTube a lze očekávat, že budoucím trendem budou interaktivní návody od výrobců v prostředí rozšířené nebo smíšené reality s využitím MOCAP systémů založených na rozpoznávání obrazu a měření vzdáleností. Jak ve vojenské oblasti, tak i v této se MOCAP technologie poměrně hodně využívá při vývoji dronů a jejich řízení třeba ve světelné show, která byla např. ve Frankfurtu nad Mohanem (Obrázek 1.4.).

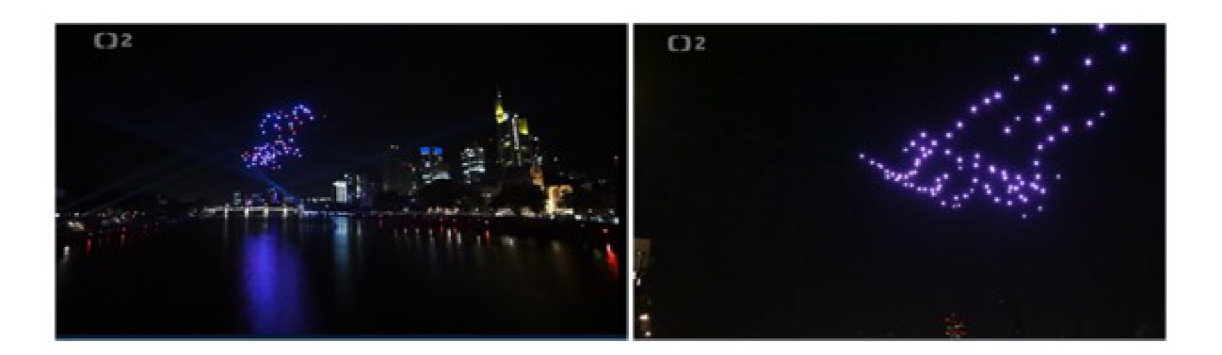

*Obrázek 1.4. Světelná show s drony ve Frankfurtu n/Mohanem Zdroj: [5]* 

#### 1.2. Uplatnění MOCAP v rámci metody VID

Metoda VID využívá několika komponent (MOCAP, DHM, VE) a umožní tak jejich vzájemnou interakci a rozšíření do oblasti Ergonomie. Pohyb aktéra (člověka) je snímán MOCAP systémem a získaná MOCAP data jsou přichyceny na DHM a zajistí tak jeho pohyb. Pomocí této digitální postavy je následně možné interagovat s objekty ve VE. Toto vzájemné působení člověka a objektu ve VE umožní získat účastníkům zpětnou vazbu. Vizualizace je aktualizována pro paticipanty (první osoba) a výzkumníky (vnější pohled). Na tomto pohybu digitální postavy při plnění úkolu je možné v reálném čase provést ergonomickou analýzu. [50] Obecná integrační struktura metodiky VID je znázorněna na Obrázek 1.5.

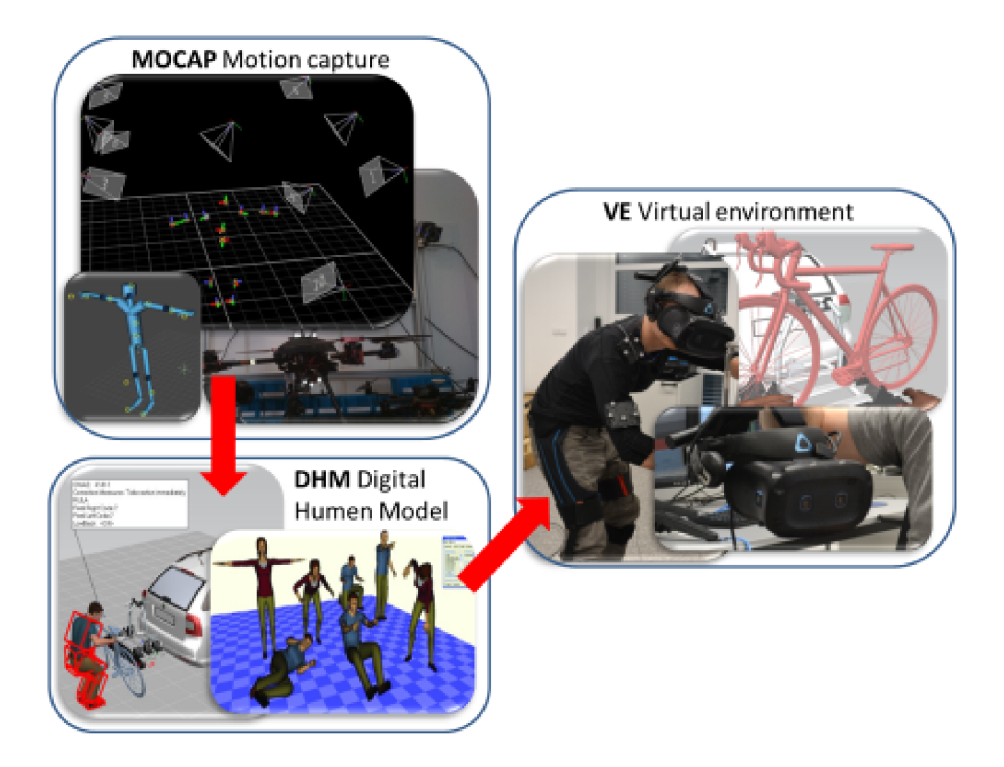

*Obrázek 1.5. Obecná integrační struktura metodiky VID Zdroj: laboratoř tul vedoucí práce p. Vavruška* 

Pohyb aktéra je zachycován pomocí systému MOCAP. Tento pohyb je možné navázat na DHM a poskytnout jí tak realistický pohyb, který obsahuje jemné i specifické detaily konkrétního interpreta. [49]

S využitím počítače vytváří skutečná osoba reprezentaci digitálního člověka (DHM) ve virtuálním prostředí.[50] Následně se mohou uskutečnit ergonomická hodnocení, která jsou založena na pohybu DHM .

Díky technologii VE se získá virtuální pohled na digitální prostředí a objekty, které interagují s DHM . Vzniká dobré prostředí pro ergonomické studie díky integraci systému MOCAP, DHM a VE, což umožní navrhnout továrnu či vytvořit přestavbu současného pracovního prostoru a zvýšit tak bezpečnost a výkonnost člověka. VE umožňuje simulovat virtuální interakce mezi člověkem a reálným prostředím.[51]

#### 1.3. **Vybraná oblast**

Výběr byl uskutečněn opravdu z mnoha oblastí, proto byl výběr oblasti jedna z nejtěžších rozhodnutí pro tuto diplomovou práci. Obecně k technologii MOCAP je důležité přistupovat s přesným cílem. Jinak by se tato technologie mohla vymstít a pořádně zkomplikovat.

Příklady oblastí, které mohly být zvoleny k výběru:

- Analýza pohybu lidského těla v ergonomii, lékařství, vzdělávání a jiných oborech.
- Využití MOCAP systému při analýze pohybu autonomních dopravních prostředků (např. dronů, vozidel, AGV vozíků).
- Maximalizace lidského výkon a snížení rizika zranění pomocí vědeckých doporučení, simulačních modelů a MOCAP systémů.
- Možnosti průmyslové aplikace 3D nahrávek pohybu ve scéně a průmyslových animací.
- Kritéria a parametry pro lidské a robotické skeletony aplikované v MOCAP systémech a nástrojích inverzní kinematiky.
- Možnosti a aspekty přesunu MOCAP systémů z laboratoře do průmyslové praxe nebo veřejného života.
- Navržení RTLS Real time lokalizačního systému a ověření pomocí MOCAP systému.

Autor práce si vybral oblast Ergonomie a pohybové ekonomie, která společně s ergonomickým designem produktu nachází uplatnění nejen v automotive, ale ve výrobním průmyslu obecně. Ergonomie pracovního místa je o to zajímavější, že může mít na pracovníky mnohem větší vliv s ohledem na intenzitu, frekvenci a délku působení nežádoucích vlivů na pracovníky. Tato oblast se vybrala dle dostupného vybavení v laboratoři a také autorovi přišla velice zajímavá z hlediska problematiky lidského těla při pohybu.

Výstupem práce bude připravit MOCAP data pro ergonomickou analýzu pohybu lidského těla při montáži jízdního kola na nosič kol. Nosič bude připevněn na tažném zařízení automobilu. Pro každý MOCAP systém vzniknou nahrávky pro tři metody způsobu nakládky jízdního kola, které se mohou dále porovnat. Oblast fyzické ergonomie analýzy zvedání těžkých břemen je velice populární a pomáhá lidem si uvědomit, jak by měl pohyb vypadat, aby si nepřivodili zdravotní problémy. Přiblížení vědní oblasti ergonomie je v příloze [1],

### **2. Systémy Motion Capture**

K záznamu této velmi zajímavé technologie se v dnešní době používají různé systémy. Každý z těchto druhů systémů má své kladné i záporné vlastnosti. Stále neexistuje systém, který by měl jen výhody a vytvořil dokonalý záznam za všech podmínek. Proto se v některých případech systémy spolu vzájemně kombinují a vytváří tak přesnější a dokonalejší záznam. Systémy mohou obecně snímat pohyby jakéhokoli objektu např. PC myš nebo dotykový displej (snímá se ruka nebo prst), ale také mnohem obecnější objekty ať už pevné (kulička) nebo kapalné (bublinka). Ve většině případů se, ale snímá pohyb člověka. Cílem této technologie je tedy získat co nejvíce dat pro jednotlivé části těla pohybujících se mezi sebou a získat tak jejich rotaci a translaci vůči základně těla (pánev) v prostoru. [6] V této DP se autor práce bude věnovat profesionálním systémům, které se používají pro snímání člověka. Tyto nástroje pro snímání pohybu mají hardwarovou a softwarovou část. První část slouží k zachycení pohybu objektu. Druhá k nahrání a upravení získaných dat. Zároveň druhá část slouží ke streamování dat v reálném čase pro další aplikace pracující s MOCAP daty a exportu těchto dat do příslušných souborů, které se hodí k dalšímu použití. MOCAP systémy by se mohly rozdělit dle obecné definice snímaní např. takto:

- Profesionální MOCAP
- Herní MOCAP
- Polohovací zařízení
- Další systémy vyhovující obecné definici snímání pohybu

#### 2 .1. **Rozdělení systémů Motion Capture**

Systémy MOCAP jsou rozřazeny dle použití ve světě. Optické systémy figurují na prvním místě, protože tvoří největší podíl v již zmíněných oblastech, především tedy v zábavním průmyslu. Další je inerciální systém, který tlačí dopředu velké množství výrobců a je tedy už také hojně využíván. Na základě získaných informací z vědeckých článků, existují systémy magnetické a mechanické. Poslední místa zabírají akustické a rádiové systémy. Tyto dva systémy zatím nejsou výrazně používány, ale pravděpodobně je čeká velká budoucnost. [9][11][22][27][37]

- Optické systémy
- **Inerciální**
- **Magnetické**
- Mechanické
- Akustické
- Radiové

#### **2.1.1. Optické systémy**

Tento systém patří mezi nejpoužívanější systémy a je to především díky zábavnímu průmyslu, kde má stále největší uplatnění. Optický systém se stále zdokonaluje. Toto neustálé vylepšování je dáno především velkou uživatelskou základnou a také pro velkou přesnost snímaných dat pohybu. Tato velká výhoda je využívána především v zábavním průmyslu, také jako jediný dokáže tento systém zaznamenat mimiku obličeje (Obrázek 2.1). Velká nevýhoda tohoto systému je ve většině případů cena. Existují, ale i systémy (např. Kinect), které jsou levné. Další nevýhodou je počet kamer, pokud není dostatek těchto speciálních kamer (Obrázek 2.2), které snímají postavu. Může být snímaný pohyb postavy neúplný.[21]

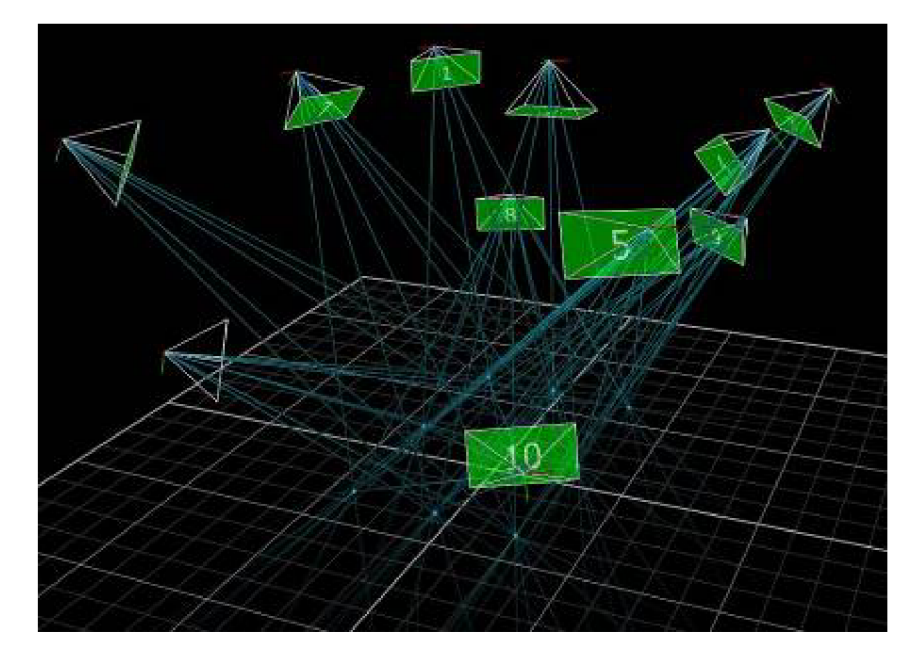

*Obrázek 2.1. Optický systém - laboratoř a sledování kuliček kamerami Vicon Zdroj: vlastní zpracování* 

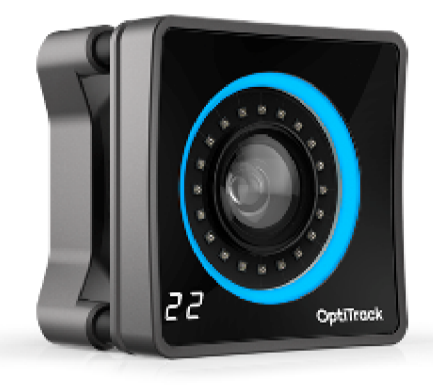

*Obrázek 2.2. Speciální kamera optických systémů - snímání těla Zdroj: [25]* 

Kamery by se měly umístit kolem hlavní scény (Obrázek 2.3), aby snímaly čelní, zadní i boční pohled postavy, která se chce snímat. Na základě získaných informací z odborných publikací, je minimální doporučený počet kamer čtyři. Tyto speciální kamery pracují ve viditelném nebo infračerveném světle a snímají takzvané markety (značky), které mají nejčastěji podobu kuličky (Obrázek 2.4.) a jsou umístěny na těle postavy. Není tedy snímán reálný herec, ale jen markety, proto je kladen velký důraz na umístění kamer, osvětlení scény a prostor, kde probíhá scéna. Právě světlo a světelné odrazové plochy jsou další velkou nevýhodou optického systému, protože kamery snímají reflexivitu markerů. Slunce a jiné zdroje záření často obsahují i sledované spektrum záření a včetně odrazu způsobují tyto neřízené zdroje šum limitující kvalitu MOCAP snímání. Proto se používají se dva druhy markerů – pasivní a aktivní. [15]

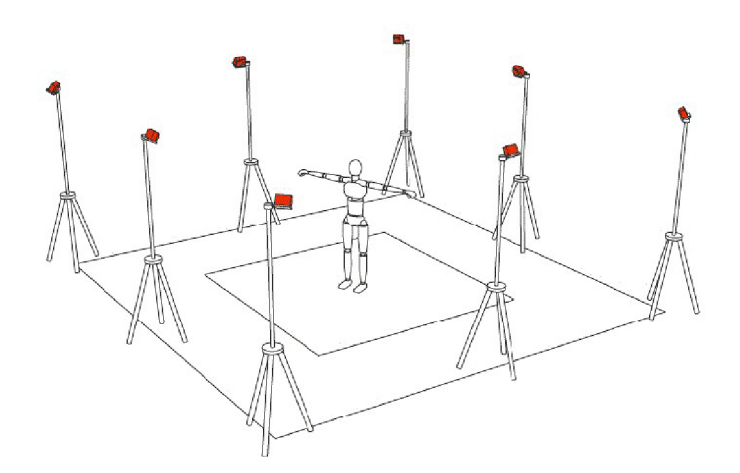

*Obrázek 2.3. Rozmístění kamer pro snímání hlavní scény Zdroj:[29]* 

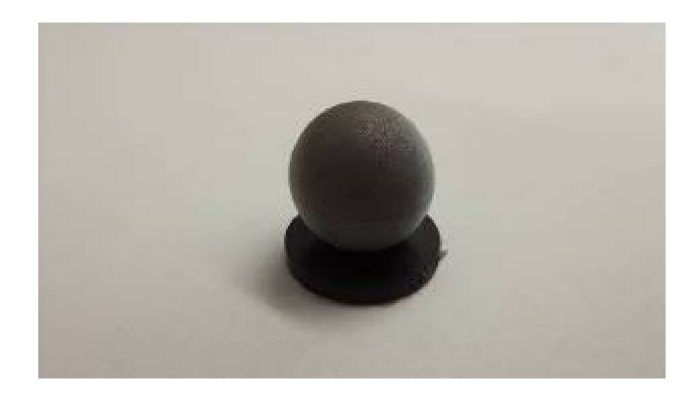

*Obrázek 2.4. Kamery snímají markery - reflexní kulička Zdroj: vlastní* 

V případě kuličky se jedná o pasivní druh optického snímání, který je závislý na reflexivitě kuličky. Světlo, které se odrazí od kuličky zpět do kamery, je vytvořeno přímo zdrojem kolem objektivu kamery. Tyto kamery tedy využívají množství fotoelektrických buněk zachycující světelný odraz. Kamery mají různé rozlišení, které se pohybuje od stovek pixelů až po rozlišení několika milionů pixelů. Vyzařující síla světla od každé této buňky je měřena kamerou a tímto způsobem kamery počítají vzdálenost značky a vytváří, tak digitální obraz. Kulička má různou velikost a tuhost. Velikost se pohybuje od 2 cm až po malé 3 mm kuličky. Tuhost je výhodou, pokud se simuluje pád a vytvořenou nárazovou energii tak absorbují markety. Protože jsou tyto značky poměrně malé a můžou se lehce skrýt za části postavy, je důležité vhodné rozmístění kamer, aby alespoň dvě kamery viděly vždy jednu a tu samou značku z různých úhlů. To zajistí výpočet pozice markem a získáme číselné údaje v podobě pozičního vektoru značky, které se zobrazí v softwaru s 3D prostorem. Značka, ale může být i aktivní, a to např. v podobě LED ve sledovaném spektru, která se rozsvěcí v synchronizované frekvenci a sama tak vyzařuje světlo, které je jasnější než bílý povrch a je lépe zachycena kamerami počítajícími její polohu. Charakteristické blikání zajišťuje také snazší identifikaci značky. Aktivní značky potřebují nějaký zdroj napájení nebo baterii což je nevýhodou aktivních značek, protože napájení nebo baterie je připevněno na tělo aktéra a omezují tak pohyb. Další nevýhodou je větší rozměr značek. Výhoda je rozpoznatelnost těchto značek na velkou vzdálenost a identifikace na slunečním světle. [34][48]

Používají se i systémy, které nepotřebují ke sledování pohybu žádné značky nebo objekty k tomu určené. Známou firmou této technologie je firma Microsoft a její zařízení Kinect. Tento systém fungoval na algoritmu rozpoznání lidské postavy a mohl tak nahradit systémy, tam kde není potřeba snímat mimiku obličeje nebo detaily malých končetin např. prstů. Dodávaný algoritmus tak zvládal trekovat pouze lidské tělo, které mapoval na sketeton DHM pouze z 19 segmentů. Tato technologie je, ale stále pozadu a plnohodnotné nahrazení systémů se značkami by potřebovalo další vývoj, který MS ukončil a zařízení již není na trhu.

Pozice umístění markerů na postavě je velice důležité. K připevnění markeru se používá oblek se suchým zipem. Markery se zpravidla připevňují co nejblíže hlavním kloubům a významným místům na postavě. Množství a umístění markerů je závislé taky na snímaném pohybu. Ke snímání jednotlivých prstů na ruce, není potřeba snímat celé tělo (např. hraní na kytaru). Jak už bylo zmíněno v kapitole 1.1, nesnímají se pouze postavy, ale i např. drony, AGV vozíky atp. Při snímání dronu není potřeba inverzní kinematika kostry, protože se nesnímá pohyb kloubů neboli posun jednotlivých markerů mezi sebou. Ke snímání postavy je potřeba mít software, který umí pracovat s inverzní kinematikou (kostra postavy - Obrázek 2.5.) a dokáže pak následně rozpohybovat celé tělo v softwaru třetí strany např. ergonomický software Process Simulate Human nebo Classic Jack. Protože existují softwary, které nevyužívají inverzní kinematiku a není tak možné snímat jednotlivé markery je nutné využít tzv. rigid body, na které se připevní jednotlivé markery (Obrázek 2.6.), ale ani tyto rigidní body nevytvoří inverzní kinematiku a proto se musí použít další software, který vytváří inverzní kinematiku neboli kostru postavy.[33]

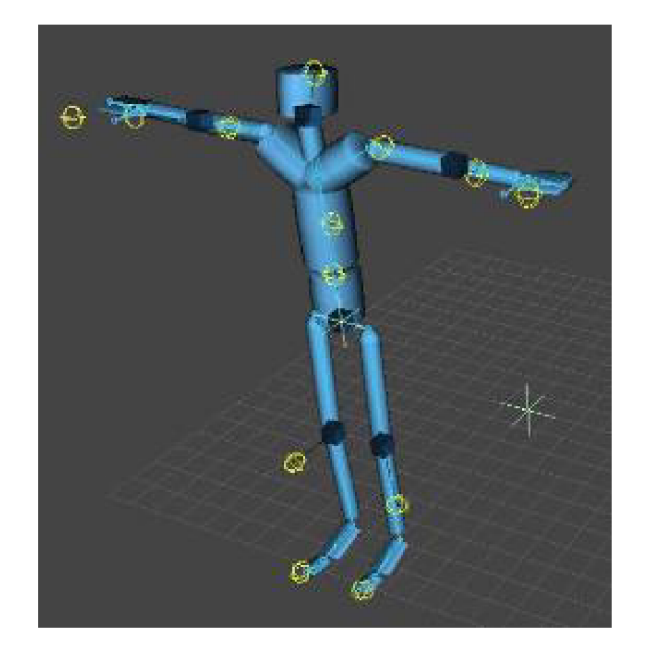

*Obrázek 2.5. Snímání postavy pomocí software s inverzní kinematikou* 

*Zdroj: vlastní* 

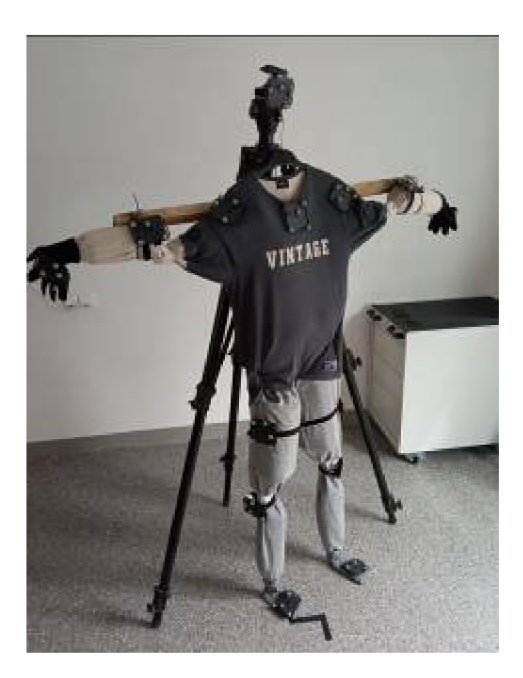

*Obrázek 2.6. Využití rigid bodů a markerů pro snímání postavy Zdroj: vlastní* 

Tento rigidní bod (Obrázek 2.7) má už předem dané umístění kam se mohou markety připevnit. Rastr pozic umožňuje vytvořit pro 4 markety teoreticky až 91390 jedinečných kombinací rigidních bodů. Tímto rozmístěním by nemělo dojít k záměně jednotlivých rigidních bodů. Najeden rigidní bod se musí připevnit minimálně tři a více markerů. Jedinečná kombinace nejčastěji čtyř rozmístěných markerů zajišťuje identifikaci jednotlivých rigidních bodů, určuje umístění a orientací lokálního souřadného systému objektu, ke kterému je upevněn. Další připevněný marker na rigidní bod nám jen víc odliší jednotlivé kombinace. Kdyby byl marker na rigidním bodu schovaný, můžou si kamery plést jednotlivé rigidní body mezi sebou a došlo by ke špatnému snímání, např. by se rigidní bod A přemístil na rigidní bod B.

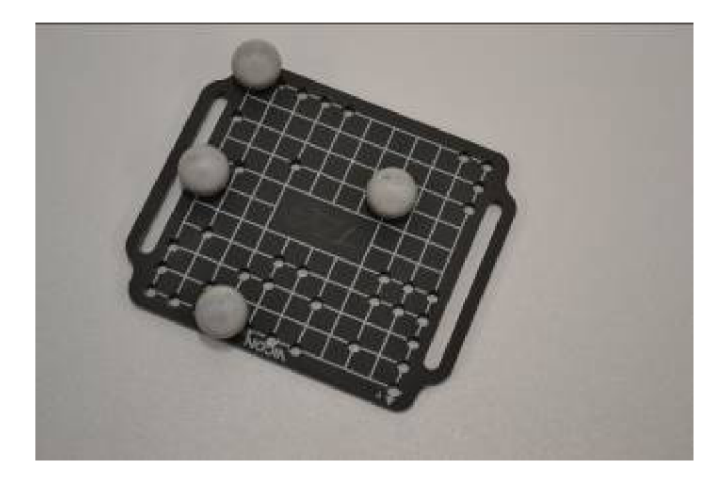

*Obrázek 2.7. Rigidní bod Zdroj: vlastní* 

Optický systém umožňuje okamžitou zpětnou vazbu z kamer přímo do softwaru. Okamžitá zpětná vazba je získána, ale jen pokud snímáme malý počet herců nebo jednoduché pohyby. Při složitějším snímání je kostra složena až po ukončení snímání. Tím vzniká další nevýhoda, kterou je čas k získání konečných dat (postprodukční úpravy) a právě čas zvyšuje provozní náklady.

Mezi nejznámější společnosti s optickým systém s využíváním markerů je např. firma Vicon, OptiTrack, atd.

#### **2.1.2. Inerciální systémy**

Další MOCAP systém pro snímání pohybu je inerční systém. Tento systém je využíván pro svoji jednoduchost a rychlost přípravy pro snímání pohybu. U tohoto systému není ke správnému fungování potřeba žádné složité rozmístění kamer nebo snímačů. Výhoda tohoto systému je, že není citlivý na světlo nebo prostředí a nedochází, tak k zakrývání senzorů jako u optického systému. Aktér se pouze oblékne do kombinézy se senzory (Obrázek 2.8), senzory se zkalibrují a může se začít snímat pohyb. Pro správné přenesení pohybu na DHM už stačí nadefinovat digitální skeleton a provázat data ze senzorů s tímto prvkem. Inerční systém se používá i pro snímání pohybu zvířat nebo neživých pohybujících se objektů.

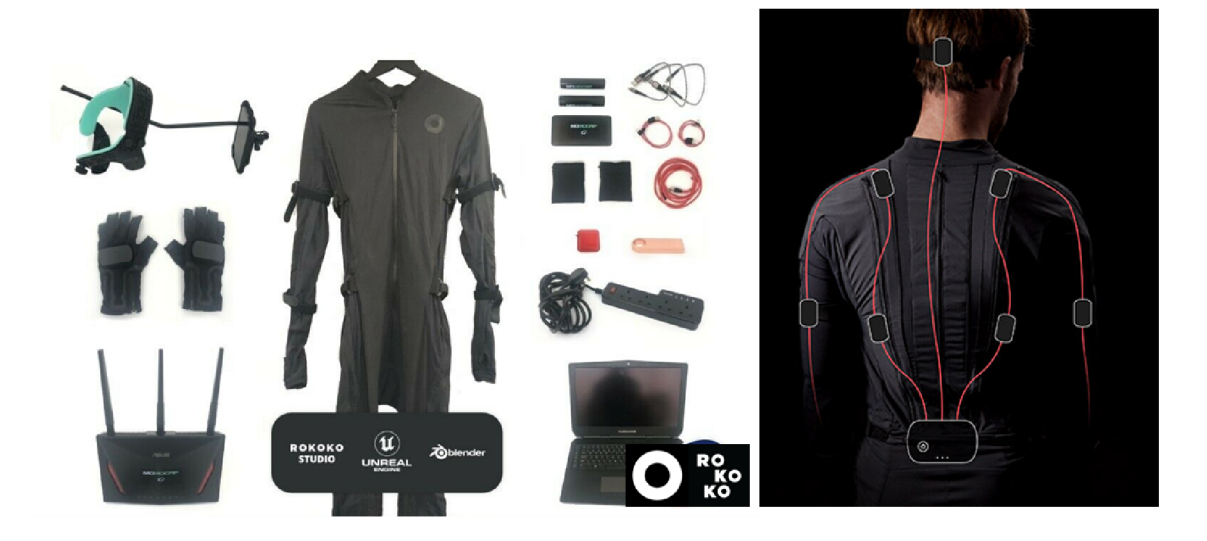

*Obrázek 2.8. Oblek ROKOKO se senzory pro snímání pohybu Zdroj: [https.V/www.](https://https.V/www) rokoko, com/products/smartsuit-pro* 

V obleku už jsou připevněné malé jednotky, které obsahují tři gyroskopy, tři akcelerometry a tři magnetometry. Gyroskop zaznamenává změnu úhlové rychlosti, tedy měří orientaci jednotky. Tento druh snímače se používá například v mobilních telefonech nebo herních ovladačích, kdy natočením mobilního telefonu se ovládá např. auto. Akcelerometr zaznamenává změnu pohybové rychlosti, neboli zjišťuje změnu polohy jednotky. Tyto jednotky jsou v obleku umístěny na hlavních kloubech kostry a pro jejich správnou funkčnost je důležité znát jejich počáteční polohu. Data získaná ze snímačů jsou posílány do PC s vysokou obnovovací frekvencí pomocí kabelu nebo bezdrátově pomocí Wi-Fi. Rozsah pohybu je omezen tedy jen délkou kabelu, to je další výhoda inerčního systému. Odeslaná data ze snímačů jsou v PC následně zpracována. [46]

Další velkou výhodou tohoto systému je, že dokáže snímat i pohyb prstů. Prsty se sledují pomocí speciálních rukavic s již zabudovanými jednotkami. (Obrázek 2.9)

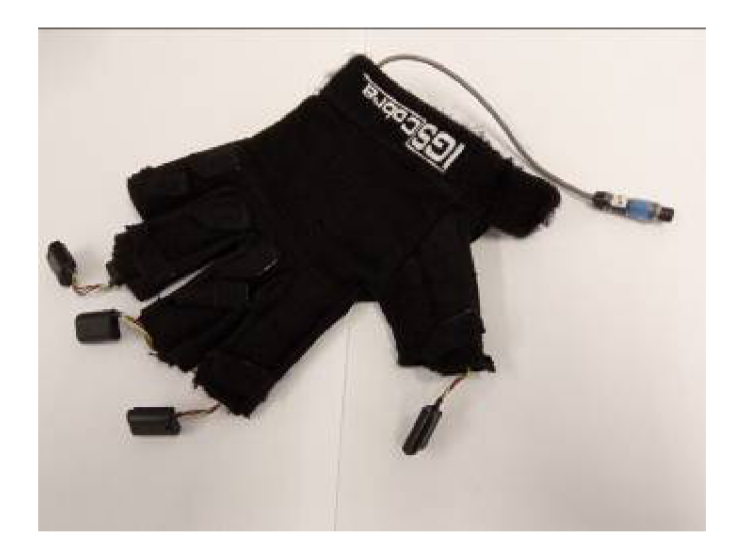

*Obrázek 2.9. Speciální rukavice pro snímání pohybu prstů Zdroj: vlastní* 

Velkou nevýhodou tohoto systému je rostoucí akumulace chyb. Odchylka měřících zařízení roste lineárně s dobou měření (nízká přesnost). Tato velká nevýhoda systému je pravděpodobně důsledek, proč se tento systém nepoužívá více. Tento systém se hodí spíše pro kombinaci s jinými systémy.[43]

#### **2.1.3. Magnetické systémy**

Jedná se o systémy známé také jako elektromagnetické systémy. Jejich funkčnost je založena na 12-20 reflexních senzorech, které jsou umístěny na subjekt. Tyto senzory se dále skládají ze 3 vzájemně ortogonálních cívek, které jsou uzavřeny ve feromagnetickém obalu a napájí je elektrický proud. Na základě probíhajícího procesu se vytváří 3 ortogonální magnetická pole. Existují 2 druhy polí -alternující systémy založeny na střídavém proudu a poté pulzující nebo systémy založeny na stejnosměrném proudu. Senzory jsou napojeny na přijímač pomocí kabelu. Přijímač je tvořen třemi ortogonálními cívkami v případě střídavého systémů a v případě stejnosměrného systémů to je ze tří magnetometrů. Napětí generované elektromagnetickou indukcí měřené řídící jednotkou, která dokáže definovat pozici a orientaci senzorů směrem k přijímači. Systémy zvládnou pracovat v reálném čase za pomoci určení orientace jednotlivých senzorů.[18][22]

Magnetické systémy mohou být využívány například při natáčení filmu, kdy za jejich pomoci se mohou sledovat výsledky pohybu během natáčení v aktuálním čase, ale i po ukončení natáčení.

Zjednodušeně je možné magnetické systémy popsat jako směs senzorů, která zajišťuje pomocí kabelů napájet řídící jednotku koordinující signály ze senzorů zachycující pozice, rotace v prostoru na těle. Tato jednotka je spárována s počítačem, který dokáže pomocí softwaru zachytit vzniklé pozice do 3D prostoru

#### **2.1.4. Mechanické systémy**

Mezi zmiňovanými systémy je mechanické snímání pohybu považována za nej levnější a nejjednodušší. Metoda spočívá v tom, že aktér si oblékne kostru tvořenou kovovými a plastovými tyčemi. Zmiňovaná kostra se nazývá exoskeleton.

Jednotlivé tyče exoskeletonu jsou propojeny tvz. potenciometry, které snímají vzájemný pohyb mechanických částí. Tyto potenciometry jsou rozloženy po těle na místech kloubů a díky tomu se snímá úhel pohyb subjektu. Uhly matematicky popisují pohybující se herce. Poté jsou na základě tohoto snímání vytvořena strukturovaná data, která jsou exportována rovnou do počítače, který ne vždy dokáže v reálném čase zrealizovat všechny výpočty, pozice a rotace končetin. Na snímání pohybu prstů na rukou je zapotřebí datová rukavice.[11]

Zásadní problém mechanického obleku je v momentě, kdy se aktér s oblekem dostane nohami nad zem -vyskočí, vychází schody. Tento pohyb je zaznamenán jako pohyb na místě.

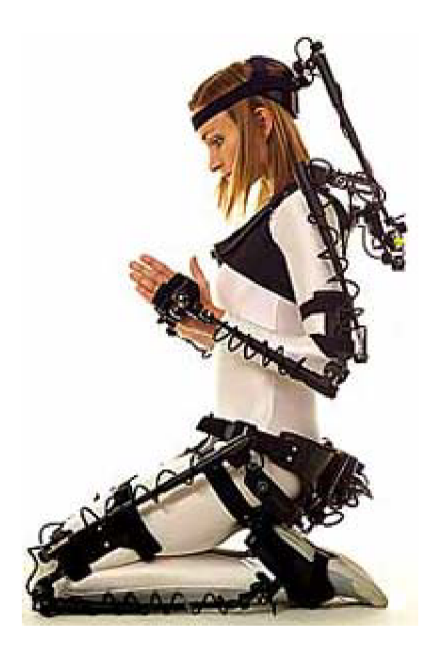

*Obrázek 2.10. MOCAP Exoskeleton Gypsy 7 Zdroj: [27j* 

#### **2.1.5. Radiové systémy**

Může se o nich hovořit jako o možné příležitosti v budoucnu, a to z důvodu, že pracují velice rychle. Rychlost je založena na rychlosti rádiových vln, které se šíří rychleji než zvuk. Rádiové systémy fungují na analogických principech jako akustické systémy. V tuto chvíli nejsou příliš využívány.[21][37]

Radiové systémy mohou sloužit pro určení polohy. Rozeznávají se 3 typy:

- 1. Globální systémy nebo-li veřejně známý jako GPS. Jedná se o metodu, která využívá satelity pro snímání polohy u objektů, které jsou vybaveny GPS přijímači. Zachycení správné polohy vyžaduje vzájemné vizuální a signálové spolupráce alespoň 5 satelitů.
- 2. Real-time lokační systémy nebo-li známé jako RTLS jsou využívány nejvíce, i když jsou nejméně přesné. Časté využití mají v nemocnicích či v obchodních skladištích z důvodu, že jsou objekty velice drahé a v častém pohybu. Z tohoto důvodu se u nich musí sledovat jejich poloha. [38]
- 3.Lokální systémy nebo-li známý jako LPS je považován za příležitost do budoucna ve sportu, zdravotnictví, herním průmyslu (virtuální realita), filmovém průmyslu (záznam hereckého výkonu). Zajišťuje poměrnou přesnost pohybu a vysokou frekvenci snímání. Zjištění polohy probíhá přes výpočet rychlosti za jak dlouho
signál dojde od vysílače k přijímači. Objekt je zde vysílačem rádiového signálu. Na těle objektu jsou rozmístěny tzv. markery, které vysílají signály putující k anténám nacházející se kolem herní scény. Antény dále posílají signály ke zpracování. Toto zařízení počítá umístění markerů na základě znalosti polohy antén a času cesty signálu. Vysílače dokáží vysílat stovky souborů signálů za ls. To právě způsobuje jejich vysokou sledovací schopnost.

## **2.1.6. Akustické systémy**

Obdobně jako u magnetických systémů se přichycují senzory přímo na subjekt. Tyto senzory vysílají ultrazvukové impulzy. Senzory umístěny na subjektu se nepřekrývají a systém není ovlivněn světelnými podmínkami. Rychlost je nízká z důvodu, že systém je závislý na rychlosti zvuku, kde navíc odrazy způsobí nepřesnosti (hluk z okolí, větrno..). Prostor pro pohyb subjektu je omezený z důvodu rozložených přijímačů. Znalost správného umístění senzorů na subjekt je spoluprací triangulace přijímačů s měřením doby letu každého pulzu.[40][ 13]

## 2.2. **Zvolená kritéria pro hodnocení MOCA P systémů**

Jak už bylo řečeno na začátku kapitoly 3., nejde jednoznačně určit nejlepší systém. Proto je velmi důležité zvolit vhodná kritéria pro hodnocení systému, které mohou být pro každého uživatele rozdílná. Protože kritérií může být velké množství, tak autor této práce vybral pár kritérií, které považuje za nej vhodnější ve vztahu k aplikaci v oboru ergonomie a také v rámci VID. Zvolená kritéria budou krátce popsána v následujících odstavcích.[2]

- Cena
- Kvalita dat
	- o Přesnost
	- o Obnovovací frekvence
	- o Latence
	- o Sum
- Jednoduché používání
- Podpora (vývojáři, servis, helpdesk)
- Rozšiřitelnost a integrace

## **2.2.1. Cena**

Toto kritérium považuje autor práce za velmi důležité. Ve snímání pohybu pomocí MOCAP systému jsou velké cenové rozdíly, a ne každý uživatel si může dovolit drahé zařízení. Nejdražší položkou bývá HW daného systému a potom SW pro zpracování snímaných dat. SW nemusí být pokaždé placený, existují i systémy, které podporují SW zdarma.

#### **2.2.2. Kvalita snímaných dat**

Kvalita snímaných dat je velmi důležité kritérium, protože každý systém a zařízení se vyznačují různými vlastnostmi. Do tohoto kritéria autor práce zařadil tyto vlastnosti: přesnost, obnovovací frekvence, zpoždění (latence), šum (výskyt chyb). Tyto vlastnosti jsou podrobně popsány v této literatuře.[47] [3]

## **Přesnost**

Přesnost snímaných dat je velmi důležité kritérium. Chyba, která může vzniknout při změně polohy nebo rotace vytváří velký problém. Např. při snímání celého těla se uchopí oběma rukama předmět, ale nasnímaná vzdálenost mezi rukama je jiná a digitální předmět už nejde uchopit. Proto by měl být velký důraz na přesnost dat. U některých systémů se udává přesnost měření až na desetiny milimetru. Přesnost snímaných dat se mění se vzdáleností objektů a kalibrací zařízení, tzn. tato hodnota není konstantní.

## **Obnovovací frekvence**

Obnovovací frekvence zařízení by měla být pro plynulejší pohyb objektu co nej vyšší. Je to počet změřených změn polohy objektu za jednu vteřinu. Autor práce považuje za ideální hodnotu minimálně 120 Hz při rychlém pohybu objektu, např. odpal tenisového míčku. Pro měření ergonomického pohybu člověka u stroje nebo v automobilu stačí 60 Hz . Tato frekvence koresponduje s běžnou rychlostí a délkou pohybu člověka ve výrobních procesech, ale i zde se najdou případy kdy je větší frekvence zapotřebí. Takovým příkladem může být ruční kování.

#### **Latence**

Latence neboli zpoždění zaznamenaného objektu od skutečného pohybu musí být v reálném čase nepatrná a neměla by být lidským okem spatřena. Tato hodnota také určuje plynulost pohybu, protože se zaznamenaná data snaží dohnat skutečný pohyb objektu. Např. by se mohla zmínit vazba na VID a nemoc z VR. Zvláště citlivý je lidský organismus na zpoždění při použití HMD , kdy potřebujeme nejen včas a přesně znát skutečnou trajektorii pohybu, ale také vykreslit VE .

## **Šum**

Tato hodnota udává odchylku markeru při nehybném stavu. Konstantní chyba odchylky (poloha/rotace) nemusí být zřetelná, ale velká chyba odchylky je už zřetelná a způsobuje neplynulost pohybu

## **2.2.3. Jednoduché používání**

Jako další kritérium bylo vybráno intuitivní používání SW a HW . Jednoduché nastavení a příprava zařízení by mělo být základem pro všechny systémy. Často se může stát, že např. externí firmy, které se zabývají snímáním objektů pomocí MOCAP mají pracovní nabídky do různých firem po světě, a proto by celková příprava před nahráváním měla být zvládnuta do pár hodin nebo při snímání objektů mimo vnitřní prostředí mohou hrát velký vliv také změny klimatických podmínek. Samotný čas snímaného objektu by měl být také co nej kratší, ideálně provedený na první záběr. SW by poté měl umožnit rychlou a efektivní kalibraci zařízení. Kalibrace by měla být provedena v pár jednoduchých krocích a bez další překalibrace. Další výhoda SW, která je zaměřena na lidské objekty, je umožnit intuitivní nastavení antropometrických rozměrů skeletonu nebo jednoduchá úprava chyb vnasnímaných datech. Také streamování nahraných dat do SW třetí strany (např. ergonomický SW) by mělo být bez použití dalšího mezi SW.

#### **2.2.4. Podpora**

Podporou je myšleno oprava chyb, servis zařízení, helpdesk (rada při neporozumění si se SW), podpora s integrací MOCAP do většího celku. Firmware zařízení a SW by měl být pravidelně aktualizován a opravován od chyb. Při koupi zařízení a jeho prvním uvedením do provozu by mělo být poskytnuto odborné proškolení uživatele, školící materiály by měli umožnit snadné zaškolení dalších pracovníků interní formou. Podpora by měla umožnit běžnou údržbu a základní opravu a servis svépomocí nebo zdarma, rychle a efektivně. Měl by existovat zákaznický portál s dotazy ve všech jazycích. Určitě by nemělo nastat ignorování zákazníka nebo

39

přehazování problému na jinou společnost a zpět. Velkým přínosem je podpora ze strany aktivní komunity uživatelů.

## **2.2.5. Rozšiřitelnost a integrace**

Rozšíření systému o další fyzické zařízení (např. koupě jiné kamery od stejné společnosti by měla fungovat ve všech SW této společnosti) nebo přidání jiného MOCAP systému (např. již vlastněné zařízení nepodporuje snímání obličeje). Doplnění funkcí, vylepšení systému a přidání pomocného SW s minimální režií (do 300euro). Systém by měl pracovat s náhodnými změnami a zvyšovat, tak parametry systému (např. náhlé zvýšení objemu dat).

## 2.3. **MOCA P vybavení na Technické univerzit ě v Liberci**

V této kapitole jsou uvedeny MOCAP systémy, které jsou součástí laboratoře analýzy pohybu na TUL a jejich popis z čeho se jednotlivé systémy skládají. Jeden z důvodů, proč tato laboratoř byla vybudována, je studování ergonomické analýzy pracovišť. Mezi další důvody patří třeba trekování AGV vozíků nebo dronů. Smyslem této laboratoře je zkoumat pohyb člověka a strojů, tím zvýšit tak efektivitu a spolehlivost pracovních podmínek na pracovišti a celkově zlepšit pracovní proces.

Laboratoř vlastní tyto systémy a budou popsány podle ceny a kvality:

- Herní MOCAP zařízrní
	- o Kinect
	- o HTC VIVE
- Profesionální MOCAP zařízení
	- o Vicon
	- o Synertial a rukavice Cobra Gloves

2.3.1. Kinect<br>Další vlastněné zařízení Kinect patří také do optických systémů. Toto zařízení vyvinula firma Microsoft a sloužila jako doplněk pro herní konzoly Xbox. Až o pár let déle byl vydán nástroj pro vývojáře SDK- Software Development Kit. Tím vznikla velká uživatelská základna, která se mimo jiné zabývá i získáním dat pro MOCAP. Kinect je cenově dostupné zařízení vybavené kamerou s rozlišením 640x480pixelů kinect je cenově dostupné zařízení vybavené zařízení vybavené zařízení vybavené kamerou s rozlišením 640x480 p<br>Dostupné zařízením 640 představené kamerou s rozlišením 640 představené kamerou s rozlišením 640 představené z s 30FPS a jedním infračerveným vysílačem. Tento vysílač je vybaven senzorem, který slouží k přesnějšímu určení hloubky scény. Data pro MOCAP se získají pomocí nástroje SDK, které podporuje trasování kostry a získání dat ze všech senzorů. Zařízení je připojeno ke zdroji napájení a do PC se připojí pomocí USB. (Obrázek 2.11.)

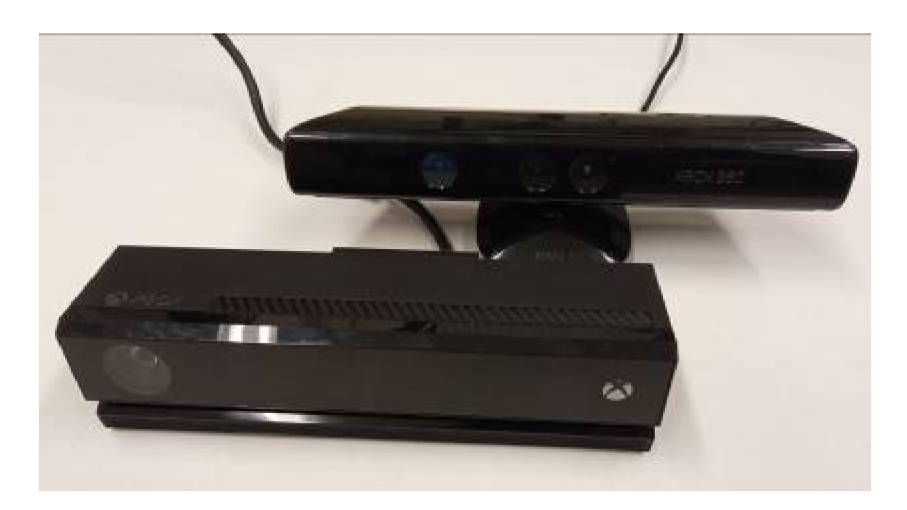

*Obrázek 2.11. Zařízení Kinect, první a druhá generace Zdroj: vlastní* 

Nová generace zařízení Kinect přišla v roce 2014. Toto zařízení má už jen jednu kameru s funkcí zvanou Time-of-flight. Tato funkce měří potřebný čas odrazu světla od snímaných objektů a tím změří hloubku scény. Dokupovanou součástí Kinectu je i adapter pro PC s Windows.

## **2.3.2. HTCVIVE**

Dalším systémem v laboratoři TUL je zařízení pro VR, konkrétně HTC Vive. HTC Vive byl vydán v dubnu 2016 a patří mezi speciální optické systémy. Na jeho vývoji se společně s HTC podílela i herní společnost Valve. Tím došlo ke spojení dvou uznávaných hráčů v oblasti HW a SW. V laboratoři TUL jsou k dispozici hned dvě VR sady 1. generace HTC VIVE a o několik generací mladší HTC Vive Cosmos Elite. Dále jsou součástí sady dvě Vive base stanice pro optické sledování VR brýlí, dva Vive controllery (ovladače). VR brýle se k PC připojí standartně drátově (Link Box) nebo je možné dokoupit bezdrátově (Wi-Fi adaptér), to bylo do laboratoře pořízeno pro větší bezpečnost osoby, ale i vybavení laboratoře (např. kamer VICON). Zbylé zařízení se připojuje bezdrátově. To platí i pro HTC Vive Trackery které rozšiřují základní sety. HTC nevyžaduje žádný drahý SW, ale pouze Steam VR, který si uživatelé mohou stáhnout zdarma. [41] [23]

## **HTC VR brýle**

HTC Vive byl první produkt s VR technologií, který společnost HTC vyvinula a umístila na trh. VR brýle se nasazují na hlavu a navozují onen pocit VR. HTC Vive disponuje jednou kamerou a pohybovými senzory. Uvnitř těla headsetu jsou dva displeje o rozlišení 1080x1200 pixelů na každé oko doplněné o zvukový výstup. Drátové připojení s PC je umístěno směrem za hlavu, aby nepřekáželo pohybu a zároveň slouží jako napájení VR brýlí. Délka kabelu pro připojení s PC je 4,5m. (Obrázek 2.12.)

Headset Cosmos Elite disponuje 4 kamerami a je opět doplněna prstencem senzorů snímajících signál z dvojice HTC Lighthouse BASE pro přesnou orientaci v prostoru s 6 stupni volnosti. Pro každé oko je uvnitř headsetu připevněn displej o velikosti 4,3", které mají dohromady vysoké rozlišení 2880x1700 pixelů s obnovovací frekvencí 90Hz a s širokým pozorovacím úhlem 110°. (Obrázek 2.12.)

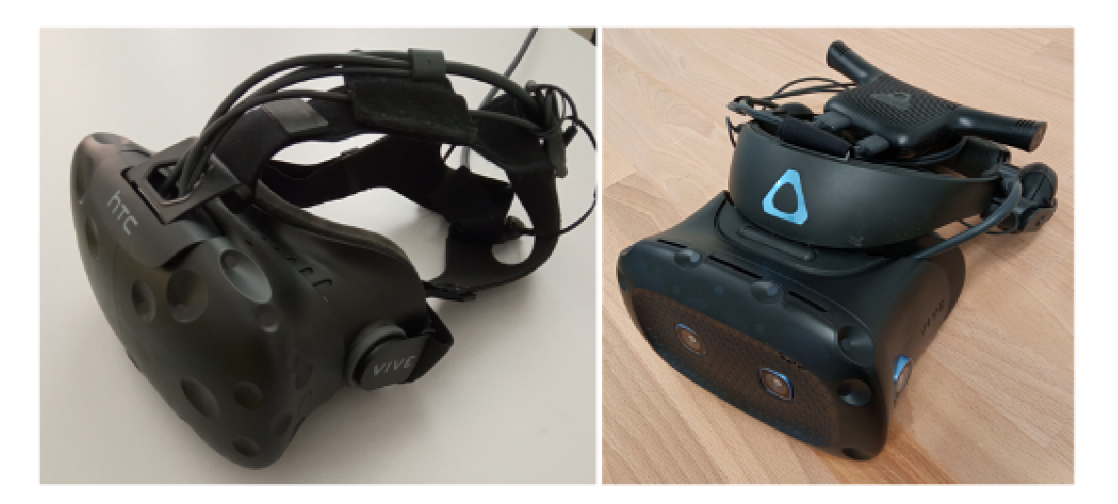

*Obrázek 2.12. Porovnání HTC VIVE a HTC Cosmos Elite Zdroj: vlastní* 

Pro bezdrátové připojení k PC se VR brýle musí doplnit Wi-Fi adaptérem, který disponuje technologií Intel WiGig. Technologie WiGig pracuje v nezarušeném pásmu o frekvenci 60GHz. K přenosu obrazu využívá XR kodek. Napájení je řešeno výměnnou dobíjecí baterií, která je umístěna samostatně uvnitř adaptéru a kromě napájení WiFi adaptéru napájí také HMD a může být umístěna na hlavě jako protizávaží HMD, nebo např. na opasku či v kapse (ale hřeje). Do slotu PC se musí ještě připojit PCIe karta s integrovanou WiGig. Každé HTC brýle také zahrnují dva speciální HTC sloty, přes které probíhá komunikace s HTC controllery.

#### **Link Box**

Toto zařízení slouží k propojení VR brýlí s PC. Obě sady VR brýlí tento Link Box používají také při instalaci zařízení. Link Box pro HTC VIVE má na jedné straně (označená oranžovou barvou) připraveno připojení k VR brýlím. Na této straně jsou konektory HDMI, USB a Power (audio). Druhá strana slouží k napájení Link Boxu a propojení s PC. Konektory na této straně jsou Power, USB, mini DisplayPort a HDMI. Link Box pro HTC Vive Cosmos Elite má na jedné straně jeden sdružený konektor pro připojení VR brýlí a tlačítko power. Na druhé straně jsou konektory Power, DisplayPort a USB. (Obrázek 2.13.)

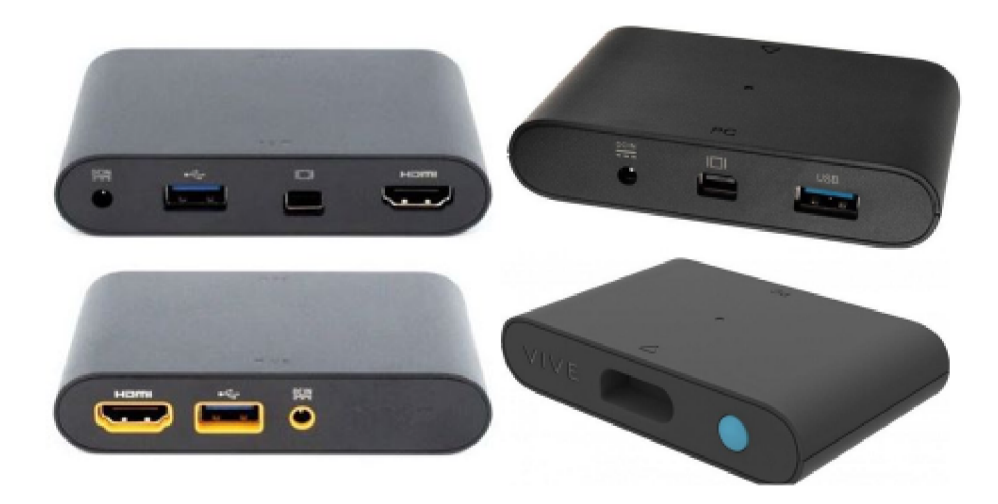

*Obrázek 2.13. Link Boxy HTC VIVE Zdroj:[12]* 

## **Base stanice**

Tyto stanice pomáhají VR brýlím a ovladačům sledovat přesnou polohu v prostoru. V laboratoři jsou stabilně umístěné dvě BASE a další dvě jsou k dispozici na mobilní využití v kombinaci se statívy. Dvě base stanice stačí k plnohodnotnému používání celého zařízení HTC. Může se použít i jedna stanice nebo čtyři stanice pro lepší pokrytí prostoru. Umisťují se do rohu místnosti naproti sobě do výšky alespoň 2 metrů. Maximální vzdálenost mezi stanicemi by měla být 5 m. Stanice by měly být natočeny pod úhlem 30-45 stupňů k zemi a musí na sebe vzájemně vidět, případně musejí být propojeny synchronizačním kabelem. Stanice emitují infračervené laserové paprsky a tvoří tak orientační majáky pro prvky pohybující se v jejich dosahu<sup>[4]</sup>. Tyto stanice definují umístění prvků v prostoru. Poloha je potom vyhodnocena ve vztahu k těmto paprskům a ke zpracování dochází v PC na základě odezvy senzoru v brýlích, ovladačích a trackerech. Stanice vyžadují pouze jeden kabel k vlastnímu napájení, zásuvky s elektrickým proudem by měly tedy být umístěny poblíž těchto stanic. Synchronizace stanic probíhá ve dvou pracovních režimech, bezdrátová a drátová synchronizace. Pracovní režim se přepíná tlačítkem MODE, na zadní straně Base stanice. (Obrázek 2.14)

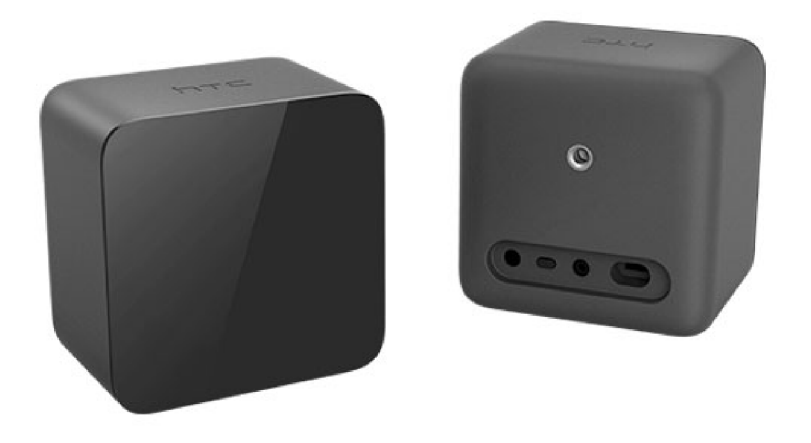

*Obrázek 2.14. Base stanice HTC VIVE Zdroj: [12]* 

## **Vive Controllery a Trackery**

Sada v laboratoři obsahuje čtyři ruční ovladače a čtyři HTC Vive trackery 2018, které byly v roce 2022 doplněny o další dva HTC Vive trackery 3.0. Tato zařízení jsou napájena dobíjecí baterií, která se dobije pomocí micro USB (trackery 2018) a USB-C konektoru (trackery 3.0). V těle mají umístěny senzory pohybu. K PC se připojují HTC Bluetooth technologii a dva základní sloty ve VR brýlích se doplňují pomocí USB Dongle pro každé jedno zařízení. Ovladač má 24 senzorů a plní funkci rukou. Pomocí tlačítek, která jsou na ovladači umístěna, ovládají pohyby v herních SW. Jednotlivá tlačítka jsou programovatelná a mohou se lišit pro každý SW. Puky mají funkci rozšíření herních prvků a usnadňují přenesení objektů do VR. Na spodní straně puku je konektor, který umožňuje připojit zdroje signálu tvořící obdobu tlačítek na Controlleru. Toho využívají kutilové a startupy pro napojení "MOCAP rukavice". Puk se také hodí

pro snímání a sledování pohybu celého těla, ale bez vysokých nákladů jako u profesionálních MOCAP systémů. (Obrázek 2.15.)

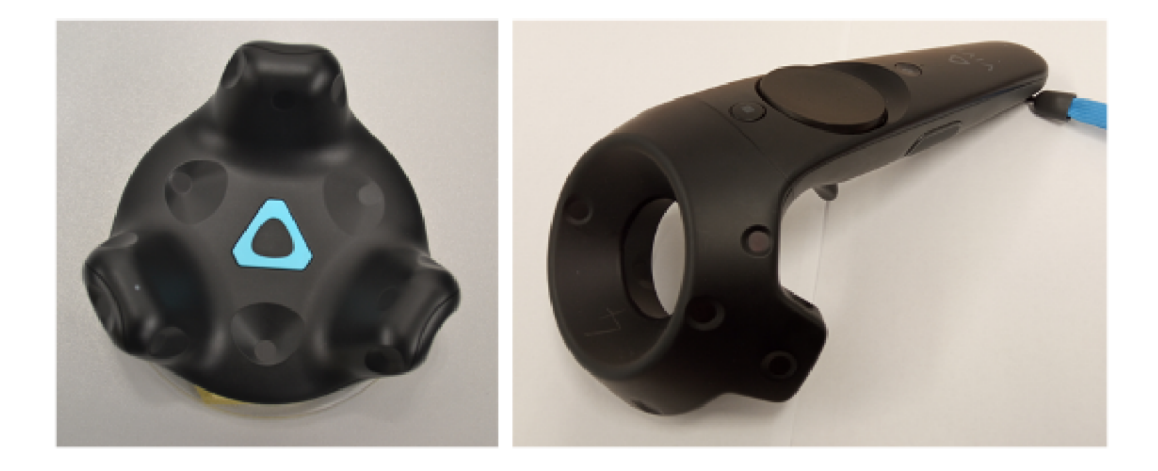

*Obrázek 2.15. Vive Controller a Tracker Zdroj: vlastní* 

## **2.3.3. Vicon**

Zařízení Vicon patří do skupiny optických systémů a obsahuje komponenty. Kamery Vero v2.2, kalibrující tyč Active Wand, sadu markerů a rigidních bodů. Součástí laboratoře je ještě Lock Studio, které slouží k synchronizaci času s dalším HW třetí strany a externí přídavná stanice s Pcie-x slotem. Pro spojení HW s PC je potřeba SWITCH. Vicon obsahuje ještě SW starající se o zpracování dat v rámci MOCAP systému. SW je obvykle specializován na konkrétní aplikace (sport a lékařství, zábavní průmysl a strojní průmysl). Laboratoř vlastní základní SW Tracker a další doplňující SW.

## **Kamera Vero v2.2.**

Tato speciální kamera pracuje v infračerveném světle schopných snímat až 330 FPS (snímání s více FPS je sice náročnější na zpracovaní dat, ale na druhou stranu je méně práce s čištěním dat, protože pravděpodobnost ztráty markeru je mnohem menší), při rozlišení 2,2MP(2048xl088). S těmito parametry není problém pro kameru zachytit i rychle pohybující se pohyby sportovců nebo dronů s velmi nízkou latencí 3,6ms. Kamera má v sobě navíc umístěný senzor, který informuje o rekalibraci, detekci nárazu nebo přemístění. Informace je zobrazena světelným signálem přímo na kameře. Ke každé informaci je přiřazena vlastní barva. Zelená barva (dokončená kalibrace), červená barva (nakopnutí, chyba), fialová (označení kamery na monitoru) a modrá (připravená kamera). Napájení kamery je řešeno sítovým kabelem (Power of Ethernet).[42]

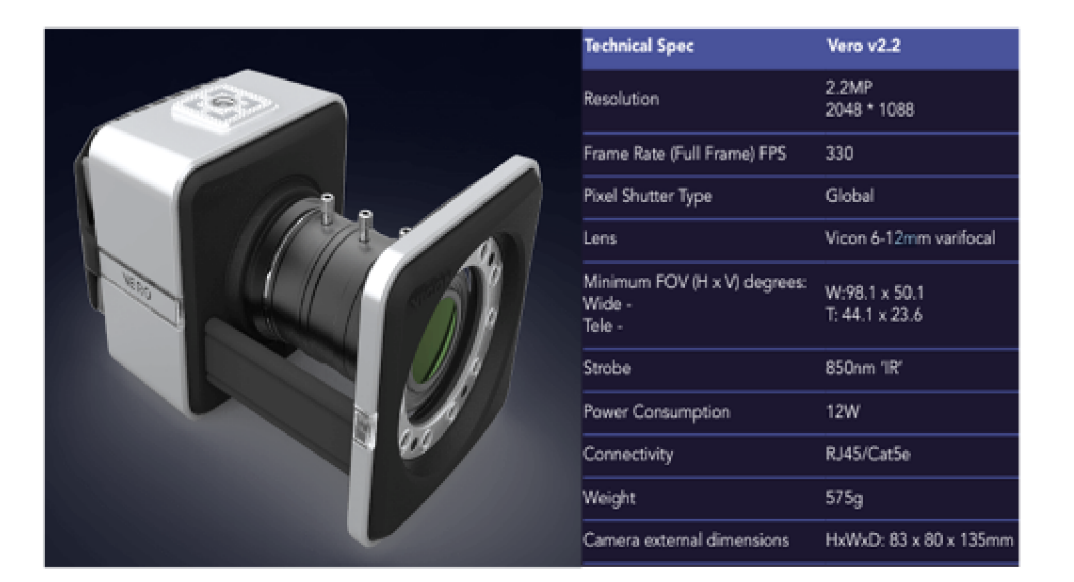

*Obrázek 2.16. Kamera Vicon Vero v2.2. Zdroj: [41]* 

## **Kalibrující tyč Active Wand a sada markerů**

Active Wand slouží ke kalibraci kamer a k tomu používá aktivní LED značky, které mají dva světelné režimy pro různé prostředí a světelné podmínky. Kalibrační hůlka je systému známí objekt s geometrickou přesností na základě, kterého kamery vypočítávají polohu vůči hůlce a díky synchronizaci i vzdálenost a umístění ostatních kamer. Poloha se počítá z velkého množství umístění hůlky v prostoru. V laboratoři dále vlastníme pasivní markery o velikosti 14 mm a rigidní body. Tyto markery jsou popsány v kapitole 2.1.1. Optické systémy. (Obrázek 2.17.)

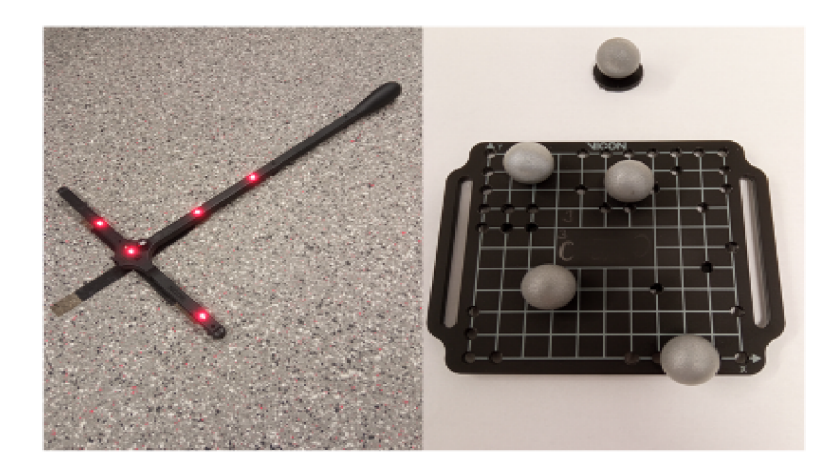

*Obrázek 2.17. Kalibrační tyč Active WandII a sada markerů Zdroj: vlastní* 

## **Software Vicon**

SW starající se o zpracování dat v rámci MOCAP systému je obvykle specializován na konkrétní aplikace podrobněji.

Například VICON Nexus je primárně určen pro Laboratoře chůze, aplikace pro sportovce. Mimo jiné obsahuje modely skeletonů s definovaným rozmístěním značek a díky inverzní kinematice trekuje jednotlivé značky. Obsahuje celou řadu nástrojů analýz pohybů (rychlosti zrychlení, úhly mezi segmenty kostry, hodnoceni centra stability atp.). Umožňuje integraci s dalším HW, jako jsou synchronizované videokamery Vicon Vue, nášlapné silové desky, Elektrokardiogram, Elektromyografie, atd.

VICON Shogun, je určený pro filmový a herní průmysl a taktéž využívá inverzní kinematiku, navíc umožňuje snímat nejen lidské objekty, ale i zvířata, pohyblivé předměty ve scéně, nebo filmařskou techniku. Podporuje synchronizaci v různých audio a video formátech.

VICON Tracker je určen pro Inženýrské aplikace, například robotiku, drony, virtuální inženýrství a patří sem i ergonomie. Tento software je součástí laboratoře TUL.

K základnímu SW pak patří další Pluginy, SDK knihovny, utility atp. V praktické části bude využit také SW: Vicon Product Licensing, Vicon Pegasus a Vicon Control. Nezbytné jsou SDK a pluginy pro Tecnomatix Process Simulate Human a Classic Jack.

Vhodným nástrojem by byl také VICON ProCalc, určený pro antropometrii a podporuje vytváření MOCAP skeletonu, jehož licence nebyla součástí dodávky pro TUL. Také VR Alignment Tool není součástí dodávky pro TUL. Tato Utilita je zaměřena na vyrovnání prostoru VICON s prostředím VR. To by významně zefektivnilo práci v rámci metodiky VID.

## **2.3.4. Synertial oblek a rukavice CobraGloves**

Poslední zařízení, které je v laboratoři k dispozici, je inerciální systém od firmy AiQSynertial. Globální souřadnice jsou měřené technologií Vive Lighthouse a data o rotaci a poloze jsou získána pomocí inerciálního systému. V laboratoři je sestava inerciálního obleku G4 MS-4900, Wi-Fi hub pro spojení sestavy s PC, baterie a synchronizační box pro sjednocení časů s dalšími MOCAP systémy. Dále je v laboratoři základní snímací SW a diagnostický a nastavovací SW. Výhodou tohoto profesionálního sytému je, že se celé zařízení vejde do přenosného kufru. [35]

## **Oblek MS-4900**

Tato zakoupená sestava obsahuje textilní blůzu s čelenkou a kalhoty. Každá část obleku obsahuje IMU jednotky (Inertial Measurement Units). Tato IMU jednotka měří 9 stupňů volnosti pomocí gyroskopu, který měří až 2000 stupňů/s, akcelerometru, ten má rozsah l,6Gs a magnetometru s obnovovací frekvencí 500Hz. Senzory jsou zalité do malého domečku, který má rozměry 47xl5x6mm a 22xl3x5mm. Tyto senzory, jak už bylo zmíněno v kapitole 2.1.2., snímají pohyb postavy. Blůza obsahuje 7 IMU jednotek, v čelence je jedna IMU jednotka a kalhoty mají 7 IMU jednotek. Oblek doplňují samostatné IMU jednotky pro každou ruku, které se připevní na hřbet ruky.

#### **Rukavice Cobra Gloves**

Dále je v této sestavě pár rukavic Cobra Gloves, které mají 16 IMU jednotek. Toto zařízení se připojuje stejně jako kostým a může být připojeno samostatně bez obleku nebo společně s oblekem. (Obrázek 2.18.)

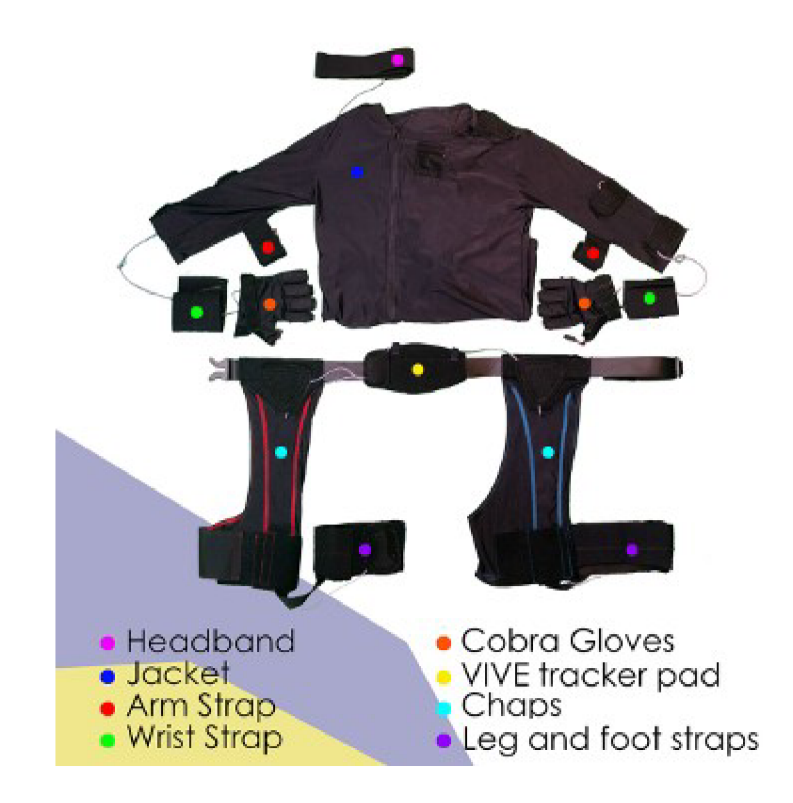

*Obrázek 2.18. Rukavice Cobra Gloves aMOCAP oblek Zdroj: [35]* 

## **Wi-Fi hub**

Tato část zařízení Synertial slouží ke spojení jednotlivých částí obleku do jednoho celku a připojení k PC. Každá část obleku je do Wi-Fi hubu připojena vlastním konektorem. Wi-Fi hub se připojí k PC drátově USB kabelem nebo bezdrátově pomocí Wi-Fi. Pro bezdrátové připojení se musí připojit 5vDC baterie (power banka). Wi-Fi hub má světelný senzor, který informuje o stavu tohoto zařízení. (Obrázek 2.19.)

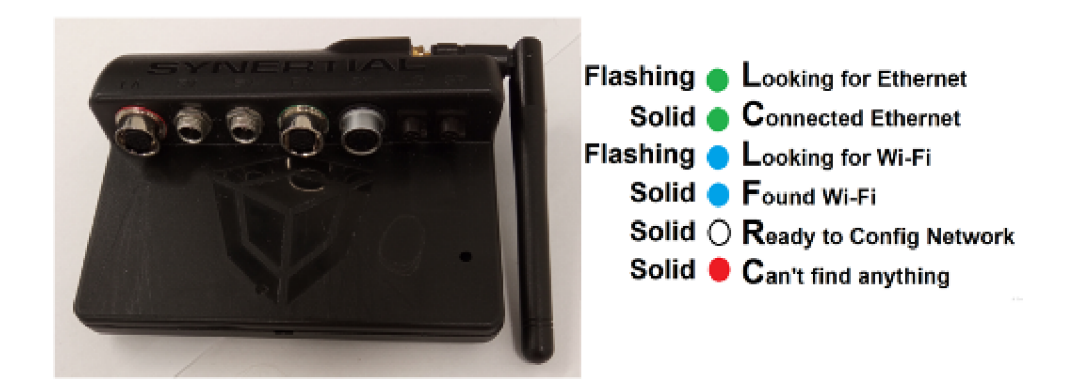

*Obrázek 2.19. Synertial Wi-Fi Hub a světelné kontrolky Zdroj: vlastní*

## **SW SvnDash**

Zařízení Synertial používá pouze jeden SW, který se jmenuje SynDash. Program umožnuje vše potřebné ke správě skeletona, snímání a připojení k dalšímu SW např. ergonomický SW PSH. SynDash umožnuje připojení i dalšího MOCAP systému HTC Vive, který byl popsán v kapitole 2.3.2..

# **3. Ověření v podmínkách TUL - Praktická část**

Cílem praktické části je ověřit vlastní závěry formou případové studie v podmínkách TUL. V této diplomové práci bude připravena simulační studie s DHM pomocí různých MOCAP systémů, které jsou součástí laboratoře na katedře výrobních systémů a automatizace na univerzitě v Liberci. Každý systém má svoje výhody a nevýhody. Konkrétně se budou vytvářet scény připevnění jízdního kola člověkem na nosič kol pro tři jízdní kola, který je připevněný na tažném zařízení osobního automobilu.

Jedním z úkolů práce je tedy vzájemné praktické srovnání MOCAP systémů laboratoře analýzy pohybu, včetně související přípravy pro vytvoření pohybové simulace v PSH. Snahou bude zdokumentovat jednotlivé procesy přípravy MOCAP záznamu, vytváření záznamu a následné přípravy dat pro simulaci DHM . Nejprve budou zkráceně představeny činnosti související s prvotním nastavením jednotlivých systémů a jejich částí. Následně budou popsány přípravy pro vybranou studii, v našem případě manipulaci s jízdním kolem při montáži na automobilový nosič kol na tažném zařízení. Doplněny budou specifické úkony pro jednotlivé záznamy činnosti.

V samostatné kapitole se bude práce věnovat specifickým a náročným krokům včetně případných dopadů na použitelnost záznamu. S ohledem na vymezený prostor diplomové práce bylo provedeno zjednodušené srovnání různých přístupů k ergonomické analýze pracoviště a pracovního postupu. Z hlediska vybraných kritérií provedl autor práce kvalifikovaný odhad srovnání obvyklých přístupů.

- Papírové kontrolní formuláře pro ideový návrh.
- Papírový kontrolní formulář pro reálné pozorování.
- Manuální simulace s DHM ve  $VE$  zjednodušená simulace poloh.
- $\bullet$  Manuální simulace s DHM ve VE pokročilá simulace činnosti.
- Simulace s MOCAP ve  $VE$  zjednodušená simulace poloh.
- Simulace s MOCAP ve  $VE pokročilá simulace činnosti$ .
- Simulace s MOCAP ve fyzikálním prostředí zjednodušená simulace poloh.
- Simulace s MOCAP ve fyzikálním prostředí pokročilá simulační studie.

Zjednodušená a pokročilá ergonomická simulační studie poloh, by se získala například pomocí ergonomického softwaru PSH. V tomto nástroji by se porovnaly varianty připevnění kola z hlediska přístupu k ergonomické analýze.

## 3.1. **MOCA P systémy v laboratoř i**

Laboratoř TUL vlastní profesionální i herní MOCAP systémy. Více o těchto systémech je popsáno v kapitole 2.3. V praktické části byly vyzkoušeny všechny vlastněné MOCAP systémy. Tato DP se bude převážně věnovat pouze profesionálním systémům. Zařízení HTC je využito společně se systémem Synertial pro určení globálních souřadnic. Dále zařízení HTC je využito ve virtuální prostředí VE a popsání této situace se souvisejícím návrhem a umístěním fyzické scény.

S technologií VE se získá virtuální pohled do scény, ve které jsou umístěny digitální modely objektů a poskytuje tak další způsob simulace interakcí mezi člověkem a strojem. Vytvořené prostředí je založeno na reálných nebo vymyšlených objektech a datech. Toto nám zajistí přesné a reálné zobrazení skutečného pracovního prostoru, podle kterého se následně vytvoří fyzická scéna. K vytvoření VE je potřeba zajistit vzájemné působení základních členů. První člen této skupiny je senzor, ten musí zaznamenat lidský pohyb. K ovlivnění smyslů člověka je potřeba druhý člen efektor např. DHM a jako třetí člen HW, ten propojí tyto dva členy a vytvoří tak efekt vzájemné interakce členů v prostředí, jako je podobné v reálném prostředí. [10]

## 3.2. **Popis projektu**

Jak už bylo zmíněno, v této praktické části se pomocí MOCAP systémů budou vytvářet scény připevnění jízdního kola člověkem na nosič kol. Nosič bude připevněn na tažné zařízení osobního automobilu. (Obrázek 3.1)

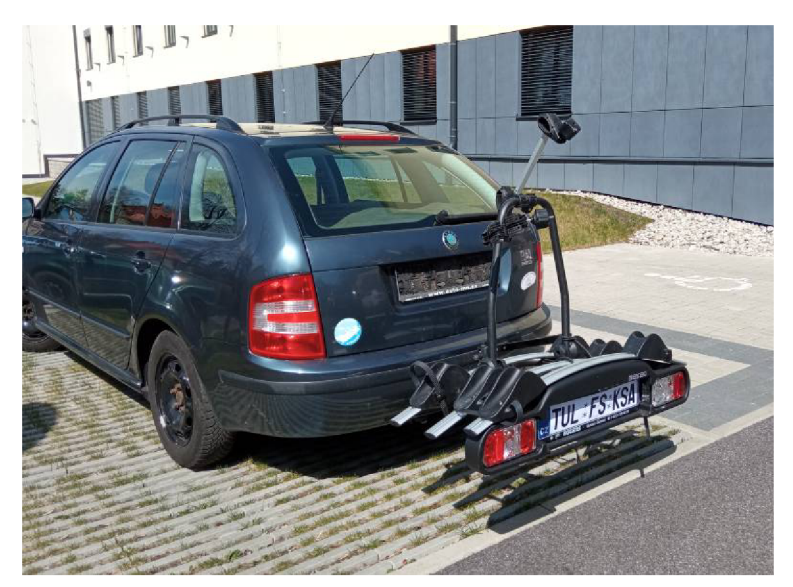

*Obrázek 3.1. Osobní autmobil s tažným zařízením na jízdní kola Zdroj: vlastní* 

V našem případě nebyl tak velký problém s vytvořením fyzické scény, ale i přesto bylo nejprve vytvořeno prostředí ve VE . V jiných případech, obzvláště ve fázi návrhu bude využití virtuálního prostředí (VE) víc než pravděpodobné. Také nahrávky se pravděpodobně nepodaří zaznamenat v potřebném stavu na poprvé.

Data o pohybu člověka se získají různými systémy. V této diplomové práci byl vybrán optický systém od firmy Vicon a inerciální systém od firmy Synertial. Tento systém je, ale pro správné umístění člověka v prostoru spojen s dalším mocap systémem od firmy HTC a společně tak tvoří hybridní systém. Synertial bude spojen konkrétně se zařízením HTC Vive. Zařízení Vive bude využito jen částečně. Použijí se jen takzvané puky neboli Vive trackery, které se umístí na aktéra. Rozdíly mezi těmito systémy se porovnají.

Získaná data se integrují do ergonomického softwaru PSH. Tento software podporuje několik ergonomických nástrojů. Mezi které patří i ty které jsou určeny k řešení manipulace s těžkými břemeny LowerBack, NIOSH a do druhé skupiny pro analýzu pracovních poloh patří i vybraná RUL A a EAWS. Tento nástroj je připraven k vyhodnocení pohybu člověka při práci s břemeny a mezi další možnosti hodnocení pracoviště patří posuzování dosahových vzdáleností, zorných úhlů, nebo přístupnost konkrétních dílů v zastavěné části pro ruku nebo nářadí a nástroje. Díky této analýze je možné odhalit nevhodné pohyby těla při manipulaci s kolem a doporučit tak správnou

manipulaci při nakládce (vykládce) a také je možné ergonomicky hodnotit kvalitu nápravných opatření a vhodnější nastavení jeho prvků.

## 3.3. **Tvorba projektu a příprav a MOCA P dat pro pohybov é studie**

V této kapitole bude popsána příprava systému pro snímání pohybu, jak pro první uvedení do provozu, tak před realizací jednotlivých snímků úloh. Bude upozorněno na úskalí systémů MOCAP, popsána příprava prostředí a scénáře pro pohybovou studia následná úprava místnosti a nahrávka scény.

Ideálně by měl být projekt zpracován různými přístupy. S ohledem, ale na vymezenou délku práce se autor bude věnovat pouze přípravou MOCAP dat pro další použití v ergonomickém nástroji. Projekt by měl být zpracován těmito přístupy:

- I. ideový návrh na základě ruční skici, nepotřebuju scénu:
	- Manuálním posouzením na základě typizovaných kontrolních listů pracovních poloh RULA a EAWS, včetně posouzení manipulace s břemeny LowerBack, NIOSH.
	- Manuální připravené zjednodušené simulační studie sDHM . (vytvořit polohu DHM pomocí myši)
	- · Zjednodušené simulační studie na DHM s využitím MOCAP, (aktér zaujal vybranou polohu dle skici, o fantazii člověka bez skutečných ani digitálních objektů).
		- a) HTC VIVE
		- b) VICON
		- c) Synertial (bez a s rukavicemi).
- II. ideový návrh s využití VE
	- Manuálním posouzením na základě typizovaných kontrolních listu, proband byl pozorován při interakci s VE ve VR.
- III. kontrola návrhu (na základě využití fyzické scény v laboratoři).

## **3.3.1. Příprava scény**

Pro vhodné vytvoření a rozmístění fyzické scény v laboratoři bude nejprve vytvořena scéna ve virtuálním prostředí VE . Pomocí této technologie získáme představu o rozsahu velikosti scény. V této DP by vytvoření VE nebylo tak potřebné, protože velikost fyzické scény, kde bude použit jen nosič kol, který bude připevněn na nohu

stolu a jízdní kolo, je malý. Scéna pro VE bude vytvořena v ergonomickém nástroji digitální továrny od společnosti Siemens Tecnomatix - Process Simulate Human (PSH), který podporuje virtuální realitu, která bude interpretována pomocí zařízení HTC Vive.

Nejprve bude vytvořen projekt a digitálni scéna v PSH. Pro realističnost virtuální scény je potřeba získat nebo vytvořit jednotlivé digitální modely, které se objeví v digitální scéně. Tyto digitální objekty mohou být použity i pro ergonomickou analýzu a zjednodušené simulační studie na DHM a to i s využitím MOCAP. Digitální scéna bude obsahovat tyto objekty: jízdní kolo, nosič kol, tažné zařízení (koule) a osobní automobil. Do softwaru PSH je možné importovat objekty ve formátu \*.jt. Na internetu se povedlo získat jízdní kolo, které je podobné fyzickému jízdnímu kolu, jehož rozměrům bylo uzpůsobeno. Model osobního automobilu Skoda Octavia se nepodařilo získat od výrobce ani prostřednictvím UNI.LAB Škoda Auto působící na fakultě strojní TUL . Také s modelem automobilu bylo vhodné vyzkoušet možnosti internetu, jelikož potřebné modely ve formátu \*.jt nebyly k dispozici a jiné formáty mají stažení modelů zpoplatněno, tak modely byly staženy ve formátu \*.step a v několika CAD SW bylo testována úroveň a kvalita převodu modelu do formátu kompatibilního s PSH. Nakonec byly modely díky CAD softwaru Autodesk Inventor přeformátovány do správného formátu \*.jt. V Inventoru bylo dále upraveno i měřítko stažených modelů, aby virtuální scéna korespondovala s fyzickými objekty. Ostatní digitální modely jako nosič kol a tažné zařízení byly vymodelovány v Inventoru podle skutečných fyzických objektů. Po úspěšném importu digitálních modelů do PSH byly rozmístěny modely v digitální scéně dle autorovy vize o scéně. (Obrázek 3.2)

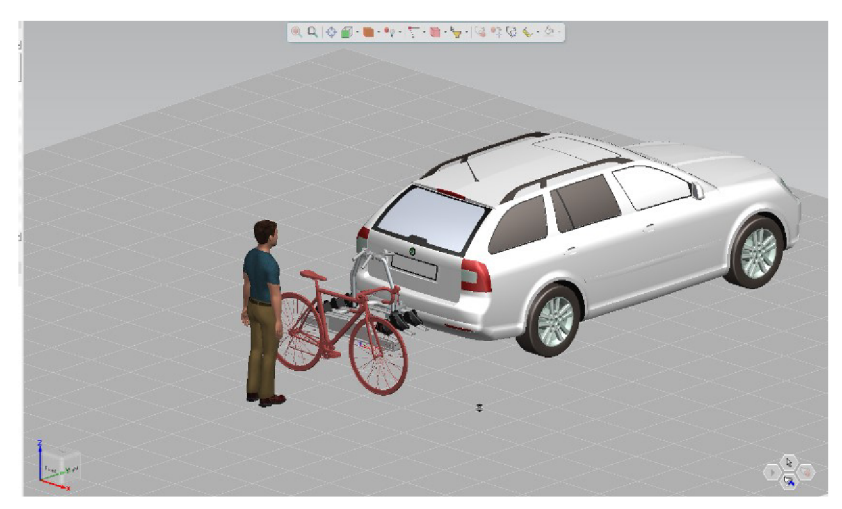

*Obrázek 3.2. Digitální scéna osobního automobilu s nosičem jízdních kol Zdroj: vlastní SW PSH* 

Po vytvoření digitální scény byl v laboratoři zvolen prostor, kde by mohly probíhat scénáře ve fyzické scéně. Prostor musí být dostatečné velký a bez překážek, aby se aktér při pohybu ve VR nezranil, protože skrz VR brýle nevidí reálný svět. Zároveň je nutné, aby přitom prostor splňoval požadavky pro správné rozmístění zařízení HTC Vive a nesmíme zapomínat na dostupnost MOCAP zařízení. Tento prostor pro HTC Vive by měl mít minimální rozměry  $2x1,6m$  a neměl by být vetší než 4,5x4,5m.[45] Pro představu o velikosti potřebného prostoru fyzické scény není potřeba pohyb kolem celého automobilu, ale pouze prostor pro odložení a manipulaci s kolem v blízkosti nosiče kol na tažném zařízení. Model automobilu pouze doplňuje scénu a proto k prohlídce VE stačí použít pouze VR brýle, base stanice a ovladače pro ovládání příkazů v SW. Nyní se bude autor práce věnovat přípravě zařízení HTC Vive.

## **3.3.2. Příprava zařízení HTC VIVE (první uvedení do provozu) a pohyb ve VR**

V tomto odstavci bude popsáno první uvedení HTC Vive do provozu. Do vhodně zvoleného prostoru se nejprve rozmístí Base stanice. Ke zvolení vhodného prostoru bylo přihlíženo i na požadavky rozmístění stanic jak bylo popsáno v kapitole 2.3.2. HTC Vive. V projektu bude použit HMD HTC Vive Cosmos Elite s připojeným Wi-Fi adaptérem. Tento Wi-Fi adaptér umožní volný pohyb aktéra a zároveň PC stanice obsahující HTC WiGig HW nemusí být umístěna ve vzdálenosti délky kabelu. Pro volný pohyb ve scéně byla do slotu v PC připojena PCIe karta s integrovanou Wi-Fi a nainstalován další program s názvem Vive wireless.

Jako další a zároveň finální krok instalace HW následuje propojení headsetu s PC a spárování Base stanic a ovladačů. Stanice se synchronizují samy po připojení do elektrické sítě. Na stanicích se musí pouze zkontrolovat správné nastavení pracovního režimu, kdy na jedné stanici musí svítit písmeno b a na druhé písmeno c. Toto nastavení platí při bezdrátové synchronizaci. Dále se připojí headset s PC pomocí Link Boxu. Tímto je hotová HW instalace zařízení a začíná druhá část, která se věnuje instalací SW.

Do PC se nainstaluje příslušný SW Steam. Samotný SW si už sám najde a nainstaluje potřebné SW ovladače (drivers) pro správné fungovaní systému. Dokončení instalace zařízení je potvrzeno okénkem, které informuje o připravenosti. Steam stáhnul další pomocné aplikace Steam VR Room Setup a Steam VR Tutorial. Spuštěním Steam VR Room Setup upřesníme herní prostor, zde můžeme vybrat možnost celou místnost anebo částečnou místnost určenou pro pohyb omezený na židli.

56

V laboratoři TUL musela být zvolena celá místnost, protože se aktér pohybuje v prostoru. To znamená obejít celý využívaný prostor dokola s ovladačem v ruce pro definici velikosti obdélníkového prostoru, vybrat směr souřadného systému ukázáním na monitor (projekční zeď laboratoře) a zkalibrovat výšku podlahy ovladači. Tento prostor se potom zobrazuje ve VR brýlích v podobě průhledného rastru a upozorňuje tak aktéra na hranici prostoru a na nebezpečí srážky např. s nábytkem. Tímto je dokončená instalace systému a pracovní zóny. (Obrázek 3.3.) [12]

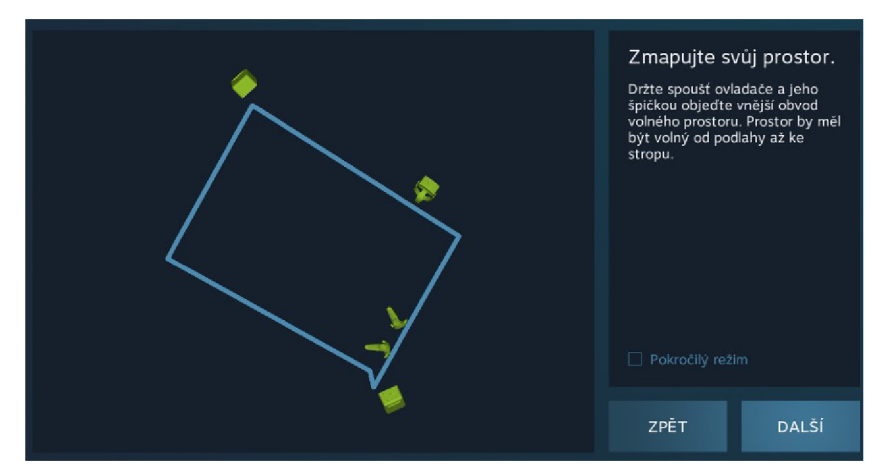

*Obrázek 3.3. Definovaný prostr pro využití VR brýlí Zdroj: vlastní Steam VR* 

Výše zmíněné kroky se provádí pouze při prvním zprovoznění HTC zařízení, nebo v případě změny pracovní zóny (prostoru scény).

Nyní autor zjednodušeně popíše zapnutí doplňku VR a první pohyb ve VE. V připravené digitální scéně v programu PSH ještě byla vytvořena digitální postava (DHM), která byla umístěna před nosič kol. Samotné připojení a spuštění virtuální reality v SW je velmi jednoduché, protože SW už má integrovaný doplněk pro VR. Tento doplněk se spustí v záložce view, ikona virtual reality. Po kliknutí na ikonu se začne připravovat scéna VR , která se otevře v novém okně. Před spuštěním tohoto doplňku je dobré mít ve scéně všechny modely, které se budou používat, protože do vytvořeného VR prostředí budou načteny pouze objekty, které byly při spuštění tohoto doplňku. VR doplněk pracuje jako paralelně běžící aplikace na engine Unity 3D. Aktér, který se bude pohybovat ve VR si nasadí na hlavu HMD (Head motion display) a vezme si do ruky pár ovladačů. Pomocí ovladačů může aktér použít další příkazy např. teleport, pohyb s objekty, pravítko a další. Pohyb ve scéně je snímán pomocí VR brýlí a ovladačů. Ke zjištění požadavků na potřebný prostor aktér vyzkoušel chůzi kolem

objektů, pohyb s jízdním kolem a zjednodušenou ergonomickou simulační studii pro všechny zvolené metody nakládání jízdního kola na nosič. (Obrázek 3.4.)

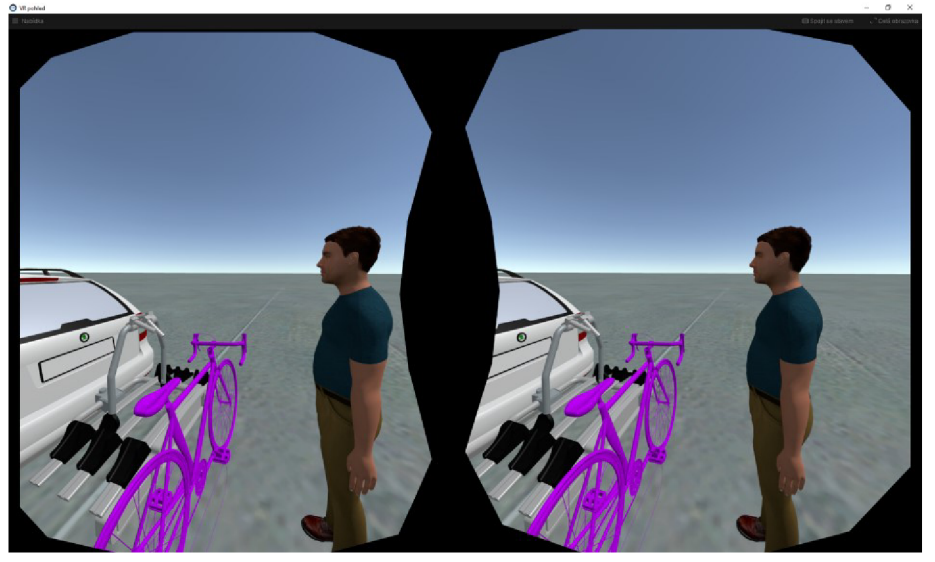

*Obrázek 3.4. Simulace nakládání jízdního kola na nosič prostřednictím VID Zdroj: vlastní* 

Jízdní kolo je zvednuto těmito třemi metodami práce: (Obrázek 3.5.)

- vzpřímená poloha celého těla, hlavní pohyb vykonávají ramena a ruce
- předklon, hlavní pohyb vykonávají záda
- dřep, hlavní pohyb vykonávají nohy

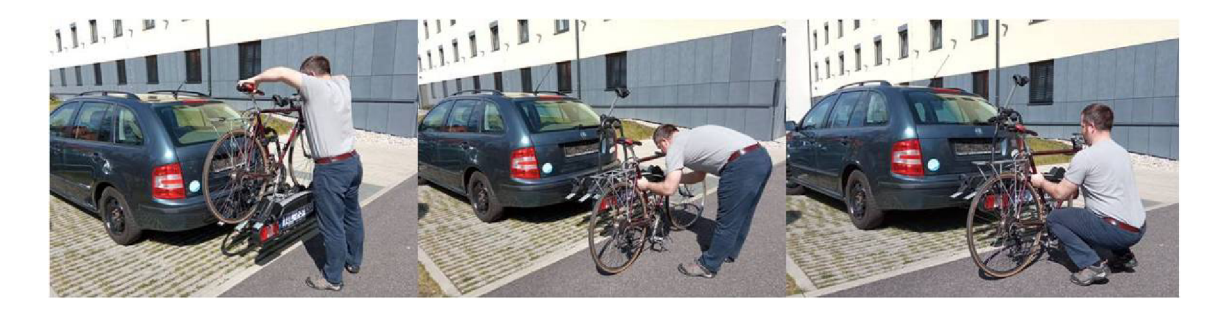

*Obrázek 3.5. Způsoby nakládání jízdního kola - názorné zobrazení Zdroj: vlastní* 

V této simulační studii bylo zjištěno, že prostor pro vytvoření fyzické scény je dostatečný. V simulační studii bylo i přihlédnuto na nepřesnosti souvisejících např. s úchopem nebo změnou těžiště při zvedání atp.

V této kapitole bude dále popsáno vytvoření a umístění fyzické scény a příprava systémů MOCAP. Fyzická scéna byla umístěna zhruba doprostřed vytvořené VR místnosti. Jako první se připevnilo zakoupené tažné zařízení, které se připevní na nohu stolu s dostatečnou pevností a hmotností a umístí do stejné výšky jako v případě montáže na základní vozy značky Škoda Auto např. Fabia, Octavia, atp. Ve VE používáme Octavii, která byla zvolena, protože je to standardní/ nejčastější typ služebních vozidel na TUL . Bohužel nejsou tyto vozy vybaveny tažným zařízení, proto byla pro ilustrační foto použita Skoda Fabia Combi první generace. Připevnění nosiče na nohu stolu bylo zvoleno, protože osobní automobil je denně používán a nemůže zůstat v laboratoři. Zakoupené tažné zařízení má dále výhodu, že se mohou simulovat různé výšky tažných zařízení osobních automobilů a v budoucnu se může použít i pro jiné projekty. Dále se na tažné zařízení připevnil nosič kol. Stůl musí být stabilní i po montáži nosiče kol a jeho naložení. Z bezpečnostního hlediska byla studie omezena na manipulaci pouze s jedním bicyklem umístěným do prostřední polohy nosiče kol. Nyní vzniklo přesné rozmístění hlavní fyzické scény a začíná příprava MOCAP systémů. (Obrázek 3.6)

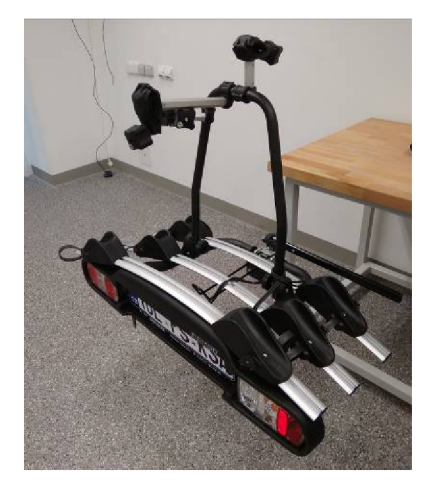

*Obrázek 3.6. Vytvoření a umístění fyzické scény a příprava systému MOCAP Zdroj: vlastní* 

## **3.3.3. Příprava zařízení Vicon pro první uvedení do provozu**

Jako první se rozmístí kamery, které se připevňují na stativ nebo se zavěsí ke stropu pomocí dokoupeného držáku. V laboratoři je vlastněno 11 kamer, takže příprava s rozmístěním samotných kamer a kabeláže zabere opravdu mnoho času, cca 2-3 hod. Tyto všechny kamery byly rozmístěny s ohledem na problematiku, která je popsána v [15] a také z již dříve získaných zkušeností s tímto systémem. Během natáčení scény

se může odhalit, že toto rozmístění není vyhovující a některé kamery se budou muset přemístit. Dále se musí kamery zapojit pomocí síťového kabelu do switche a ten musí být připojený do PC s nainstalovanou speciální sítovou kartou. Už při zakoupení tohoto systému proběhlo testování nejprve s třemi kamerami z projektu OP VVV ERDF I. CZ.02.2.67/0.0/0.0/16\_016/0002553. Výsledky s minimem kamer dosáhli nad očekávání špatných výsledků. Získaný snímek pohybu byl:

- Nekontinuální neustále docházelo k výpadkům informací o jednotlivých rigidních bodech.
- Docházelo k častým záměnám jednotlivých RB.
- Chyby přesnosti polohy byly jasně viditelné souřadné systém v obraze poskakovali.
- Docházelo ke špatné identifikaci orientace RB souřadné systémy se v obraze překlápěli.

Bylo tedy nutné systém VICON rozšířit o dalších 8 kamer z projektu OP VVV CZ.02.1.01/0.0/0.0/16\_025/0007293. Systém využívající 11 kamer již v rámci dalších testů poskytoval dostatečně kvalitní výstup. Data byla konzistentní, bez častých a rozsáhlých výpadků, bez záměn prvků, záznam pohybu i orientace RB nevykazoval rozpoznatelné chyby.

Kamery tedy byly rozmístěny tak, aby byla pokryta celá oblast, kde bude probíhat hlavní pohyb. (Obrázek 3.7.)

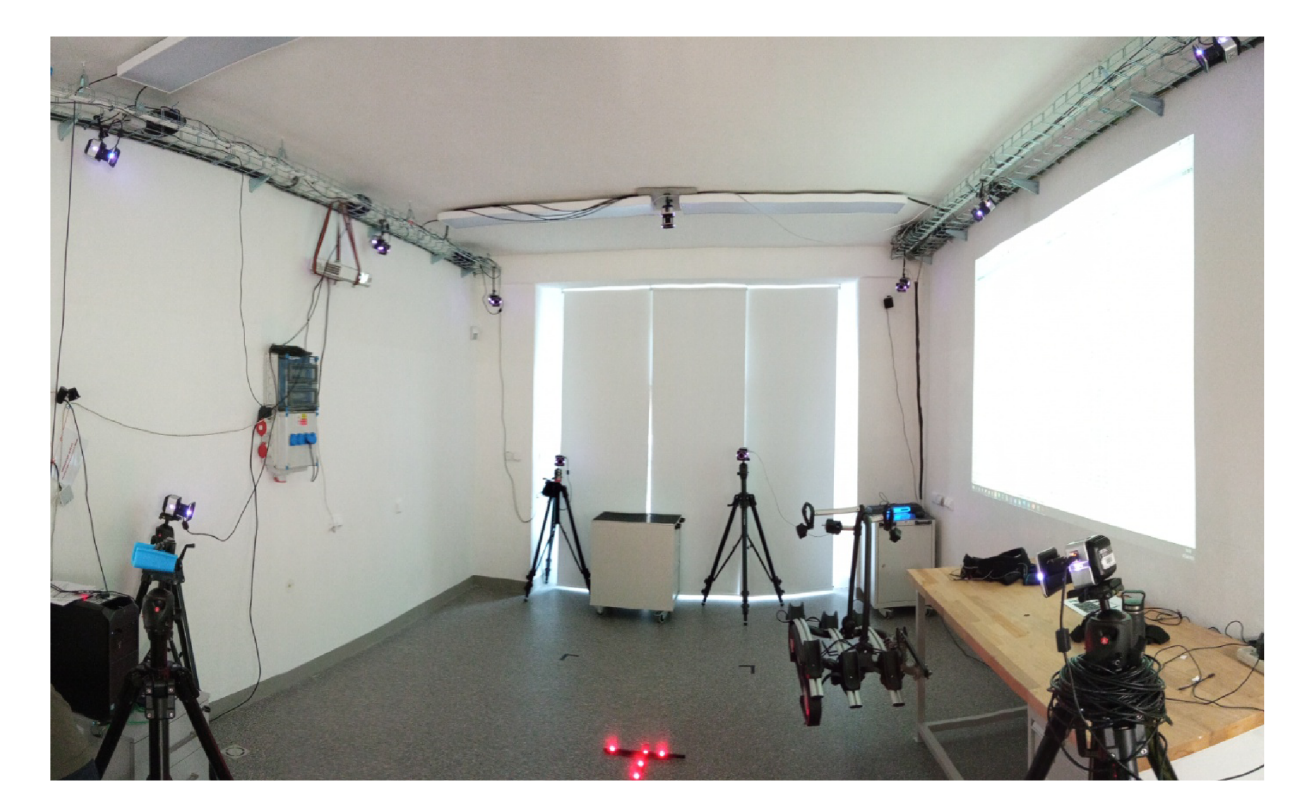

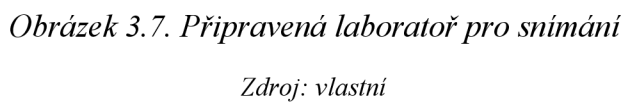

Před zapnutím a instalací systému se ještě vytvořil jeden testovací rigid bod s třemi markery (kuličkami), které se budou snímat. Snímat se budou markery o velikosti 14mm. V laboratoři vlastníme pouze tuto velikost markeru. Protože tyto markety jsou malé a můžou se lehce skrýt za části těla, nosič kol nebo třeba jízdního kola, je důležité vhodné rozmístění kamer, aby alespoň dvě kamery viděly vždy jeden a ten samý bod. Markety byly připevněny na rigid body. Umístění markerů na rigid body mají "nekonečně" mnoho kombinací. Skutečný počet jedinečných kombinací makerů je, ale ve skutečnosti na úrovni menšího počtu desítek rigidních bodů. V případě využití SW bez inverzní kinematiky dochází u podobných RB k záměnám. Proto bude pravděpodobně nutné v rámci optimalizace některé body přeznačit. Také kombinace s kuličkami umístěnými velice blízko sebe není vhodná, protože roste pravděpodobnost vzájemného zastínění a snížení přesnosti výpočtu pozice a orientace RB . Pro identifikaci správné orientace v 3D je nutné, aby značky nebyly umístěny symetricky. Velké vzdálenosti nejsou také vhodné, protože při přiblížení dalších objektů dochází ke špatné identifikaci. Výrobcem dodané destičkové platformy (Obrázek 2.17) nejsou ideální protože:

- Destičky z jedné strany úplně zakrývají umístěné značky a jsou tak ukryty pohledu velkého množství kamer.
- Rigid Body jsou také tvořeny pouze 2D útvary a řada autorů (Novák, Novotný, Nový) doporučují 3D prostorové platformy např. z 3D tiskáren.

Krátce byly testovány 3D platformy ze stavebnice Merkur. Přínosem jistě bylo velké zlepšení pohledových úhlu na jednotlivé značky. Jak velký vliv má změna 2D konfigurace na 3D nelze snadnou určit. Statistické porovnání přínosu 2D a 3D platforem není náplní této DP a doporučuji tuto problematiku zahrnout např. jako součást zadání budoucí BP.(Obrázek 3.8)

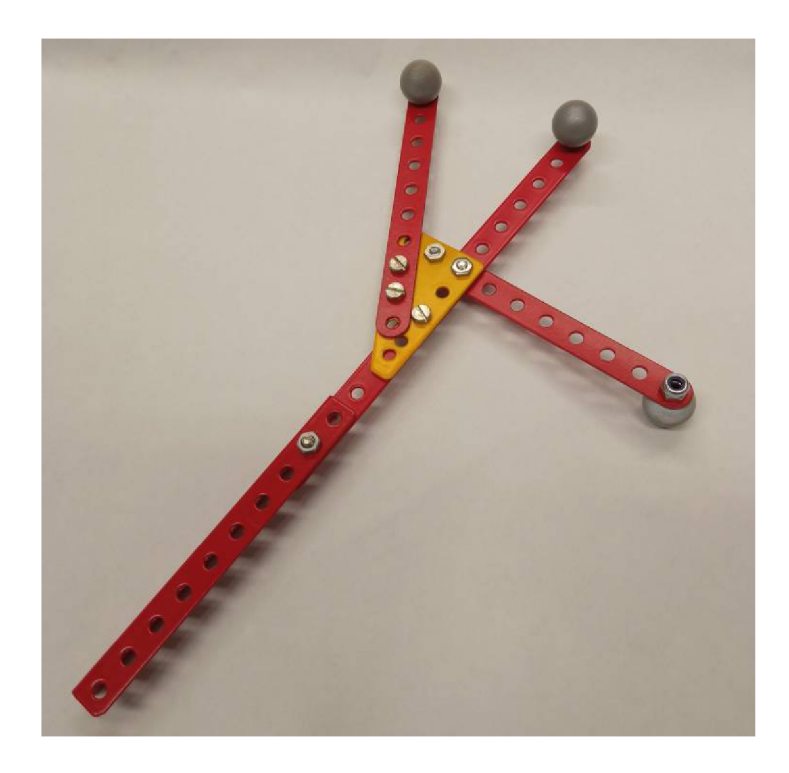

*Obrázek 3.8. 3D platforma ze stavebnice Merkur Zdroj: vlastní* 

V další přípravě zařízení Vicon se do počítače musí nainstalovat software pro ovládání a úpravu těchto tagů a kamer. V laboratoři máme k dispozici software Vicon Tracker a další softwary které byly využity: Vicon Product Licensing, Vicon Pegasus a Vicon Control. Nezbytné jsou SDK a pluginy pro Tecnomatix Process Simulate Human a Classic Jack.

Po zapnutí softwaru Tracker se musí potlačit nebo odstranit falešné (nechtěné)značky, kalibrovat kamery a určit souřadný systém. Odebrání falešných značek se provede přímo v SW, kde se pomocí myši naklikají a potlačí rušivé artefakty pro každou kameru. Jak už bylo zmíněno, kamery jsou citlivé na světelné - infračervené odrazy, takže všechny lesklé objekty, pokud je to možné se musí odebrat z hlavní scény. Počet těchto falešných objektu zaleží i na okolním prostředí, např. pokud do laboratoře svítilo slunce, bylo mnohem více falešných objektů. Toto je další nevýhoda systému, která

se bohužel potvrdila (Do laboratoře byly instalovány ještě vnitřní rolety, protože vnější žaluzie byly nedostatečné). K nalezení falešného objektu ve scéně byl využit testovací RB, který se na monitoru zobrazuje jako sada křížků. Tento RB byl využit také k nastavení objektivů (zaostření, nastavení citlivosti a ověření prostoru, který kamera sleduje).(Obrázek 3.9.) Po vyřazení "map se šumem" z výpočtů polohy. (Body v mřížce s artefakty se "maskují" a k této oblasti se nepřihlíží. Jako by tam kamera neviděla) se zkalibrují kamery pomocí kalibrační tyče Active Wand (viz. Kapitola 2.3.3.). Kalibrace probíhá pohybováním tyče před kamerami. Tyto pohyby kamery snímají a zapisují. Poloha se počítá z velkého množství umístění hůlky v prostoru. Nastavena byla hodnota min. 1000 snímků pro každou kameru. Při dostatečném množství, kamera zezelená a informuje tak o dosažení hodnoty. Po dosažení nastavené hodnoty u všech kamer si SW sám tyto hodnoty zpracuje a dokončí kalibraci.(Obrázek 3.9.) K určení souřadného systému je ještě potřeba umístit kalibrační tyč nejlépe do středu scény. Kamery tím získají informaci o pozici ostatních kamer a nastaví si souřadný systém.(Obrázek 3.9.) Tímto je hotová a ukončená příprava zařízení Vicon, která trvá řádově jednotky hodin, v závislosti na velikosti systému, složitosti scény a vnějších vlivech. [8]

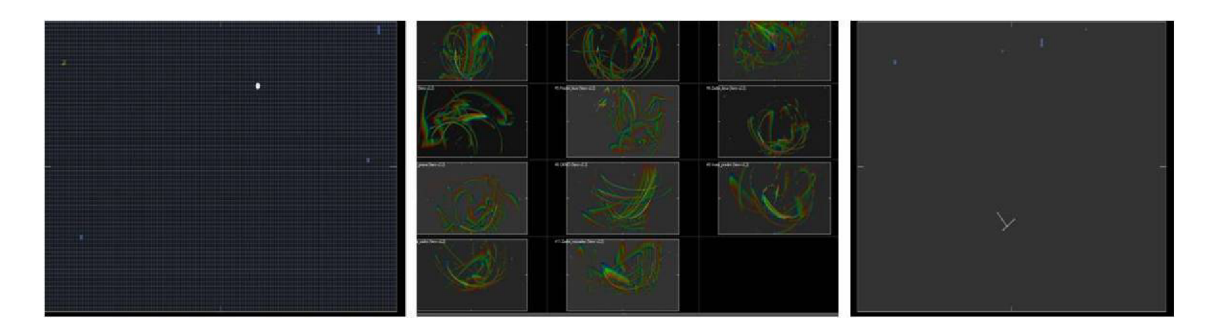

Obrázek 3.9. Mřížka s false body; pohyb tyčí; kalibrační tyč Zdroj: vlastní – SW Tracker

#### **3.3.4. Príprava zařízení Synertial pro první uvedení do provozu**

Nyní se autor práce bude zabývat přípravou zařízení Synertial, která je bez použití HTC velmi efektivní. Jedná se o inerciální systém, který je podrobněji popsán v kapitole 2. Zařízení Synertial je na přípravu mnohem jednodušší, protože není potřeba rozmístit kamery nebo jiné zařízení. Stačí do počítače nainstalovat příslušný SW SynDash a zapojit jednotlivé části obleku do Wi-Fi hubu. Podrobný postup je vysvětlen v online manuálu.[63] Pro komunikaci s MOCAP synertial je využita WiFi struktura která musí obsahovat Access Point nastavený pro komunikaci se Synertial Hubem. Access Point je v našem případě připojený přes místní sít k PC zprostředkovává komunikaci se SW SynDash.

Při prvním nastavení se Wi-Fi hub musí připojit do PC USB konfiguračním kabelem a v SW SynDash nastavit parametry pro Wi-Fi komunikaci. Po dokončení se musí Wi-Fi hub odpojit od PC a znovu připojit tentokrát bezdrátově ke zřízenému Access pointu. V SynDash se po rozpoznání připojeného mocap zařízení Synertial zobrazí ovládací panel, kde jsou například zobrazena kalibrační tlačítka, jednotlivé IMU jednotky a další. Tento panel je popsán také v tomto online manuálu [66]. Jednotlivé IMU jednotky obleku se načtou a může začít kalibrace obleku. Samotná kalibrace obleku, ale není tak jednoduchá. Může se stát, že virtuální kostra nemá správně přiřazené části kostí s IMU jednotkami. Přiřazení těchto jednotek se provádí přímo v softwaru SynDash v záložce Skeleton. V této záložce je nastavení vlastností kostry jako celku, ale i nastavení vlastností kostí samotných. Mohou se zde měnit délky a tloušťky kostí, jejich natočení nebo právě přiřazení IMU jednotky. Správné přiřazení IMU jednotek poznáme tak, že se nám pohybuje konkrétní nastavená část skeletonu. Za předpokladu, že máme skeleton odpovídající trekovanému aktéru s přiřazením všech IMU jednotek se může začít s kalibrací skeletonu. Kalibrace se provede ve dvou krocích a je přesně dáno, jak se musí provést. Podrobný postup kalibrace je popsán v tomto manuálu.[65] Tímto je připraven oblek, ale jeho přesné umístění v prostoru a velikost získáme až se spojením HTC Vive. Rychlost přípravy samotného zařízení Synertial je připravená za několik desítek minut až pár hodin.

Druhý krok přípravy je spojení tohoto systému se zařízením HTC. Tímto spojením se oblek Synertial stává hybridním systémem. Používá totiž inerciální systém Synertial a optický systém HTC (inerciální systém snímá pouze relativní pohyb senzorů proti kalibrační poloze a proti ostatním senzorům. Je tedy pro naše potřeby vhodné doplnit Synertiál o senzor který dokáže určit globální polohu systému v prostoru (kapitola 2.3.2. a 2.3.4.). K zobrazení zařízení HTC je potřeba aktivovat tento systém v SW Syndash aslouží k celkové optimalizaci skeletona. Nastavení skeletona nabízí šest variant, kam se může Vivetracker umístit. Je to nárt a hřbet ruky u každé končetiny a dolní část zad a břicha. V DP autor využil dva trackery, které se umístily na dolní část zad a levou ruku. Tento postup je představen a vysvětlen v tomto online manuálu.[64] Každému dalšímu zařízení HTC(tracker, controller, base stanice, brýle) je přiděleno vlastní číslo. Požadované číslo se zapíše do nastavení skeletona pro aktuální část. Nyní by mělo stačit uložit parametry skeletona a při dalším spuštění zařízení by se měli znovu načíst. Tímto je dokončena příprava zařízení Synertiál. Editace skeletona pro každého aktéra nebo sledovanou strukturu, který je následně opakovaně použitelný pro snímání různých úloh bude popsáno níže.

# 3.4. **Postup snímání a aplikace MOCA P na DH M Jack v prostředí DF Tecnomatix PSH**

Hlavní scéna a veškeré zařízení, které bude použito v této DP je připraveno. V této kapitole bude popsáno první spuštění systémů v laboratoři bez přípravy zařízení, postup snímání u vybraných systémů a upozornění na jejich úskalí. Samotné snímání a postup snímání by měl dle autora zabrat nejméně času, opak je ale pravdou. Při snímání dat a jejich odesílání do ergonomického softwaru PSH se objevilo mnoho problémů, které neměli jednoduché řešení, a spolupráce s výrobci nebyla o moc jednodušší. Zároveň na internetu není mnoho rad a manuálů ani od komunity uživatelů, které by pomohli k vyřešení těchto problémů. Každý MOCAP systém je jedinečná kombinace několika kusů hardwarů a softwarů lišících se i zaměřením na různé aplikace. Příkladem je mapování IMU jednotek inerciálního obleku nebo rukavic, které se v obou případech liší proti manuálům a dostupným šablonám souborů skeletonů. Všechny takovéto "utajené" detaily značně komplikuji provoz MOCAP systémů a jsou ohromnými zabijáky času.

## **3.4.1. Postup snímání zařízení Vicon a integrace dat do PSH**

Spuštění a kalibrace samotného systému nevyžaduje složitý postup a je velmi rychlá. Ovšem tato výhoda je pouze pokud snímání pohybu probíhá ve stejné laboratoři (místnosti). Při kalibraci kamer se provede rychlá kontrola falešných bodů (zda nepřibyli nové body nebo se neposunuly kamery), samotná kalibrace kamer a určení

souřadného systému pomocí Wand tyče. Tento postup je popsán v předchozí kapitole a zabere tentokrát už jen cca 10 min. Tento čas se, ale výrazně mění podle toho, jak hodně se změní snímaná scéna. Dále je důležité mít připravené a funkční rigidní body (RB) a právě tady začal první problém s tímto systémem. Možná je toto problém pouze zakoupeného SW Tracker, který nevyužívá inverzní kinematiku. V jiných SW firmy Vicon jako je Shogun nebo Nexus by možná tento problém nenastal, bohužel ale nebyla příležitost tyto dva SW otestovat a použít.

Na začátku projektu bylo uvedeno, že budeme chtít integrovat MOCAP systémy do softwaru PSH na digitální model člověka. Nejprve tedy bylo vyzkoušeno streamování testovacího RB do ergonomického softwaru. Tento test byl úspěšný, v softwaru PSH se musí v záložce Human>Trackingsetup>Vicon vyplnit IP adresa systému Vicon a hned se objeví křížky testovacích značek (v PSH pod názvem Frames). Pro namapování (root) postavy, ale nestačí pouze jeden RB . K prvním testům byla vytvořena fyzická figurína, na kterou se připevňovali nové smontované RB (Obrázek 2.6.) Nové RB se musí nejprve přidat mezi známé objekty v SW Vicon Tracker a vyzkoušet jejich podobnost, aby potom při snímání nedocházelo k záměně. Tento stav se pozná lehkým zakrytím markerů a následným přeskakováním podobných RB mezi sebou. Toto je další úskalí systému, na které bylo upozorněno v předchozí kapitole. Bylo vytvořeno 14 nových RB, které byly připevněny na hlavní segmenty figuríny, jimž odpovídají vztažné kosti digitálního skeletonu potřebného k rozhýbání DHM. Pohyb RB v systému Vicon byl plynulý a nevykazoval žádné známky potíží. Další úskalí se objevilo při rootu RB na DHM (root umožní připevnit MOCAP data na DHM). Software PSH sice nalezl a zobrazil jednotlivé křížky RB, ale zároveň tento software nenalezl root figuríny. Tato chyba se objevila i v dalším ergonomickém SW Siemens Jack. (Obrázek 3.10.)

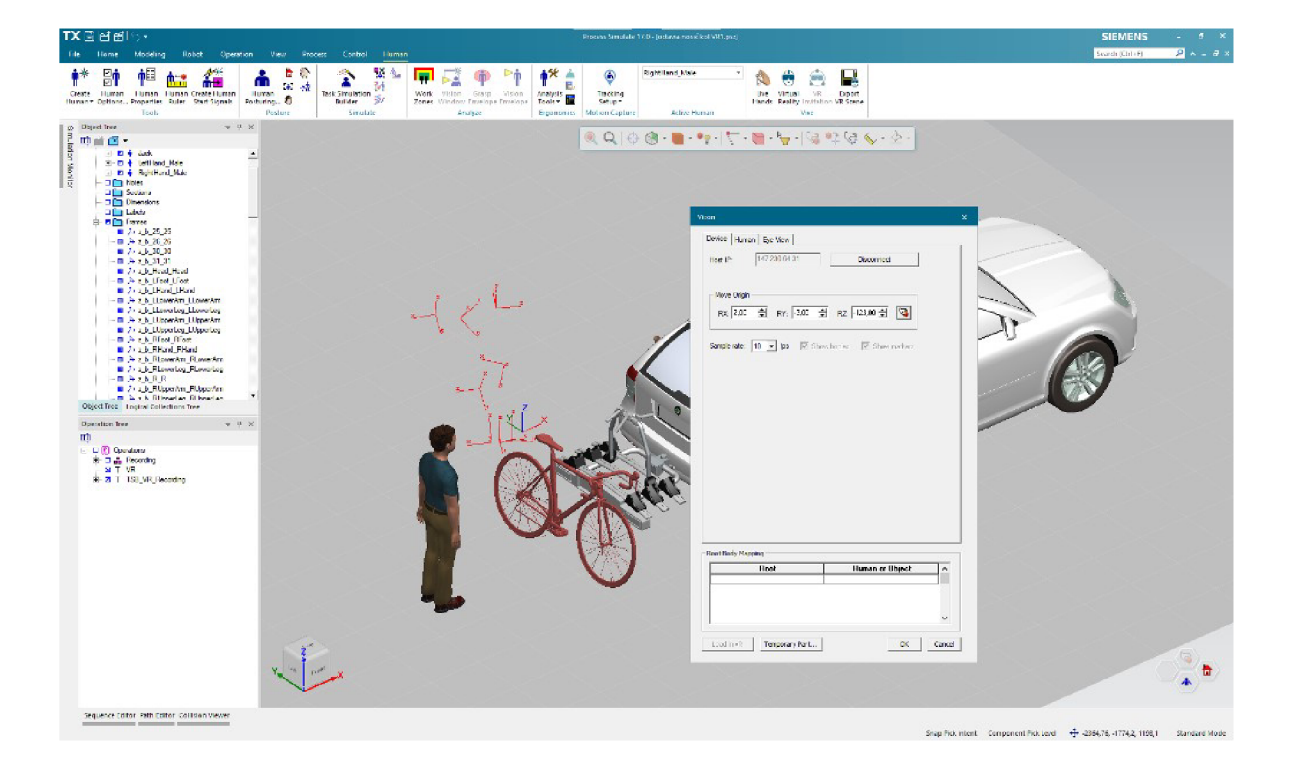

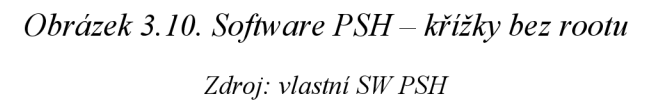

Začaly se tedy hledat detaily v manuálu a na internetu, o integraci MOCAP v těchto dvou systémech. V manuálu SW Jack byla nalezena kapitola s připevněním MOCAP dat na DHM [62]. Podle návodu se vytvořilo dalších sedm nových RB (celkem bylo použito 21 RB na postavu). Všech dvacet-jedna RB se přejmenovalo a připevnilo včetně definované polohy a orientace souřadného systému každého objektu zastoupeného RB na figurínu přesně podle instrukcí v kapitole MOCAP systémy návodu PSH od společnosti Siemens. (Obrázek 3.11.) V softwaru PSH už konečně došlo k rozpoznání MOCAP zařízení v nabídce (Root Mapping) a DHM se měl připevnit na jednotlivé křížky. Při připojení rootu se, ale DHM stejně nepohyboval dle figuríny a zůstal v původní poloze.

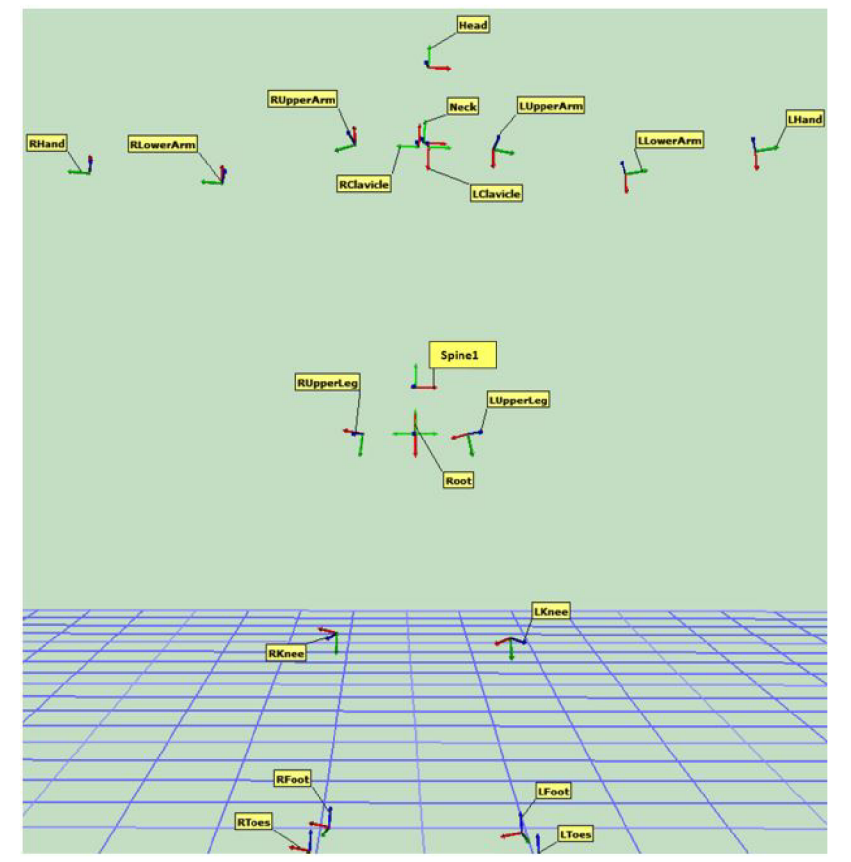

*Obrázek 3.11. Manuál Jack MOCAP Communication Tracking Zdroj: [62]* 

Začalo tedy nové hledání, jak připojit RB na DHM. Zkoušely se např. upravovat názvy RB podle skeletonů ostatních MOCAP systémů, které jsou také integrovány do PSH. Dále byly vytvořeny dotazy na servisní podporu Vicon a Siemens. Obě společnosti komunikovaly, ale problém se vyřešit nepodařilo. Společnosti spíše přehazovaly chybu na stranu druhé společnosti a obráceně. Zástupce firmy dodavatele MOCAP systémů pro Českou Republiku AV Media přišla s nabídkou půl roční licence na SW Pegasus za účelem experimentování. To se stalo na podnět autora DP, který narazil na YouTube na video ukázku využívající tento VICON Pegasus SW v kombinace se SW Siemens. Tento SW dokáže pracovat s inverzní kinematikou skeletona a funguje jako prostředník mezi SW Tracker a PSH. Software Tracker snímá pohyb postavy a posílá data samostatných RB do SW Pegasus. VICON pegasus pracuje s objekty ve formátu \*.fbx, mezi které patří i skeletony. Pro správný vstup do PSH je potřeba využít speciální skeleton kompatibilní s tímto SW. Ten se podařilo získat opět náhodou z internetu a jeho zdroj se po otestování nepodařilo znovu dohledat. Jedná se o binární formát \*.fbx, který je pro člověka nečitelný a v případě převodu na ASCII formát dojde ke ztrátě informací, které způsobí nekompatibilitu s PSH. V prostředí

VICON Pegasus se na tohoto kompatibilního skeletona připevní data, které příjme nástroje PSH tvořící komunikační server (Obrázek 3.12). Celý tento postup včetně připojení digitální postavy na MOCAP data je popsán ve video návodu, kterou vytvořil autor této DP. Tento nově vlastněný SW pomohl náhradním způsobem vyřešit problém s připojením dat na DHM, ale zároveň vnáší další chyby s přesností snímaných dat.

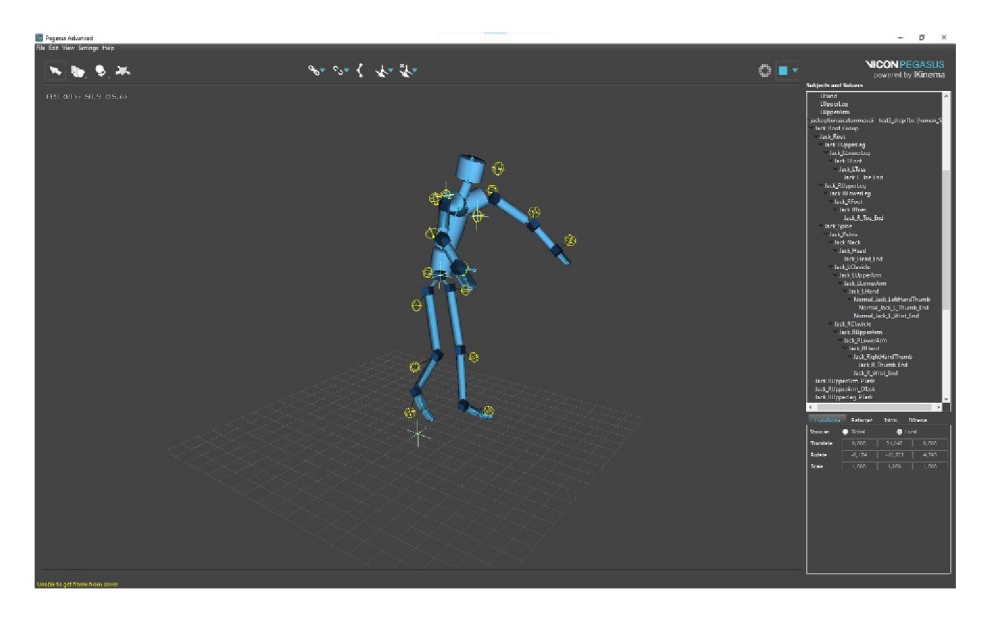

*Obrázek 3.12. SW Pegasus, skeleton s markery Zdroj: vlastní* 

Jeden z hlavních úkolů této DP je připojit MOCAP data na DHM v digitální továrně Siemens. Tento úkol byl splněn, ale pro autora nebyl dostačující, protože DHM neprováděl reálné pohyby (spíše podobnost s člověkem při epileptickém záchvatu), byl zkroucený a pro simulační studie DP absolutně nevhodný (Obrázek 3.13.). Tyto chyby jsou pravděpodobně zapříčiněny ztrátou RB a špatnými rozměry skeletona. Musí se tedy začít s optimalizací rozmístění kamer a rozměrů skeletona včetně DHM.91[8]

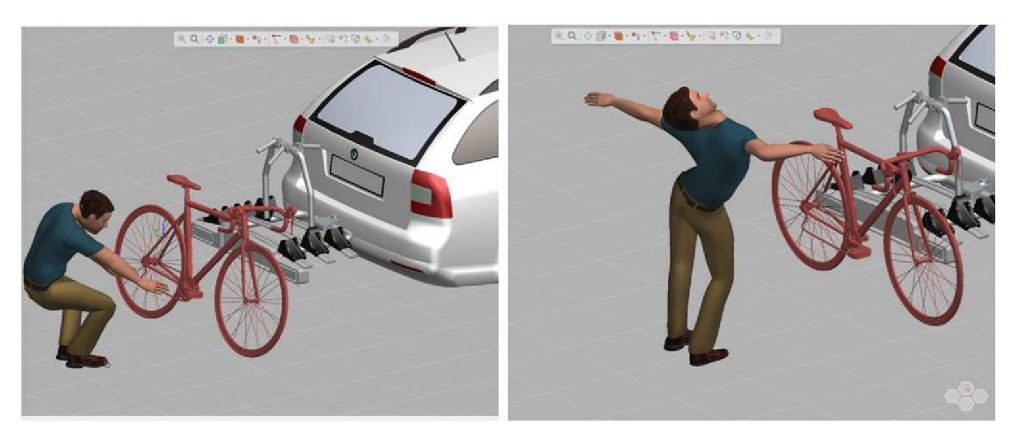

*Obrázek 3.13. DHM značící nereálné pohyby - znázornění chyb Zdroj: vlastní* 

## **Optimalizace pro MOCAP Vicon**

Nejprve se analyzovaly chybné RB. Analýzou se zjistilo, že některé RB při zakrytí nějakým objektem stále přeskakují mezi sebou (dochází k záměně RB) nebo se data úplně ztratí na více než ls. Tuto chybu se podařilo odstranit přesunutím některých kamer a pootočením chybných RB (změnou umístění fyzické značky na těle) do lepší viditelnosti kamer. Dále se podobnost RB ještě více odlišila přesunutím nebo přidáním markerů na montážní základně RB. Po této optimalizaci kamer a RB jsou snímaná MOCAP data v lepší kondici a při snímání pohybu simulační studie nevykazují výrazné chyby.

Druhým úkolem optimalizace je upravit rozměry skeletona, jedná se o soubor s příponou \*.fbx. Při optimalizaci a testování skeletona se objevilo, že dvacet-jedna vytvořených RB je spíše na škodu a vnáší další chyby při snaze interpolovat pozici skeletonu na základě snímaných tohtoto počtu značek s využitím inverzní kinematiky. Proto se optimalizoval počet RB na konečnou hodnotu čtrnáct. RB připevněny pouze na hlavní kosti a klouby člověka přenášejí, byť nepřesné, ale lepší výsledky. K přesnějšímu ustavení skeletona na MOCAP data byly vytvořeny ještě další dva RB, které se připevnily na hrudník a vrchní část zad aktéra. Tyto vzniklé RB se ale nepřipojují na skeletona (nejsou využívány inverzní kinematikou), ale slouží pouze k představě o velikosti a pozici skutečné osoby. To je důležité pro manuální propojení MOCAP dat z VICON Tracker na Pegasus skeleton. Dále se upravovalo měřítko a velikost kostí skeletona dle reálné velikosti aktéra. Právě při editaci skeletona je další nevýhoda tohoto systému. Měnit velikost kostí a měřítko skeletona je možné pouze za pomocí posouvání myší a nelze zadávat číselné hodnoty. Není možnost přepsat zobrazované hodnoty z klávesnice, a navíc se jedná o globálni hodnoty celé scény. Systém značek byl na závěr doplněn dalšími dvěma RB , které byly připevněny na jízdní kolo, konkrétně na řídítka a nosič jízdního kola. Do scény v SW Pegasus se potom vložil další \*.fbx. soubor s objektem zastupujícím bicykl. Jelikož kolo je v této studii považováno za tuhé těleso, byl použit 1. prvek potřebných vlastností z knihovny VICON Pegasus a rozpohybován s využitím dvou RB.

Přizpůsoben aktérovi musel být i DHM v PSH. V softwaru PSH se antropometrické rozměry postavy upravují zadáváním číselných parametrů a úprava je tedy intuitivnější. Upravované hodnoty jsou v cm a přepisují se na klávesnici, tedy bez nutnosti upravovat segmenty myší s postupným hledáním správného umístění jako tomu bylo v případě VICON Pegasus.

Celková optimalizace MOCAP systému scény skeletonu a DHM zabrala několik dní a došlo k výraznému zlepšení pohybu DHM . Pohyb DHM , ale stále není dokonalý. Autorova představa o pohybu DHM s využitím této úžasné technologie MOCAP není stále dokonalá, ale pro jednoduchou simulační studii této DP je vyhovující.

## **Snímání postavy Vicon**

V této kapitole autor zjednodušeně popíše snímání postavy před realizací jednotlivých snímků úloh, tzn. Skeleton, kamery, RB jsou už připravené.

- 1. Příprava scény
- 2. Zapnutí systému Vicon včetně SW Tracker
- 3. Kontrola falešných bodů, kalibrace kamer a souřadný systém
- 4. Obléknutí aktéra a připevnění RB
- 5. Snímání pohybu nebo nahrávka pohybu

Tímto je příprava zařízení před realizací jednotlivých snímků úloh dokončena. Časy se mohou výrazně měnit přípravou scény, proto není čas přípravy započítán do času snímání postavy, který se v této studii pohyboval cca kolem 15 min. Toto je čistý čas přípravy před snímáním, dále se, ale v případě této studie musí vytvořená nahrávka (může být i live-mode) streamovat do dalšího SW Pegasus. Proto nyní autor popíše i zjednodušeně postup v SW Pegasus.

1. Zapnutí SW Pegasus

- 2. Vytvořit skupinu ze streamovaných RB
- 3. Přidat skeletona a umístit ho na RB
- 4. Přizpůsobit skeletona na rozměry streamovaných RB
- 5. Připevnit RB na skeletona
- 6. Zapnout přenos dat ze SW Tracker

Práce v SW Pegasus zabere cca dalších 5 min. Čas by se mohl zvyšovat přidáním dalších skeletonů nebo objektů. Dále je důležité zmínit bod. 5, který může také výrazně ovlivnit čas, protože RB se mohou připojit manuálně bod po bodu nebo v případě správného pojmenování RB (značek) poloautomaticky. Konečný čas po sečtení těchto dvou postupů je cca 20 min a tímto jsou připravená MOCAP data pro další použití.

K porovnání MOCAP systémů a ergonomické simulační studie byly vytvořeny tři finální nahrávky pro každou metodu připevnění jízdního kola na nosič. Z vytvořených nahrávek se použila pouze ta nejlepší pro každou metodu, tzn. přesné, bez latence a ztráty RB . Tímto autor považuje přípravu tohoto systému za dokončený. (Obrázek 3.14.)

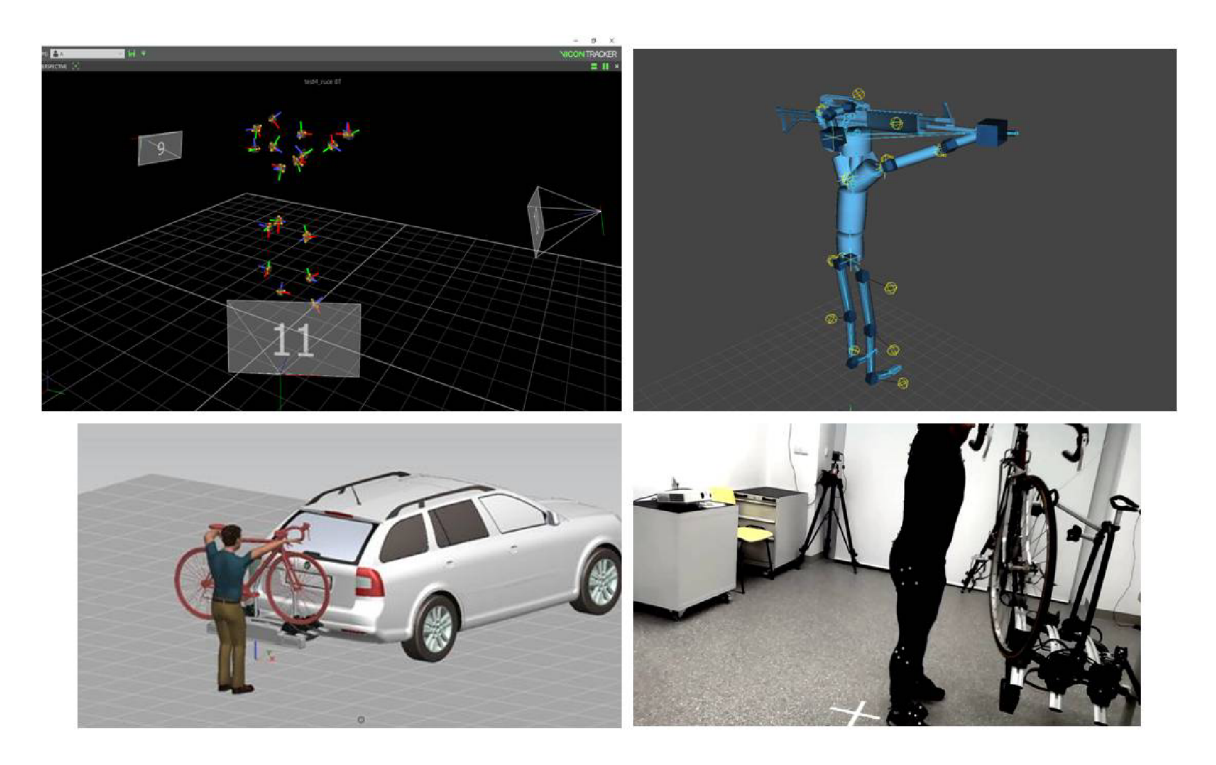

*Obrázek 3.14. Znázornění jedné metody nakládky kola, SW Tracker, Pegasus, PSH a kamera* 

*Zdroj: vlastní*
#### **3.4.2. Postup snímání zařízení Synertial a integrace dat do PSH**

Po předchozích zkušenostech s připojením optického systémem Vicon, byl nejprve testován inerciální oblek, bez přesné kalibrace a aktivovaní všech IMU jednotek ataké bez zařízení HTC. Pro snímání celé scény je, ale zřejmé, že toto zařízení bude potřeba, protože zařízení HTC bude kromě postavy ještě sledovat jízdní kolo. Připojily se tedy jednotlivé části obleku do Wi-Fi hubu a zapnuly se softwary PSH a Syndash. K připojení skeletonu na DHM se musí nejprve vytvořit server v PSH (vyplní se UDP port), na který se potom bude připojovat zařízení Synertial. Server se vytvoří pod ikonou Tracking setup a Synertial se k PSH připojí v SW Syndash. Zde je využíván plugin připravený pro SW Siemens Jack. Nastavení nalezneme v záložce Jack SW SynDash, kde je na výběr co vše se bude připojovat (celé tělo, tělo bez rukou, pouze ruce a Vive zařízení. (Obrázek 3.15) Připojení MOCAP dat na DHM je potom už stejné jako u systému Vicon. Pro použití tohoto pluginu je jako v případě skeleton editoru nutné použít hardwarový klíč do USB.

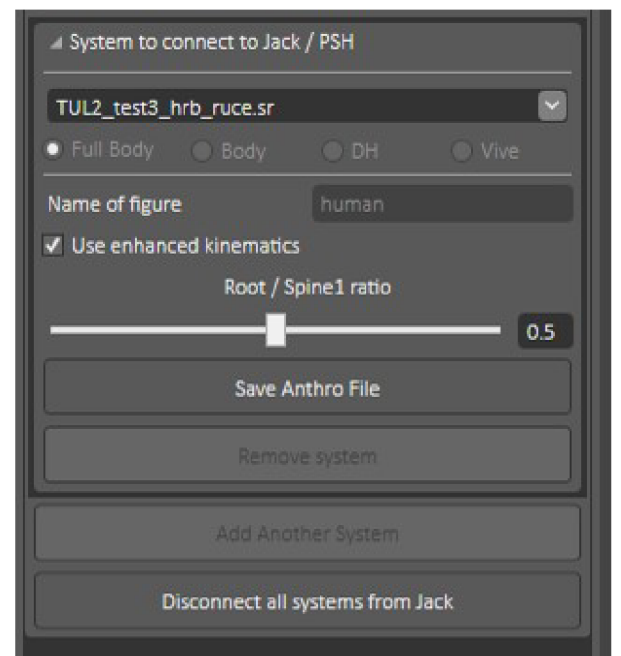

*Obrázek 3.15. Možnosti připojení variant systému Synertial* 

*Zdroj: vlastní* 

Test s navazbením skeletona na DHM byl úspěšný. Digitální model člověka měl sice nereálné pohyby, ale tato chyba je závislá na kalibraci skeletona, které se bude autor této DP věnovat v následujícím odstavci.

Postup snímání zařízení Synertial je sice jednodušší, protože se "stačí pouze obléknout do MOCAP obleku a provést dvě kalibrační pozice", ale časově může být náročnější. Aktér se nejprve oblékne do obleku Synertial a až poté se provede kalibrace systému. Výhodou obleku je, že už má integrované UMU jednotky, a tedy poměrně přesně umístěné senzory. Uživatel nemusí hledat správnou pozici umístění IMU jednotek. IMU jednotky jsou na oblek připevněny suchým zipem a pozice IMU jednotek se může jednoduše poupravit. U některých IMU jednotek je k obleku připevněn utahovací pás, který obejme senzor kolem dokola a zamezí tím jejich pohyb na těle. Na oblek se pomocí suchého zipu připevní i Wi-Fi hub a zapojí se do něj jednotlivé části obleku a také baterie.

Jako další krok se zapne SW Syndash. Wi-Fi hub se po zdárné přípravě popsané v kapitole 2.3.4. automaticky připojí k PC. Po připojení Wi-Fi hubu se musí plně aktivovat všechny UMU jednotky, jinak se nepodaří pořádně skalibrovat celý oblek např. noha skeletona se pohybuje jiným směrem než noha aktéra. (Obrázek 3.16.). Aktivní UMU jednotka se pozná zobrazením zelené tečky v ovládacím panelu SW Syndash. UMU jednotka informuje o aktivnosti i dalšími barvami (semaforový systém). Další barvy jsou žlutá, červená a šedivá. Šedivá barva zobrazuje neaktivní UMU jednotku, červená barva zobrazuje jeden aktivní senzor z celé UMU jednotky a žlutá barva zobrazuje dva aktivní senzory UMU jednotky. Jedna UMU je tvořena trojicí sdružených senzorů. Sdružení senzor je třísměrový gyroskop, třísměrový akcelerometr a třísměrový magnetometr. Právě dosáhnout plné aktivace celého obleku je poměrně velký problém a často časově náročný. UMU jednotky se ani při pohybu celého těla aktéra nepodařilo plně aktivovat. Aktér zkoušel skákat, mávat rukama, kroutit nohami apod. Při těchto rychlých a drsných pohybech se objevily další problémy například s fixací obleku. UMU jednotky jsou spojeny pouze slabými kabely a nemusí tak udržet plné spojení s Wi-Fi hubem. Ztráta UMU jednotky se pozná nepohyblivým skeletonem.

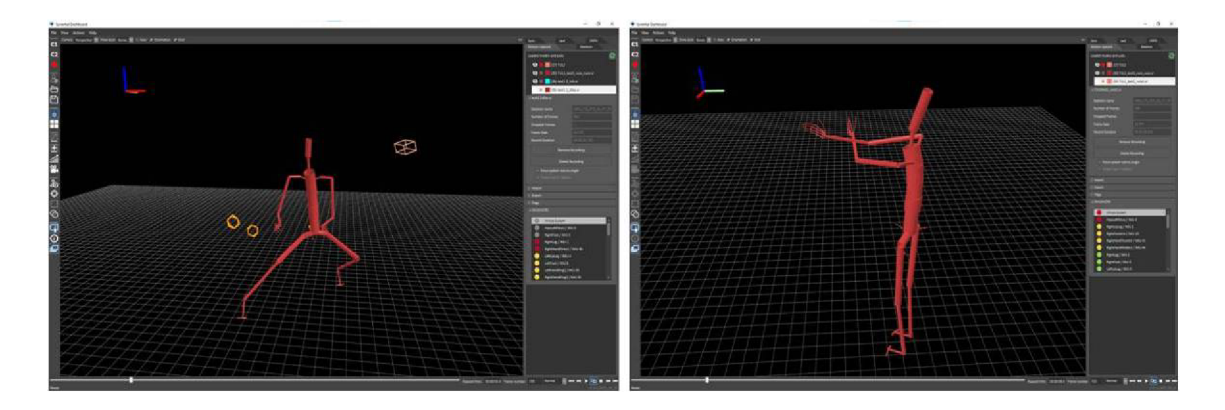

*Obrázek 3.16. Aktivace všech IMUjednotek - chyba nohy a rukou v SWSynDash Zdroj: vlastní* 

Druhý problém byl se ztrátou Wi-Fi komunikace. Na tento problém je uživatel upozorněn ztrátou indikace pomocí modré diody na Wi-Fi hubu. Při testování se často tyto různé problém objevily v kombinaci a velmi omezovaly práci s tímto systémem. Po delším testování se podařilo přijít na způsob, jak efektivně aktivovat PMU jednotky bez ztráty signálu. Zásadní bylo použít oba bateriové zdroje současně na rozdíl od doporučení výrobce. WiFi hub disponuje dvěmi zdířkami pro napájení 5V pro možnost vyměnit baterie za provozu a prodloužit čas pro práci. Dodané provedení má patrně větší spotřebu a jedna powerbanky neuspokojí proudové požadavky systému. Praxí se také zjistilo, že stačí s neaktivní jednotkou párkrát pootočit, pokroutit kabelem, počkat na reakci systému a jednotka se aktivuje. Po plné aktivaci systému se začne s kalibrací obleku, která je popsána v manuálu.[65] Při kalibraci je důležité dodržet směr pohledu aktéra s ohledem na magnetické póly planety země. Aktér musel být čelně natočen na severní světovou stranu, pozn. inerciální systém Synertial používá také NASA . Dále aktér musel dodržet definované pozice těla při kalibraci. Kdyby nebyly dodrženy tyto způsoby, tak by pohyb skeletona nebyl stejný s aktérem např. pohyb těla opačným směrem, překryv rukou nebo naopak by se vůbec nedotkly (Obrázek 3.16.)

Samotný proces kalibrace je dost náročný a musí se i několikrát opakovat, proto autor této DP považuje citlivost kalibrace na řadu vlivů za velkou nevýhodu systému. Nyní se zapne server v SW PSH, vybere se vhodná varianta odesílaných dat kostýmu (celé tělo) a připojí se k vytvořenému serveru. DHM se po připojení MOCAP dat pohyboval výrazně lépe než při prvním testu, ale DHM byl stále trochu zkroucený, nepohybovali se prsty na rukách a pro simulační studii zatím nevhodný. Musí se tedy začít s optimalizací skeletona a vyřešit problém nepohyblivých prstů.

### **Optimalizace pro MOCAP Synertial**

Nejprve se autor práce věnoval problému s nepohyblivými prsty. Zjistilo se, že rukavice nebyly vůbec připojeny k serveru a neukazují tedy jednotlivé křížky (framy). Pro zjednodušení testu se odpojily ostatní funkční části Synertial obleku. Při testování byly nejprve vyzkoušeny další varianty připojení MOCAP k serveru a měnily se názvy rootu (tento problém se objevil u systému Vicon). Následovalo tedy hledání rad na internetu a v návodech roztroušených do několika příloh a popisujících starší verze SW. Bylo objeveno video, kde se připojují ruce na DHM . Ve videu byl podobný postup jako při testování, a i když se udělalo vše podle videa, prsty se stále neobjevovali. Jiné rady uživatelské základny, podrobné manuály nebyly nalezeny. Za komunitní podporou prezentovanou výrobcem i dodavatelem se skrývala placená podpora na níž se nevztahuje dodávka pro TUL . Vlastnit takto drahý systém a nemít v ceně licenci je velká nevýhoda tohoto systému. V průběhu času (cca devět měsíců), při kterém už byly vytvořeny první nahrávky a proběhlo testování obou MOCAP systémů se při náhodném zkoušení a testování nalezl způsob připojení. Prsty se nepřipojí v SW PSH pod systémem Synertial, ale other tracker. Objevu napomohli změny při aktualizaci PSH, které zlepšily funkcionalitu této podnabídky. Po zapnutí paralelního serveru v other trackeru se objeví rukavice a mohou se připojit na DHM . Nastavení propojení se povedlo odladit při použití obleku a rukavic jako dvou samostatných zařízení, kdy rukavice používají svůj vlastní WiFi hub Synertial a oblek také.

Při připojení postavy se objevil další problém. Rukavice a tělový oblek mají v PSH společný ORIGIN, ale přitom používají své lokální inerciální souřadné systémy. Obě MOCAP zařízení se však v PSH ustavují do souřadného systému pomocí prvku ORIGIN. ORIGIN je však společný pro všechny MOCAP zdroje. Společný ORIGIN tak umožňuje ustavit pouze jeden zdroj MOCAP dat. Při snaze upravit druhá dojde k rozhození prvního zdroje. Všechny MOCAP zdroje jsou bohužel provázány. Siemens přiznal, že netestoval interakci s vícero MOCAP systémy současně a nemá rychlé řešení. Bylo by tedy nutné naprogramovat vlastní nástroj na zpracování různých MOCAP zdrojů, který by nejen dokázal přepočítat data o poloze, ale také vytvořil propojení s PS H a definoval komunikační standard. Toto řešení je však nad rámec této DP.

76

Druhým úkolem je optimalizace rozměrů skeletona. V nalezeném návodu $[64]$  je popsáno jak optimalizovat rozměry skeletona pomocí zařízení HTC. Pro optimalizaci je zapotřebí připojit HTC k SW Syndash a vlastnit dva ovladače a rozšíření o trackery Vive. Jeden tracker se připevní na dolní část zad a druhý na levou ruku. Ovladače zde slouží jako ukazovátko při definování délky jednotlivých části těla a porovnání se skeletonem. Např. Ovladač se dotkne středu pasu a ramen aktéra. V SW je potom vidět, zda je skeleton menší nebo větší a podle toho se manuálně upraví rozměr této části těla.(Obrázek 3.17.). Výhodou tohoto zařízení by bylo, kdyby se při optimalizaci skeletona jen zmáčklo tlačítko na ovladači a skeleton by se podle těchto dat o poloze ovladače VIVE měnil. Jinak je editace skeletona v SW Syndash příjemná a je to velká výhoda tohoto SW proti VICON Pegasus.

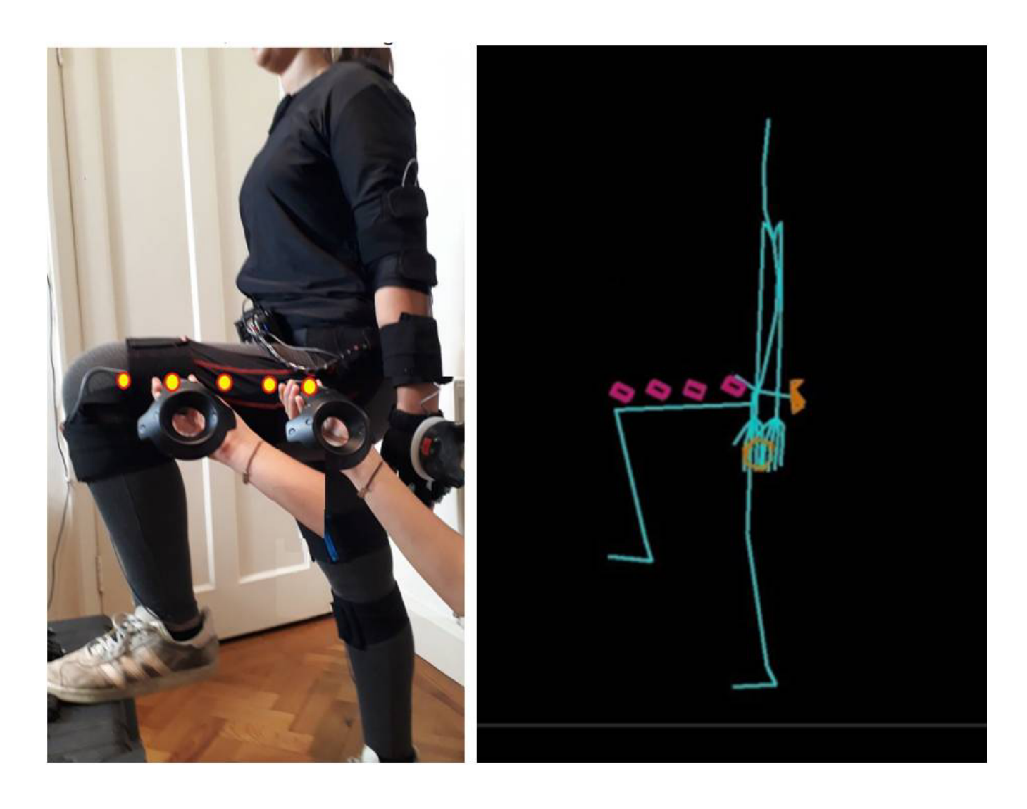

*Obrázek 3.17. Manuál Synertial Using Vive conroller to fine tune an SK file Zdroj: [64]* 

Na závěr byly připevněny HTC trackery Vive na jízdní kolo (jeden na nosič a druhý na řídítka). Trackery musí zůstat připevněny i na aktérovi, jinak by nebyl dodržen vzájemný pohyb a poloha mezi oblekem a jízdním kolem. Při spojení zařízení HTC a Synertial ovšem dochází k dalším chybám. HTC prostor snímáné scény není v integrovaném prostoru Synertial, ale je mimo tento prostor. Další problém byl při chůzi skeletonu, která není reálná, ale driftuje (bruslí) v prostoru[31]. Pohyb při chůzi

pak může připomínat tanec Michaela Jacksona. Zde pravděpodobně hrají roli rušivé zdroje magnetického pole v okolí laboratoře. Poslední a největší problém je se ztrátou velkého množství snímků, které způsobují neplynulost snímaného pohybu. Zde je hlavní hypotézou nedostatečný výkon PC stanice, která není určena k současnému záznamu MOCAP, generování VR a provozování digitální továrny Tecnomatix. Mezi kritické HW parametry patří 16 Gb RAM DDR4. Chyba s umístěním HTC scény není kritický problém, protože skeleton je navazbený na tracker a pohybuje se tedy ve stejné scéně. Také bruslení skeletona není výrazný problém, protože chůze skeletona je v této studii minimální. Ztráta snímků je, ale už kritický problém, protože s touto chybou není možné vytvořit plynulou nahrávku a skeleton, tak spíše skáče v prostoru. Problém se ztrátou snímků se, ale neobjevil při každém testování a podařilo se nahrát i plynulé scény. Nepodařilo se odhalit, jak pracovat (např. spouštět jednotlivé subsystémy) aby systém MS Windows efektivně využil HW a SW prostředky.

Optimalizace rozměrů skeletona zabrala jeden den a došlo k výraznému zlepšení pohybu DHM . Pohyb DHM , ale není stále dokonalý a při využití takto drahého systému by autor práce čekal reálnější pohyby. Tento pohyb je, ale pro jednoduchou simulační studii této DP vyhovující.

### **Snímání postavy Synertial**

V následujících odstavcích autor zjednodušeně popíše snímání postavy před realizací jednotlivých snímků úloh, tzn. veškeré zařízení a rozměry skeletona jsou už připravené. Nejprve bez zařízení HTC a potom se zařízením HTC

- 1. Příprava scény
- 2. Obléknutí aktéra a zapojení jednotlivých částí kostýmu
- 3. Zapnutí systému Synertial včetně SW Syndash
- 4. Aktivování všech senzorů
- 5. Kalibrace skeletonu
- 6. Snímání a nahrávka pohybu

Těchto pár kroků stačí ke snímání pohybu aktéra bez zařízení HTC. Čas přípravy scény není opět započítán do celkového času, protože by se tento čas mohl výrazně měnit. Celkový čas se před snímáním postavy pohyboval cca kolem 30 min., Výraznější

změnu času zapříčiní bod 4., protože aktivovat všechny senzory je občas velký problém. Nyní autor popíše postup před snímáním se zařízením HTC.

- 1. Příprava scény
- 2. Zapnutí zařízení HTC
- 3. Obléknutí aktéra a zapojení jednotlivých částí kostýmu
- 4. Připevnení Vive trackerů na oblek
- 5. Zapnutí systému Synertial včetně SW Syndash
- 6. Kontrola trackerů jestli jsou v SW připevněny na skeletona
- 7. Aktivování všech senzorů
- 8. Kalibrace skeletonu
- 9. Snímání a nahrávka pohybu

Příprava před snímáním se zařízením HTC zabere cca 35min. Rozdíl těchto postupů je cca 5min. Ovšem časy těchto dvou postupů jsou pouze, pokud oba systémy fungují spolehlivě a není tam např. latence HTC zařízení nebo chyba senzorů.

K porovnání MOCAP systémů a ergonomické simulační studie byly vytvořeny zase tři finální nahrávky pro každou metodu zvednutí a připevnění jízdního kola na nosič. Kostým se při delším používání musel mezi nahrávkami znovu zkalibrovat, protože senzory, které jsou umístěny v IMU jednotkách, vykazují chybu vlivem okolního prostředí (železné předměty, projíždějící nadměrné dopravní prostředky, atd.). Překalibrace kostýmu je, ale už velmi rychlá a zabere necelou 1 min. Pro simulační studii se z vytvořených nahrávek použila pouze ta nejvhodnější pro každou metodu, tzn. přesné, bez latence, ztráty senzoru atd. Tímto je dokončená příprava zařízení Synertial. (Obrázek 3.18)

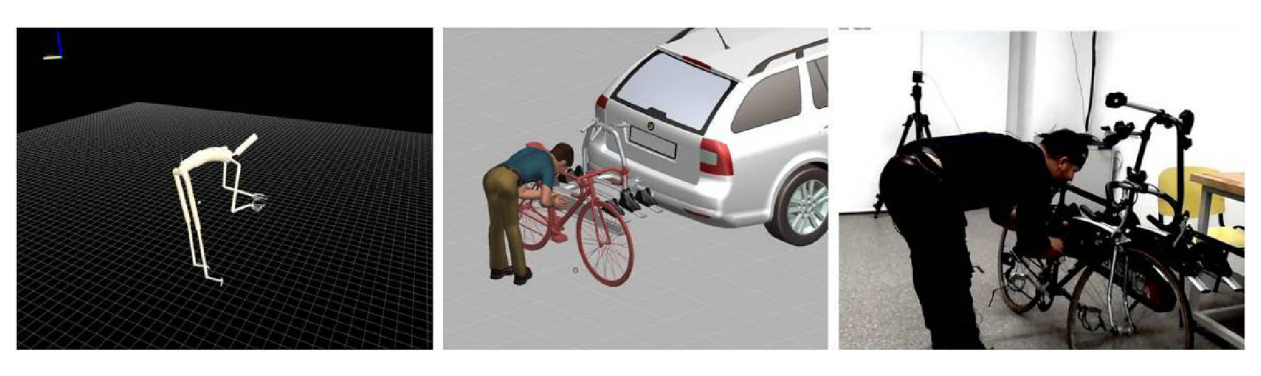

*Obrázek 3.18. Znázornění jedné metody nakládky kola, SW SynDash, PSH a kamera* 

*Zdroj: vlastní* 

V praxi se ukázalo, že oba systémy mají své výhody, ale i velké množství stinných stránek. Podrobné porovnání těchto systémů bude v závěru kapitoly. Samotná příprava obou zařízení před realizací jednotlivých snímků úlohy je velmi rychlá, pokud probíhá snímání stejného nebo rozměrově podobného aktéra (nemusí se upravovat skeleton) a ve stejné laboratoři. Rychlejší příprava je u zařízení Vicon, která trvá cca 20 min, příprava zařízení Synertial trvá 35min.

# 3.5. **Dokončení Projektu**

V této kapitole bude popsáno dokončení simulační studie v SW PSH a převedení MOCAP dat na DHM. Hlavním cílem DP je porovnání MOCAP systému a rozpohybování DHM v ergonomickému nástroji. Ergonomická analýza není cílem této DP a vzhledem k rozsahu práce není ani možná, proto nebude podrobně popsáno, jak vytvořit ergonomickou analýzu. Tento postup a porovnání ergonomických analýz by mohl sloužit jako zadání např. pro bakalářskou práci.

Jak už bylo zmíněno v předchozí kapitole. Byly vytvořeny nahrávky z profesionálních zařízení Vicon a Synertial, které jsou součástí laboratoře TUL. MOCAP data z každé nahrávky byly jednotlivě streamovány do digitální továrny PSH a připevněny na DHM. DHM se povedlo rozpohybovat pro každý systém, ale pohyb DHM ještě stále není dokonalý. U některých pohybů např. dřep jsou vidět velké nedostatky (DHM se staví na špičky) nebo pohyb prstů na ruce je velmi odlišný od reálného pohybu s prsty (snímání prstů umožňuje pouze zařízení Synertial). Rukavice byly testovány i společně se zařízením Vicon a připojeny na DHM jako hybridní zařízení. Tento test nebyl úspěšný, protože obě zařízení mají v SW PSH společný Origin (počátek souřadného systému připojeného zařízení), který je ale pro každé zařízení v jiném místě tzn., pokud se připojila nejprve postava (Vicon data) na DHM a potom rukavice, tak ruce se snažily utéct z DHM a připojit se na MOCAP data rukavic. Tyto data, ale byly mimo jejich dosah. Takže prsty směřovali směrem k těmto MOCAP datům a nevykonávaly absolutně reálný pohyb. Tento problém byl i při připojení v opačném pořadí. Origin souřadný systém nejde rozdělit na dva samostatné souřadné systémy, které by se synchronizovali zvlášť pro každé zařízení. Další problém, který se objevil je u zařízení Synertial. Tady je vidět rozdíl polohy rukou na jízdním kole (vzdálenost je většinou menší, než ve skutečnosti). V tomto případě je zařízení Vicon přesnější. Z těchto a dalších důvodů byla zvolena pouze jedna metoda zvedání

80

jízdního kola. K této metodě vznikl ergonomický cheklist. V záložce Human pod ikonou Analysis Tools > Analysis Tools se zobrazí okno, kde se zapne požadovaný ergonomický nástroj pro hodnocení polohy těla (výběr možností je zobrazen v příloze). Dále se spustí pohyb DHM dle MOCAP dat a mohou se vytvářet snímky pro každou polohu. Snímek se vytvoří přes ikonu Create Ergonomie Report. Tento výsledek je potom uložen do Report Viewer, kde si ho může uživatel prohlédnout.

Krátce byl testován i pohyb DHM pomocí herního zařízení HTC. Tato funkce byla doplněna vývojáři až do nové verze PSH 17.0, která vyšla v lednu 2022.(viz.příloha)[l]. Aktér musí mít na hlavě headset HTC, v každé ruce Vive ovladač a šest Vive trackerů připevněných na těle (Obrázek 3.19.). Následně se Spustí VR prostředí v PSH a pomocí tlačítka na ovladači Vive se aktér připojí na DHM. Výhoda teto funkce je, že aktér rovnou vidí na displeji brýlí částečnou ergonomickou analýzu těla. Tento doplněk se hodí převážně pro školení zaměstnanců a realistické ověřování procesů, při vývoji nové linky nebo konceptu stroje, 3p workshopy atd. Tento doplněk se může použít s další funkcí "živé ruce". Díky této funkci se může pohybovat s předměty, které jsou přidány v nastavení této funkce. Funkce živé ruce je zpřístupněna pro Vive ovladače a MOCAP rukavice.

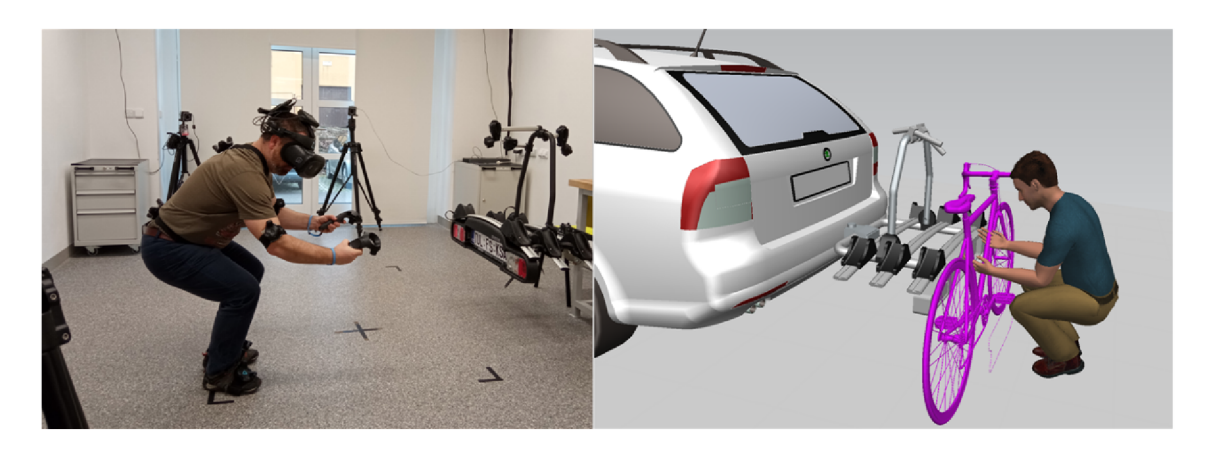

*Obrázek 3.19. Aktér s headset HTC, Vive ovladači a 6 Vive trackerů po těle Zdroj: vlastní* 

Také zařízení Kinect bylo testováno pouze krátce, protože se nejedná o profesionální MOCAP systém, ale herní MOCAP systém. Propojení tohoto zařízení je velmi jednoduché. V PC musí být nainstalovaný vývojářský nástroj SDK Kinect, který podporuje trasování kostry a získání dat ze všech senzorů. Nevýhodou tohoto zařízení je, že aktér musí stát čelem ke kameře, aby byl zachycený nějaký pohyb. V případě simulační studie připevnění jízdního kola by byla velká část aktéra zakrytá jízdním kolem a nosičem a trasování kostry by nebylo úplné. Ve volném prostoru (bez zakrytí aktéra) toto zařízení funguje dostatečně, ale při natočení na bok nebo překřížení končetin dochází k částečné ztrátě kostry.

# 3.6. **Porovnání MOCA P systémů**

Porovnání MOCAP systémů na základě zvolených kritérií. Porovnání bude zaměřeno především na profesionální systémy. V této DP byly zvoleny tyto kritéria:

- Cena
- Kvalita dat
	- o Přesnost
	- o Obnovovací frekvence
	- o Latence
	- o Sum
- Jednoduché používání
- Podpora (vývojáři, servis, helpdesk)
- Rozšiřitelnost a integrace

#### **Cena**

Ceny kompletních použitých sad testovaných zařízení se pohybuje v miliónech Kč. Koupit toto testované zařízení si mohou dovolit jen velké společnosti. Existují i levnější profesionální MOCAP zařízení např. Noitom[24], které je cenově přijatelné i pro malé společnosti (kvalita dat ovšem není otestována). Herní zařízení HTC je levné a v mnoha firmách by se určitě vyplatilo např. pro školení zaměstnanců. Testované herní zařízení Kinect by autor práce nedoporučil.

### **Kvalita dat**

Zařízení Vicon je velmi přesný systém. Při dobrém pracovním prostředí a správně seřízených a zkalibrovaných kamerách je tento systém mnohem přesnější (okem postřehnutelné) než zařízení Synertial. Nej větší problém s kvalitou dat, který se během testování objevil, bylo zaměňování RB mezi sebou. Tento problém se objevil, pokud došlo k zakrytí RB, který si byl podobný s jiným RB. Tento problém byl částečně vyřešen úpravou s rozmístění kamer. Další problém, který se objevil při lehkém zakrytí RB, je otáčení souřadného systému. Zařízení Vicon bylo testováno i jako 3D měření

dílů. Podrobnější studie o přesnosti tohoto zařízení by mohlo být zadáno v rámci seminární práce. V rámci simulační studie nebyl, zaznamenám problém s latencí nebo obnovovací frekvencí.

Zařízení Synertial je na tom s kvalitou dat mnohem hůře. Při takto vysoké ceně by autor práce očekával mnohem větší výstup kvality dat. I když kalibrace zařízení proběhla podle návodů, tak se přesnost pohybu odlišovala od skutečného pohybu aktéra. Největší rozdíl byl zaznamenán v oblasti horních končetin (při tlesknutí docházelo k překrytí rukou až o 20 cm). Při delším pohybu se musí IMU jednotky znovu zkalibrovat, např. noha se vytočila do strany (při předkopávání se noha pohybuje jiným směrem). Výhoda oproti zařízení Vicon je, že při plné aktivaci IMU jednotek nedocházelo ke ztrátě dat (zaměnování RB). IMU jednotky jsou pořád na svém místě (nezamění se IMU jednotka ruky s nohou). Nastavená obnovovací frekvence 60 Hz je dostatečná (zařízení umožňuje i větší hodnotu). Občas se objevil problém s latencí, tento problém byl pravděpodobně způsobený Wi-Fi připojením. Bylo by zajímavé porovnat toto zařízení s jinými inerciálními systémy např. Rokoko, Xsens, Noitom.

Ze získaných zkušeností s těmito systémy je kvalita dat zařízení Vicon, jako zástupce optických systémů mnohem kvalitnější než získaná data z inerciálního systému Synertial. Porovnání kvality dat MOCAP systémů by mohlo být jako zadání BP.

### **Jednoduché používání**

V jednoduchosti používání není jasně lepší systém. Oba systémy mají intuitivní a jednoduchý SW. Nevýhoda zařízení Vicon a vlastněného SW Tracker je vytváření RB a aby tyto RB nebyly stejné. Určitě by bylo zajímavé vyzkoušet jiné SW od zařízení Vicon a to SW Blade nebo Nexus, které dokážou snímat pouze jednotlivé markery. S těmito SW by se pravděpodobně nemusel využít SW Pegasus a jeho inverzní kinematika. Zařízení Synertial a jeho SW SynDash má větší výhodu, že používá inverzní kinematiku a streamovaní dat do SW třetí strany je tedy rychlé a efektivní. Nevýhoda tohoto systému je kalibrace IMU jednotek a rozhození magnetických senzorů. Magnetické senzory vytváří velké nepřesnosti při snímání. Kalibrace IMU jednotek není efektivní, protože se musí často kalibrovat a musí se přesně vytvořit dvě pozice těla při kalibraci. Pokud nejsou přesně dodrženy tyto pozice, tak to rozhodí celý skeleton. U zařízení Vicon je kalibrace mnohem efektivnější, ale nemožnost nastavení antropometrických rozměrů je velká nevýhoda SW Tracker (Vicon). Musí se to převést

83

do SW Pegasus, kde je ale nastavení rozměrů složité, nepřesné a neefektivní. Určitě by pomohlo, kdyby se rozměry v SW Pegasus nastavovaly stejně jako v SW SynDash (Synertial), neboli pomocí klávesnice a jasných hodnot. V přípravě zařízení je na tom lépe zařízení Synertial protože k celému zprovoznění tohoto systému stačí pouze necelý den. Nemusí se rozmisťovat žádné kamery, stačí pouze obléknout aktéra do kostýmu a nainstalovat příslušný software. Celý kostým i s HW se vejde do malého kufříku, který se lehko přenese. Zařízení Vicon je na změnu prostoru náročnější, protože se musí přemístit velký počet kamer. Toto zařízení se nehodí do malých prostorů a průmyslové výroby, kde by se mohlo snadno poškodit. Jako autoru práce mi přijde vhodné spíše do laboratoře, kde není prach a je minimum odlesků (falešných bodů). Synertial se může použít i v menších prostorách, než je laboratoř, ale v průmyslové výrobě by mohl mít tento systém zase problém s magnetickým polem a kovovými věcmi.

### **Podpora**

Pro obě využitá zařízení existují návody se základním popisem HW i SW části. V návodu je základní popis funkcí HW , jeho nastavení a zapojení, popis pracovního prostředí SW, první spuštění a kalibrace. Tyto návody existují i ve formě videa, které jsou dostupné např. na YouTube. Většinu těchto návodů, ale není ani potřeba číst, protože je běžný uživatel pochopí a problémy, které se při testování objevily, tam nejsou. Zařízení Synertial má, ale malou výhodu, že existuje několik on-line příloh, kde je např. podrobný popis, jak změřit a editovat skeletona, první nastavení IMU jednotek nebo spuštění se zařízením HTC. Helpdesk je u těchto zařízení velmi kritický, např plná podpora od Synertialu je zpoplatněna (pokud se koupí takto drahé zařízení, tak by měla být v ceně), integrace MOCAP dat do ergonomického SW je dle Viconu chyba na druhé straně. Český zástupce těchto zařízení by měl mít větší přehled o výrobcích, které prodává, a ne být pouze překupníkem (např. doporučit vhodný SW pro ergonomickou analýzu). Další nevýhodou těchto zařízení je velmi malá uživatelská základna a neexistuje tedy aktivní komunita uživatelů. Po dobu testování nebyla vydaná žádná aktualizace SW nebo firmwaru, informace o aktualizaci by se měla objevit v SW zařízení. Celkovou podporu těchto dvou zařízení hodnotím jako autor práce za nedostatečnou.

#### **Rozšiřitelnost a integrace**

Zařízení Vicon umožňuje velké množství HW i SW rozšíření (kamery, HW pro snímání obličeje, inerciální systém, SW doplňky, atd.), ale je nevýhoda, že většina tohoto zařízení není kompatibilní s vlastněným SW Tracker. Většina SW doplňku je zpoplatněna s poměrně velkou režií (např. SW Pegasus 7500 euro). Neumožněné spojení zařízení Vicon s dalšími MOCAP systémy a vytvořit tak hybridní systém je další nevýhoda tohoto zařízení. Zařízení Synertial má sice mnohem menší HW a SW rozšíření, ale tady ani není potřeba, protože umožňuje snímat téměř celé tělo (výjimkou je snímání obličeje), všechny funkce a doplňky jsou v základním SW SynDash a také podporuje synchronizování s dalšími MOCAP systémy jako je Vicon, OptiTrack nebo HTC. Takže může být doplněn o optický systém, který bude snímat mimiku obličeje. Toto kritérium by vyhrálo zařízení Synertial.

Není jednoduché určit lepší MOCAP systém. Autor práce by ideálně použil kombinaci Vicon pro snímání těla a rukavice Cobra Gloves pro snímání rukou, tyto dva systémy se, ale nepovedlo propojit mezi sebou. Proto byla vytvořena tabulka kritérií, které jsou zapsány na levé straně tabulky, hodnota 1 v tabulce, je správně a 0 chybně.

# *Tabulka 3.1. Porovnám MOCAP systémů*

# *Zdroj: vlastní*

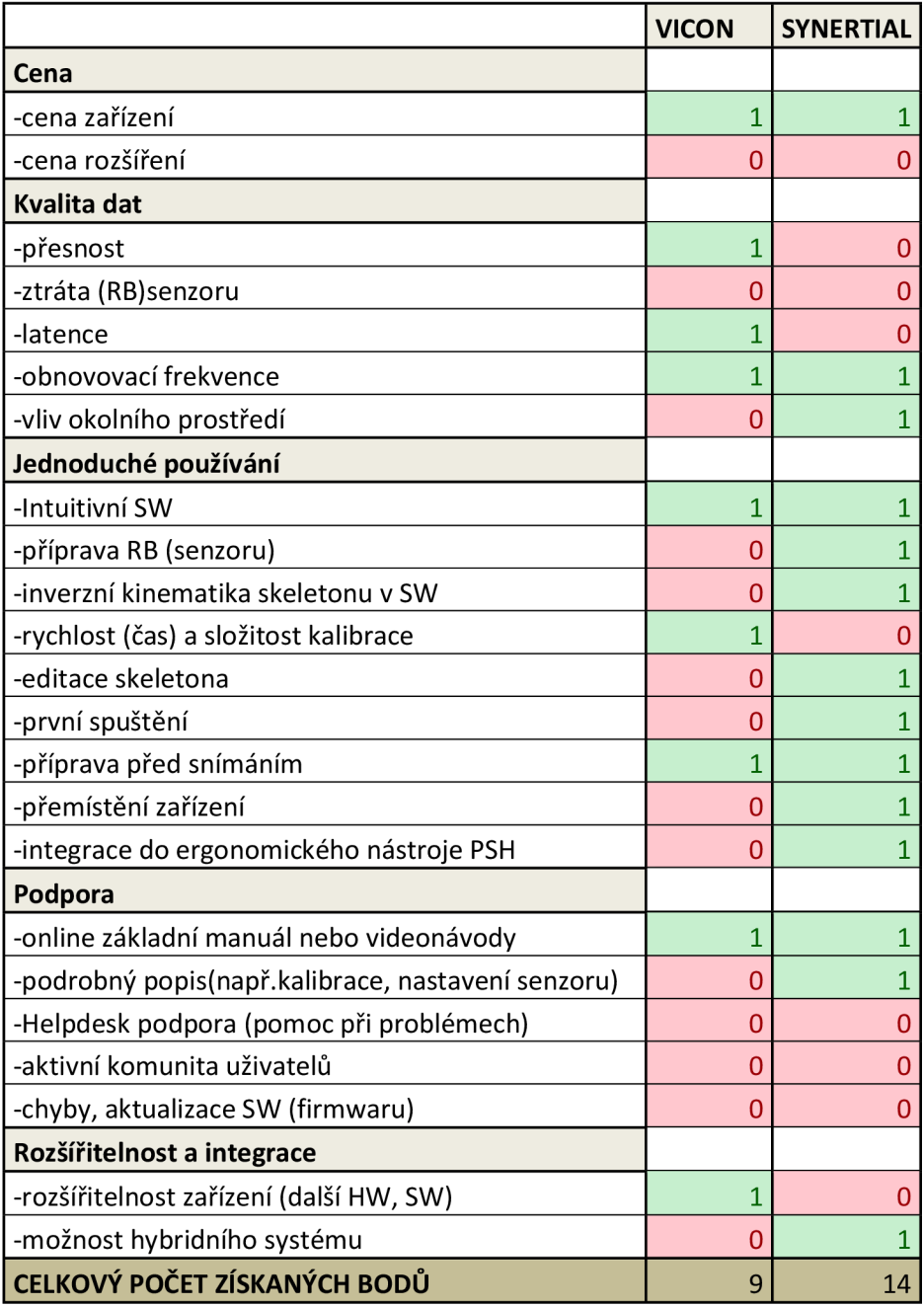

V tabulce je vidět, že tento souboj jednoznačně vyhrál inerciální systém Synertial, který získal 14bodů. Optický systém Vicon získal 9bodů. Celkovou kvalitu dat vyhrálo zařízení Vicon, toto kritérium považuje autor práce za nej důležitější kritérium v oblasti systémů MOCAP. V jednoduchosti používání je jasně lepší zařízení Synertial. Podpora těchto zařízení je celkově velmi kritická, tuto oblast by měly obě zařízení Vicon

a Synertial výrazně zlepšit. Rozšiřitelnost a integrace zařízení není lepší systém. Vicon má výhodu mnoha SW a HW doplňků. Synertial má zase možnost propojit svoje zařízení s dalším systémem.

# **Závěr**

Hlavním cílem diplomové práce bylo provést rešerši ve vybrané oblasti možnosti využití nástrojů Motion Capture a v praktické části porovnat systémy a ověřit vlastní závěry formou případové studie v podmínkách TUL .

V první rešeršní části byly specifikovány základní pojmy v dané oblasti, kam patří především pojem Motion Capture (kapitola 1.) a Virtual interaction Design (kapitola 1.2.)

- Kde se tato technologie používá. Tato technologie se používá v mnoho odborných odvětví. V této DP byla zvolena oblast pro průmysl a vzdělávání. Konkrétně oblat Ergonomie a pohybové ekonomie, která společně s ergonomickým designem produktu nachází uplatnění nejen v automotive, ale ve výrobním průmyslu obecně.
- Dále proběhla studie současně používaných systémů MOCAP. K záznamu této velmi zajímavé technologie se v dnešní době používají různé systémy. Každý z těchto druhů systémů má své kladné i záporné vlastnosti. Proto je velmi důležité zvolit vhodná kritéria pro hodnocení MOCAP systémů a dobře si promyslet jaké je hlavní využití této technologie v průmyslu.
- Kdy se tato technologie používá. Řada uživatelů v průmyslu používají MOCAP systémy hlavně při fázi návrhu a autor práce se s nimi ztotožňuje. Výroba prototypů je cenově drahá a časově náročná proto se MOCAP technologie používá s metodou VID. Kde se do digitální scény doplní data z MOCAP systému a v této digitální scéně je možné interagovat s digitálními objekty. Díky VID se může zamezit vytvořeným chybám, při návrhu prototypu.

Druhá část práce se věnovala seznámením s dostupnými systémy MOCAP v laboratoři Analýzy pohybu na TUL . Laboratoř vlastní herní systémy Kinect a HT C VIVE a také profesionální systémy Vicon a Synertial. Všechny dostupné zařízení byly vyzkoušeny, ale tato DP je zaměřena hlavně na profesionální systémy Vicon a Synertial. Dále bylo zvolení kritérií pro hodnocení těchto systémů. Protože kritérií může být velké množství, tak autor této práce vybral pět skupin kritérií, které považuje za nej vhodnější ve vztahu k aplikaci v oboru ergonomie a také v rámci VID. Byly zvoleny tyto kritéria: cena, kvalita dat, jednoduché používání, podpora a rozšiřitelnost a integrace.

Třetí část práce byla zaměřena na přípravu simulační studie s DHM pomocí různých MOCAP systémů a upozorněno na jejich úskalí. Jedním z úkolů práce bylo tedy vzájemné praktické srovnání MOCAP systémů, včetně související přípravy a scénáře pro vytvoření pohybové simulace v ergonomickém nástroji PSH. V našem případě manipulaci s jízdním kolem při montáži na automobilový nosič kol na tažném zařízení. Jízdní kolo bylo zvedáno na nosič kol těmito třemi metodami práce:

- vzpřímená poloha celého těla, hlavní pohyb vykonávají ramena a ruce
- předklon, hlavní pohyb vykonávají záda
- dřep, hlavní pohyb vykonávají nohy

Dále se ve třetí části ukázalo, že oba systémy mají své výhody, ale i velké množství stinných stránek. Zároveň se každý systém hodí pro jiné aplikace a prostředí. Zařízení Vicon by autor práce doporučil pro laboratorní účely, protože je tady zdlouhavá příprava celého systému a malé riziko poškození. Zařízení Synertial by se potom mohlo použít do výroby. Především díky rychlé přípravě.

Samotná příprava obou zařízení před realizací jednotlivých snímků úlohy je velmi rychlá, pokud probíhá snímání stejného nebo rozměrově podobného aktéra (nemusí se upravovat skeleton) a ve stejné laboratoři. Rychlejší příprava je u zařízení Vicon, která trvá cca 20 min, příprava zařízení Synertial trvá 35min. Další porovnání těchto systémů na základě vybraných kritérií bude v závěru kapitoly.

V závěru kapitoly bylo popsáno dokončení simulační studie v SW PSH a převedení MOCAP dat na DHM. MOCAP data byly připraveny pro následnou simulační studii v oblasti ergonomie. Samotná ergonomická analýza, ale nebyla cílem této diplomové práce, proto se této části autor nevěnoval.

Také je potřeba zmínit, že v praktické části nebyl tak velký problém s nasnímáním dat a vyřešením vyskytlých problémů jako převedením těchto dat do digitální továrny a upravením digitálního člověka, aby se pohyboval reálně. Převod dat mezi zařízením

Vicon a PSH, zabralo velké množství času a bylo vyřešeno až dalším pomocným SW Pegasus. Úpravu DHM se povedlo dostatečně vyřešit.

Na základě získaných dovedností a zkušeností bylo provedeno srovnání profesionálních MOCAP systémů dle vybraných kritérií. Z výsledků vyplívá, že je lepší inerciální systém Synertial, který získal 14bodů. Optický systém Vicon získal 8bodů. V kritériu kvality dat vyhrálo zařízení Vicon, toto kritérium považuje autor práce za nej důležitější v oblasti systémů MOCAP. V dalším kritériu jednoduchost používání zvítězilo zařízení Synertial. Celková podpora obou zařízení je velmi kritická, tuto oblast by měly tyto zařízení výrazně zlepšit. Rozšiřitelnost a integrace je nerozhodná.

V implementaci těchto MOCAP systémů Vicon a Synertial do digitální továrny a především jejich kombinací ve vazbě na konkrétní oblast použití, působí spíše jako prototypové systémy, než jako drahé komerční systémy. Stále je vidět, že oblast inženýrské aplikace je na okraji portfolia a zcela mimo hlavní proud.

Protože se MOCAP v této oblasti používá především při fázi návrhu a metodě VID , tak by autor práce nedoporučil ani jeden z testovaných profesionálních systémů a použil by zařízení HTC Vive, který je poměr/cena/výkon nejefektivnější v této oblasti.

Technologie MOCAP může být velmi dobrý pomocník pro složité simulace a myslím si, že toto by měla být budoucnost, ale než se tak stane je potřeba na tom udělat ještě velké množství práce.

 $\ddot{\phantom{a}}$ 

# **Literatura**

- [1] [blogs.sw.siemens.com.](http://blogs.sw.siemens.com) *What's new in Tecnomatic? (January 2022)/Tecnomatix.*  [Online] 17. 01 2022. [Citace: 31. 01 2022.] blogs.sw.siemens.com/tecnomatix/whats-new-in-tecnomatix-january-2022/#vr.
- [2] **Bowman, Doug A., a další.** *3D user interfaces: theory and practice.* Boston : Addison-Wesley, 2005. 478 s. ISBN 02-017-5867-9.
- [3] **Burdea, Grigore C. a Coiffet, Philippe.** *Virtual Reality Technology,* místo neznámé : Wiley-IEEE Press: 2nd Edition, 2003.
- [4] **Borges, M. ,** Symington, A. , Coltin, B. , Smith, T., Ventrua, R.. [ieeexplore.ieee.org.](http://ieeexplore.ieee.org) HTC Vive: Analysis and Accuracy Improvement. [Online] 2018 [Citace: 20. 11 2021.]. <https://ieeexplore.ieee.org/document/8593707>
- [5] [ceskatelevize.cz.](http://ceskatelevize.cz) *Tajemství noci a spánku.* [Online] 2019. [Citace: 20. 11 2021.] [https://www.ceskatelevize.cz/porady/13514497923-tajemstvi-noci-a](https://www.ceskatelevize.cz/porady/13514497923-tajemstvi-noci-a-)spanku/221382570550002/.
- [6] [cs.wikipedia.org.](http://cs.wikipedia.org) *Motion capture Wikipedie.* [Online] 2022. [Citace: 06. 12 2021.] [https://cs.wikipedia.org/wiki/Motion\\_capture.](https://cs.wikipedia.org/wiki/Motion_capture)
- [7] [CzechTourism-kudyznudy.cz.](http://CzechTourism-kudyznudy.cz) *Kudy z nudy Pat a Mat.....a je to!* [Online] 2021. [Citace: 06. 04 2022.] [https://www.kudyznudy.cz/akce/pat-a-mat-a-je-to.](https://www.kudyznudy.cz/akce/pat-a-mat-a-je-to)
- [8] [docs.vicon.com.](http://docs.vicon.com) *PDF download for Vicon Pegasus Pegasus 1.2.1 Documentation - Vicon Documentation.* [Online] 14. 12 2017. [Citace: 25. 10 2021.] <https://docs.vicon.com/display/Pegasusl21/PDF+download+for+Vicon+Pegasus?p> review=/51838987/5183 9003/Vicon%20Pegasus%20Product%20Guide.pdf.
- [9] [dspace.mit.edu.](http://dspace.mit.edu) *Magnetomicrometry: tissue length tracking via implanted magnetic beads.* [Online] 2020. [Citace: 06. 01 2022.] https://dspace.mit**.edU**[/handle/1721.l/130210.](https://dspace.mit.edU/handle/1721.l/130210)
- [10] **Ellis, S. R.** *What are virtualenvironments?* místo neznámé : IEEE ComputerGraphics and Applications, 17-22p., 1994. DOI: 10.1109/38.250914.
- [11] **Furniss, Maureen,** [web.mit.edu.](http://web.mit.edu) *Motion Capture.* [Online] In:MIT Communications Forum, 2004. [Citace: 05. 01 2022.] [http://web.mit.edu/comm](http://web.mit.edu/comm-)forum/legacy/papers/furniss.html.
- [12] [gpureport.cz.](http://gpureport.cz) *HTC Vive: Recenze / GPUreport.* [Online] 18. 01 2017. [Citace: 19. 11 2021.] [gpureport.cz/recenze/84-htc-vive-review/htc](http://gpureport.cz/recenze/84-htc-vive-review/htc-)vive.aspx?article=84&page=l.
- [13] **Hazas, M . a Ward, A.** *A novel broadband ultrasonic location system,* místo neznámé : hiternational Conference on Ubiquitous Computing, 2022. 264-280p..
- [14] [hellohinge.com.](http://hellohinge.com) *Motion Capture in Medicine. Hinge.* [Online] 2019. [Citace: 22. 11 2021.] [https://hellohinge.com/motion-capture-in-medicine.](https://hellohinge.com/motion-capture-in-medicine)
- [15] **Hovora, Jan.** *Motion Capture teorie i praxe,* místo neznámé : Pixel č. 135, 2008.
- [16] [immersive-display.com.](http://immersive-display.com) *Always-On Link Box for VIVE Pro (99HAMH011- 00)/Buy Online.* [Online] [Citace: 07. 12 2021.] [https://immersive](https://immersive-)[display.com/en/htc-vive-pro-accessories/633-always-on-link-box.html.](http://display.com/en/htc-vive-pro-accessories/633-always-on-link-box.html)
- [17] **King, Brett Allan. Paulson, Dailey Linda.** Motion Capture Moves into New Realms, *[ieeexplore.ieee.org.](http://ieeexplore.ieee.org)* [Online] 2007. [Citace: 06. 11 2021.] https://ieeesplore.ieee.org[/document/4302605/metrics#metrics.](https://ieeesplore.ieee.Org/document/4302605/metrics%23metrics)
- [18] **Kitagawa, Midori. Windsor, Brian.** *MoCap for Artists,* místo neznámé : Routledge, 2008. ISBN 9780240810003.
- [19] **Markey, Patrcik M . Scherer, Kelly,** [sciencedirect.com.](http://sciencedirect.com) *An examination of psychoticism and motion capture controls as moderators of the effects of violent video games.* [Online] Computers in Human Behavior, 2009. [Citace: 03. 06 2022.] [http://www.sciencedirect.com/science/article/pii/S0747563208001842.](http://www.sciencedirect.com/science/article/pii/S0747563208001842) DOI: 10.1016/j.chb.2008.10.001.
- [20] **Menache, A.** *Understanding Motion Capture for Compure Animation,* místo neznámé : Elsevier, 2010.
- [21] **Menache, Alberto.** *Understanding Motion capture for aompure animation.*  Bourlington : 2nd Edition, 2011. ISBN 01-238-1496-0.
- [22] [metamotion.com.](http://metamotion.com) *Magnetic Motion Capture.* [Online] 2014. [Citace: 06. 01 2022.] [http://www.metamotion.com/motion-capture/magneticmotion-capture](http://www.metamotion.com/motion-capture/magneticmotion-capture-)l.html.
- [23] navod-k-obsluze.cz. *HTC návod k obsluze / Databáze PDF návodů v češtině.*  [Online] [Citace: 25. 10 2021.] [https.//navod-k-obsluze.cz/htc-1184-znacka.](https://https.//navod-k-obsluze.cz/htc-1184-znacka)
- [24] [neuronmocap.com.](http://neuronmocap.com) *Perception Neuron Series / Perception Neuron Motion Capture.* [Online] [Citace: 25. 10 2021.] [https://www.neuronmocap.com/perception-neuron-series.](https://www.neuronmocap.com/perception-neuron-series)
- [25] [optitrack.com.](http://optitrack.com) *OptiTrack Prime x 22 In Depth.* [Online] [Citace: 06. 01 2022.] [https://optitrack.com/cameras/primex-22/.](https://optitrack.com/cameras/primex-22/)
- [26] [pocketvirtuality.com.](http://pocketvirtuality.com) *Pocket Virtuality / AR and VR for your business.* [Online] [Citace: 20. 11 2021.] [https://www.pocketvirtuality.com.](https://www.pocketvirtuality.com)
- [27] [researchgate.net.](http://researchgate.net) *(PDF) MoCap systems and hand movement reconstruction using cubic spline.* [Online] 2018. [Citace: 06. 01 2022.] https://www.researchgate.net/publication/325993744 MoCap systems and hand movement reconstrucion using cubic spline.
- [28] [researchgate.net.](http://researchgate.net) *Brian Horsak's lab / FAchhochschule Sankt Pö Iten (FH St. Pölten).* [Online] [Citace: 06. 11 2021.] [https://www.researchgate.neťlab/Digital-Health-Lab-Human-Motion-Capturing-](https://www.researchgate.ne�lab/Digital-Health-Lab-Human-Motion-Capturing-)Brian-Horsak.
- [29] [researchgate.net.](http://researchgate.net) *Motion capture system settings. / Download Scientific Diagram.* [Online] 05 2015. [Citace: 05. 01 2022.] https://www.researchgate.net/figure/Motion-capture-system-settings fig3 282123957.
- [30] **Sagar, Lonkar.** [sagarlonkar.wordpress.com.](http://sagarlonkar.wordpress.com) *Types of Motion Capture #8211; Sagar Lonkar.* [Online] [Citace: 15. 02 2022.] [https://sagarlonkar.wordpress.com/about-2/motion-capture/types-of-motion](https://sagarlonkar.wordpress.com/about-2/motion-capture/types-of-motion-)capture/.
- [31] **Shigiang. L, a další,** [nature.com.](http://nature.com) *A wearable motion capture device able to detect dynamic motion of human limbs.* [Online] 2020. [Citace: 18. 02 2022.] [https://www.nature.com/articles/s41467-020-19424-2.](https://www.nature.com/articles/s41467-020-19424-2)
- [32] **Smitth. George,** [sooperarticles.com.](http://sooperarticles.com) *Advantages and Disadvantages of MotionCapture.* [Online] 2014. [Citace: 22. 04 2021.] [https://www.sooperarticles.com/technology-articles/advantages-disadvantages](https://www.sooperarticles.com/technology-articles/advantages-disadvantages-)motion-capture-13 00294. html.
- [33] **Sochor. J, Žára. J, Beneš. B, Felkel. P.** *Moderní počítačová animace.* Brno : ComputerPress, 1.vyd., 2004. ISBN 80-251-0454-0.
- [34] **Soumar. Libor.** *Kinematická analýzy.* Ústí n/Labem : Univerzita J.E.Purkyně, 2011. ISBN 978-80-7414-399-1.
- [35] [synertial.com.](http://synertial.com) *G5 Mocapsuit.* [Online] [Citace: 12. 03 2022.] [https://www.synertial.com/sports-mocapsuit.](https://www.synertial.com/sports-mocapsuit)
- [36] **Tanaka. S, Ehara. Y, Fujimoto. H, Miyazaki. S & Yamamoto. S,.**  [sciencedirect.com.](http://sciencedirect.com) *Technicalnote: Comparison of the performance of 3D camera systems - ScienceDirect.* [Online] Gait&Posture, 1995. [Citace: 20. 11 2021.] [https://www.sciencedirect.com/science/article/abs/pii/096663629599067U.](https://www.sciencedirect.com/science/article/abs/pii/096663629599067U)
- [37] [tandfonline.com.](http://tandfonline.com) *Accuracy of human motion capture systems for sport applications.* [Online] state-of-the-art review, 2018. [Citace: 16. 04 2022.] [https://www.tandfonline.com/doi/full/10.1080/17461391.2018.1463397.](https://www.tandfonline.com/doi/full/10.1080/17461391.2018.1463397)
- [38] **Terry L. Jones, Schlegel. C,.** [onlinelibrary.wiley.com.](http://onlinelibrary.wiley.com) *Can Real time Location System Technology (RTLS) Provide Useful Estimates of time Use by Nursing Personnel.* [Online] 11. 12 2013. [Citace: 10. 04 2022.] [https://www.onlinelibrary.wiley.com/doi/abs/10.1002/nur.21578.](https://www.onlinelibrary.wiley.com/doi/abs/10.1002/nur.21578)
- [39] [tyrell.innovations.usa.com.](http://tyrell.innovations.usa.com) *Motion4U by Touch e Technologies LLC Orman Mathew.* [Online] 2009. [Citace: 30. 10 2021.] http://tyrell-inovations[usa.com/s](http://usa.com/)hop/index.php?option=comcontent&view=article&id=9&itemid=8.
- [40] Vallidis, N. M., [cs.uns.edu.](http://cs.uns.edu) WHISPER: a spread spectrum approach to occlusion in acoustic tracking. Online] 2002. [Citace: 16. 03 2022.] Dostupné z: <https://www.cs.unc.edu/~tracker/ref/whisper/stewart/whisper-defense.pdf>
- [41] [vicon.com.](http://vicon.com) *Award Winning Motion Capture Systems.* [Online] 2021. [Citace: 16. 03 2022.] [https://www.vicon.com.](https://www.vicon.com)
- [42] [vicon.com.](http://vicon.com) *What is Motion Capture? \ What Can I Use Motion Capture For?*  [Online] [Citace: 29. 01 2022.] [https://www.vicon.com/about-us/what-is-motion](https://www.vicon.com/about-us/what-is-motion-)capture.
- [43] Vinkler. M. [is.muni.cz.](http://is.muni.cz) Snímání a rekonstrukce pohybu postavy. . [Online] 2009. [Citace: 15. 03 2022.] [https://is.muni.cz/th/208036/fi\\_b/bc.pdf.](https://is.muni.cz/th/208036/fi_b/bc.pdf)
- [44] [vizualniefekty.cz.](http://vizualniefekty.cz) *Slavná jména trikového světa #6 Joe Letteriho a jeho digitální stvoření \ VFXcz.* [Online] [Citace: 20. 11 2021.] http://vizualniefekty.cz/slavnajmena-trikoveho-sveta-joe-letteri-jeho-digitalnistvoreni/.
- [45] [Vive.com.](http://Vive.com) VIVE VR Headsets, Games, and Metaverse Life [Online] [Citace: 20. 12 2021.] Dostupné z:<https://www.vive.com/us/>
- [46] **Vlasic. D, a spol.** [people.csail.mit.edu.](http://people.csail.mit.edu) *Practical Motion Capture in Everyday Surroundings.* [Online] 2007. [Citace: 20. 12 2021.] [http://people.csail.mit.edu/drdaniel/research/vlasic-2007-pmc.pdf.](http://people.csail.mit.edu/drdaniel/research/vlasic-2007-pmc.pdf)
- [47] **Welch. C, Foxlin. E,.** *Motiontracking: No silverbullet, but a respectible arsenal,* místo neznámé : IEEE ComputerGraphics and Applications: issue 6, 2002.
- [48] [wikipedia.org.](http://wikipedia.org) *Motion Capture.* [Online] Wikipedia Foundation, 2001. [Citace: 16. 02 2022.] [http://en.wikipedia.org/wiki/Motion\\_capture.](http://en.wikipedia.org/wiki/Motion_capture)
- [49] **Gleicher. Michael, Ferrier. Nicola,** [academia.edu.](http://academia.edu) *Evaluating Video-Based Motion Capture.* [Online] 2002. [Citace: 06. 05 2022.] [https://www.academia.edu/17829433/Evaluating\\_video\\_based\\_motion\\_capture.](https://www.academia.edu/17829433/Evaluating_video_based_motion_capture)
- [50] **Duffy. G. Vincent,** [researchgate.net.](http://researchgate.net) *Handbook of digital human modeling.*  [Online] 2009. [Citace: 06. 05 2022.]

https://www.researchgate.net/publicitionú277689587 Human Dgital Modeling i n Design.

- [51] **Stanney. K. M.** *Handbook of virtual envi-ronments: Design, implementation and application.* místo neznámé : CRC Press, 2nd Edition, 2018. ISBN 981138074637.
- [52] **Chundela. Lubor.** *Ergonomie.* Praha : ČVUT, 1. vydání, 1986.
- [53] Chundela. Lubor. *Ergonomická cvičení.* Praha : ČVUT, 3.vydání, 1986.
- [54] [bozpinfo.cz.](http://bozpinfo.cz) *Co je to ergonomie/BOZPinfo.cz.* [Online] časopis JOSRA, 2002. [Citace: 15. 03 2022.] [https://www.bozpinfo.cz/co-je-ergonome.](https://www.bozpinfo.cz/co-je-ergonome)
- [55] **Skřehot. A.Petr, Marek. Jakub,,** [bozpinfo.cz.](http://bozpinfo.cz) *Ergonomický program integrální součást systému řízení rizik ve firmě.* [Online] Josra, 21. 11 2016. [Citace: 15. 03 2022.] [https://www.bozpinfo.cz/josra/ergonomicky-program](https://www.bozpinfo.cz/josra/ergonomicky-program-)integrální-soucast-systemu-rizeni-rizik-ve-firme.
- [56] **Moore. A.** [ehss.vt.edu.](http://ehss.vt.edu) *Workplace Ergonomics Program.* [Online] Virginia Polytechnic Institute and State University, 2001. [Citace: 15. 03 2022.] http://www.ehss.vt.edu/uploaded.docs/200709121634510.workplace\_ergonomics july2001.pdf.
- [57] [ergonomiesite.be.](http://ergonomiesite.be) *RULA- Rapid Upper Limber Assessment Ergonomie site.*  [Online] [Citace: 26. 01 2022.] [https://www.ergonomiesite.be/rula/.](https://www.ergonomiesite.be/rula/)
- [58] **Holenda. Miroslav,** [dspace.tul.cz.](http://dspace.tul.cz) *Analýza pracovní zátěže pomocí počítačově simulace.* [Online] Technická univerzita Liberec, 27. 05 2010. [Citace: 28. 01 2022.] [https://dspace.tul.](https://dspace.tul)cz/bistream/handle/15240/9796/bc\_19635.pdf?sequence=l&isAl lowed=y.
- [59] [asseco-ceit.com.](http://asseco-ceit.com) *CERAA Glove / Asseco CEIT.* [Online] [Citace: 26. 01 2022.] [https://www.asseco-ceit.com/cz/produkt/ceraa-glove.](https://www.asseco-ceit.com/cz/produkt/ceraa-glove)
- [60] **MTM , Sdružení.** *EAWS učební podklady.* Mladá Boleslav : Sdružení MT M pro Českou republiku a Slovenskou republiku, 2013.
- [61] Gaďourek. P., Lebeda. T., [szu.cz,](http://szu.cz) Biomechanické metody k hodnocení zátěže bederní páteře s využitím programu Tecnomatix Classic Jack, [online], 2011, [Citace: 03.05.2022], Dostupné z: http://www.szu.cz/uploads/Vzdelavaci\_akce/CHPPL/DPN\_121010/10\_Gadourek. pdf
- [62] **Siemens,** User manual Setting up Jack Figures for Motion Tracking, 2013, [Citace: 03.02.2022], Licence: Siemens PLM Software product
- [63] **Synertial,** User manual How to start the CG-1400, [Citace: 03.02.2022]
- [64] **Synertial,** User manual Fine-Tuning Kinematic Skeleton with the Vive, 2018, [Citace: 03.02.2022]
- [65] **Synertial,** User manual Cobra 4G Calibration, 2018, [Citace: 03.02.2022]
- [66] **Synertial,** User manual SynDash\_Manual, 2018, [Citace: 03.02.2022]

# **Přílohy**

# **Ergonomie**

Počátek, kdy ergonomie začala být brána jako vědní disciplína je začátek 20. století. Ergonomie vychází spojením dvou řeckých slov ergo - práce a nomos - zákon, pravidlo. Pro tento vědní obor byla stanovena i Mezinárodní ergonomická asociace (JEA) a v roce 2000 tato asociace vytvořila pro ergonomii definici,,*Ergonomie je vědecká disciplina založena na porozumění interakcí člověka a dalších složek systému. Aplikací vhodných metod, teorie i dat zlepšuje lidské zdraví, pohodu i výkonnost. Přispívá k řešení designu a hodnocení práce, úkolů, produktů, prostředí a systémů, aby byly kompatibilní s potřebami, schopnostmi a výkonnostním omezením lidí. Ergonomie je systémově orientovaná disciplina, která prakticky pokrývá všechny aspekty lidské činnosti. V rámci holistického přístupu zahrnuje faktory jýzickě, kognitivní, sociální, organizační, prostředí a další relevantní faktory".[52] [53] [54]* 

V rámci ergonomie existují tyto oblasti specializace:

- fyzická ergonomie,
- kognitivní ergonomie,
- organizační ergonomie.

### **Fyzická ergonomie**

Fyzická ergonomie se zabývá poznatky lidské anatomie, antropometrie, fyziologie a biomechaniky. Tyto podoblasti souvisejí s fyzickou aktivitou člověka a zabývají se vlivem pracovních podmínek a prostředí na lidské zdraví. V této speciální oblasti je hlavním tématem manipulace s těžkými břemeny, pracovní polohy, opakující se pracovní činnost, návrh pracovního místa – pracoviště, zabránění MSDs muskuloskeletálních defektů a bezpečnost práce.

# **Kognitivní ergonomie**

Kognitivní neboli psychická ergonomie, jak už napovídá název, se zabývá duševními aspekty pracovní aktivity. Je to například vnímání, paměť, vzájemné působení mezi prvky systému a člověka. V této oblasti je hlavní téma množství psychické zátěže, rozhodování, zručnost, lidská spolehlivost, stres v práci a vzájemné působení mezi člověkem a počítačem.

# **Organizační ergonomie**

Organizační ergonomie je orientovaná na optimalizaci organizačních struktur a dalších procesů jako je strategie, postupy atd.. Mezi hlavní cíle patří týmová práce, komunikace mezi pracovníky, pracovník by měl mít pocit komfortu, plánování pracovní doby a plán práce, sociální klima.

# **Nástroje ergonomie**

S ohledem na téma práce zaměřené na MOCAP, se budeme dále soustředit především na ergonomii fyzickou. Jak bylo uvedeno dříve, provádíme zde posuzování [55]:

- manipulace s těžkými břemeny,
- pracovních poloh,
- opakující se pracovní činnosti,
- hodnocení pracoviště.

V rámci vědeckých publikací se pro hodnocení manipulace s těžkými břemeny obvykle využívají nástroje NIOSH a LowerBack. a do druhé skupiny pro analýzu pracovních poloh patří i vybraná RULA a EAWS

Tyto vybrané ergonomické nástroje implementuje i celá řada SW a to nejen v podobě checklistů, ale také v rámci simulací člověka. V této DP byl vybrán software Tecnomatix Process Simulate Human od firmy Siemens. Tento program bude dále sloužit k vyhodnocení ergonomické analýzy v praktické části.

Vybrané nástroje pro analýzu ergonomie:

- RULA ,
- LowerBack.
- EAWS,
- NIOSH.

### *RULA*

Metoda RULA (Rapid Upper Limb Assessment) je navržena pro analýzu horní části těla pracovníka za účelem zkoumání rizika rozvoje muskuloskeletální poruchy (MSDs). Vytváří objektivní měření zdravotních rizik, které jsou způsobeny prací s velkým zatížením na horní část těla. Spodní část těla je v podstatě bezvýznamná. Přesně řečeno metoda RULA se zaměřuje na horní končetiny (ruce, ramena, zápěstí, lokty), krk a trup. Pozorují se pracovní polohy těla a opakující se činnosti. Těmto polohám se přidělují body dle tabulky. V úvahu se bere i zatížení, které je vynaloženo při práci. Výsledek této metody je jednoduchý a velmi rychlý. [57]

### *LowerBack*

Metoda LowerBack vyhodnocuje tlakovou sílu v bedrní části páteře. Jedná se o obratle L4 a L5 . Velké množství odborných studií dokázalo, že vznikající tlaková síla v bederní části páteře způsobuje poranění zad.[61]

# *EAWS*

Metoda EAWS (Ergonomic Assessment Worksheet) je určena pro hodnocení fyzických aktivit horních končetin na pracovišti při manipulaci s břemenem. Kombinuje se pracovní pozice, působící síla, váha a opakující se zátěž. Jedná se o čtyřstránkový podrobný cheeklist, který je bez použití vhodného softwaru velmi obtížný a zdlouhavý (měření a zapisování časů držení těla). Tato metoda se používá na začátku plánování výroby s cílem zachytit ergonomické nedostatky už od počátku. Výsledek je vyhodnocen pomocí tzv. semaforu. EAWS byla vyvinuta na univerzitě v Darmstadtu a vyzkoušena v automobilovém průmyslu. [60]

### *NIOSH*

Metoda NIOSH (National Occupation Safety and Health) je ideální pro analýzu zvedání a přenášení břemen s hmotností nad 5 kg a úkoly trvající méně než 8 hodin. Úkolem této metody je ochránit pracovníky před možnými problémy v oblasti kříže. Metoda NIOSH patří do evropského standardu pro analýzu ergonomie s břemeny. V analýze musí být břemeno zvedáno plynule, oběma končetinami, ve stoje a na pevné podlaze. Musí být dodrženy i přijatelné okolní podmínky prostředí (teplota, vlhkost). V analýze naopak nesmí být břemeno zvedáno pomůckou, vsedě nebo vkleče. Břemeno nesmí být živá věc a současně se zvedáním nesmí být tlačeno, taženo nebo přenášeno. [58]

100

### **Integrace MOCAP do softwaru ergonomické analýzy**

Vyhodnocení ergonomické analýzy se provádí dvěma základními způsoby - ručně pomocí papírového checklistu nebo pomocí PC softwaru. Papírové checklisty mohou být nahrazeny softwary převádějící je do elektronické podoby, která do jisté míry usnadňuje práci, především v rámci archivace a řízení dokumentace, ale také při zpracovávání variant pro různé produkty, nebo pracovní postupy. Existují také softwary využívající DHM , které umožňují částečnou automatizaci vyhodnocení pracovní zátěže.

Ruční vyhodnocení bývá v některých případech velmi časově náročné a nezachycuje se celá časová osa pohybu, ale pouze vytipované potenciálně nevhodné pracovní činnosti (polohy). Z toho vyplývá, že konečný výsledek nemusí být přesný. Navíc u některých ergonomických nástrojů je zachycení časové osy v podstatě nemožné, ale naopak velikou výhodou u jiných ručních nástrojů může způsob hodnocení sloužit jako levný, jednoduchý a velmi rychlý ergonomický pohled na případnou analýzu, která může být dále porovnána a více prozkoumána pomocí PC softwaru. Jsou i další nástroje, které využívají augmented reality nebo virtual reality a slouží pouze k provoznímu screeningu pracoviště, tzn. rychlému posouzení pracoviště a pracovního postupu. Jde o nástroje vhodné pro snazší nasazení do praxe a určené pro rychlé a často velmi zjednodušené zhodnocení situace i pro neodborníky (laickou veřejnost). Mezi tyto nástroje patří např. CERAA (Ceit ERgonomics Analysis Application), z které se dalším vývojem stává profesionální aplikace především díky doplňku CERA A Glove určených pro měření a vyhodnocování akčních sil ruky v definovaných úchopech. (Obrázek 4.1)

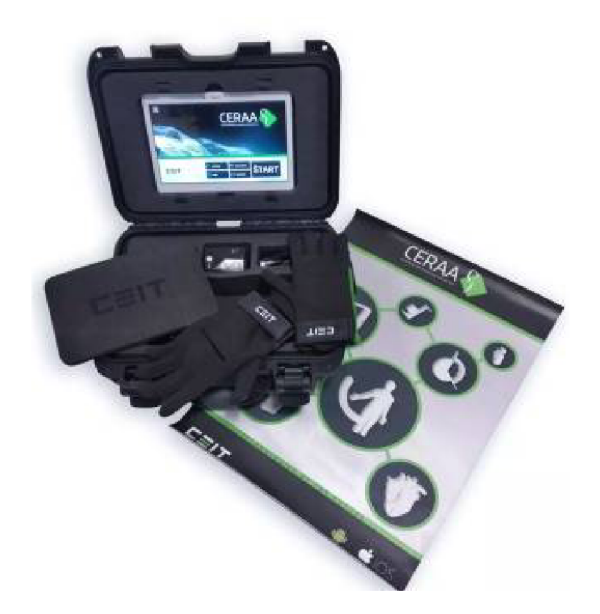

*Obrázek 4.1. CERAA Zdroj:[59]* 

Počítačový software se rozděluje na základní a pokročilé simulace. SW řešení má v případě pokročilé simulace. Jedná se o možnost provádět záznam v rámci časové osy. "Základní/zjednodušená simulace", kdy pomocí DHM se posuzují pouze vybrané pracovní polohy definované obsluhou SW. Základní simulace využívající DHM , často umožňují reporting pouze pro jednotlivé zvolené pozice "snímky". Což je dáno jednak historií vzniku a hodnocením z manuální práce s DHM. Díky využití DHM je možné lépe a efektivněji posuzovat návrh pracoviště a pracovního postupu s předstihem. Tedy ještě ve fázi digitálního návrhu tzn. úspora času, peněz, včasná rozhodnutí atd.. Až další rozvoj SW i HW umožnil provádět sekvenční simulační studie. Reporting SW je však zatím stále ve fázi jednotlivých snímků, mimo jiné ve vazbě na práci kontrolních orgánů pracujících převážně s formulářovou formou dokumentace zakotvené v legislativě. V ČR se jedná o legislativu NV 361/2007. Tato norma je i doplňkem softwaru Technomatix Jack, který je součástí laboratoře analýzy pohybu na TUL. PSH tento doplněk obsahuje také, ale není součástí laboratoře TUL . Výstup z tohoto softwaru je uznávaný i v ČR.

Pokročilá simulace je na rozdíl od ručního vyhodnocení velmi přesná, protože se vytvoří (modelují) celé pracovní činnosti s využitím DHM , který je vyhodnocen přímo v softwaru. Tyto modelové činnosti lze podrobit různým ergonomickým analýzám v průběhu času simulace. Samozřejmě záleží na daném softwaru. Nevýhodou této varianty je cena softwaru a tvorba simulace je časově náročná, protože pohyb DHM se musí vytvořit manuálně. To znamená, že každé natočení, pokrčení končetiny, prstu nebo těla se musí nadefinovat v každém časovém kroku. Zjednodušeně lze přípravu simulace připodobnit práci animátorů při tvorbě animovaného příběhu, jako jsou např. příběhy českých kutilů Pat a Mat. (Obrázek 4.2)

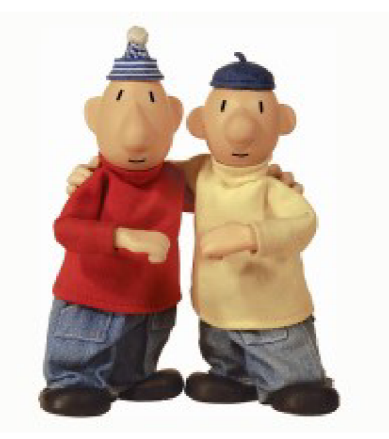

*Obrázek 4.2. Pat a Ma Zdroj:[7]t* 

S těmito úpravami těla se, ale také vytváří problém, že v PC softwaru se může DHM nadefinovat do pozice, která je fyzikálně nemožná, např. předklonění DHM, ve které by reálný člověk spadnul nebo by se musel opřít. Proto je pro "pokročilé simulace" s DHM vhodné pokusit se využít nástroje MOCAP. Systémy MOCAP mají velký potenciál pro zlepšení efektivity přípravy simulace.

Integrací MOCAP by se měl výrazně zkrátit čas k získání výsledku. Ideální stav, který by měl být, je nasnímat reálný pohyb postavy a zároveň získat výsledek ergonomické analýzy.

# **Softwary využívající DHM v oblasti ergonomie**

Počítačová simulace ergonomie slouží pro modelování a simulaci lidského chování při práci. Dokáže simulovat rozmanité pracovní činnosti, pohyby, chůzi, zvedání břemen, stoupání po schodech apod.. Mezi další přednosti patří statické a dynamické analýzy fyzické zátěže. Mezi největší výhody patří ověření souladu mezi pracovníkem a prostředím. V konečném důsledku snížení nákladů a snížení vzniku chyb při manuální práci

V této diplomové práci probíhal výběr mezi ergonomickými programy Jack a Process Simulate Human, zkráceně PSH. Tyto dva programy jsou dostupné v laboratoři TUL a budou nyní podrobněji rozebrány. Pro tuto diplomovou práci byl upřednostněn PSH, který autorovi práce přišel uživatelsky příjemnější a perspektivnější. Classic Jack je původní produkt UGS JACK™, který společnost Siemens koupila za účelem integrace vlastního nástroje do svého PLM v rámci balíku Tecnomatix. Tedy Process Simulate Human je produktovým nástupcem Classic Jack. Společnost Siemens uváděla, že plánuje produkt Jack utlumit cca v roce 2010, přesto se ještě objevují další vydání, naposledy 6/2019 byl vydán Jack 9.0. V případě PSH byla verze 17.0 uvolněna v roce 2022. Oba tyto programy mají velký počet nástrojů ergonomických analýz a zároveň obsahují i autorem vybrané nástroje pro ergonomickou analýzu RULA, LowerBack, EAWS a NIOSH. Kompletní seznam analýz pro rozebírané softwary je vidět na obrázcích níže.

V Classic Jack je na výběr z těchto ergonomických analýz (Obrázek 4.3)

| <b>Task Analysis Toolkit</b>            | Help                                                                                                    |
|-----------------------------------------|----------------------------------------------------------------------------------------------------|
| Posture                                 | <b>Arm Strength Evaluation</b>                                                                                                    |
| д.<br>$\times$<br><b>Graphic Viewer</b> | <b>Fatigue Analysis</b><br><b>ForceSolver</b><br>Lower Back Analysis<br><b>Manual Handling Limits</b><br>Metabolic Energy Expenditure<br><b>NIOSH</b><br><b>Ovako Working Posture Analysis</b><br><b>Predetermined Time Standards</b><br><b>Rapid Upper Limb Assessment</b><br><b>Static Strength Prediction</b> |

*Obrázek 4.3. Classic Jack - výběr ergonomických analýz* 

*Zdroj: vlastní - SW Technomatix Classic Jack* 

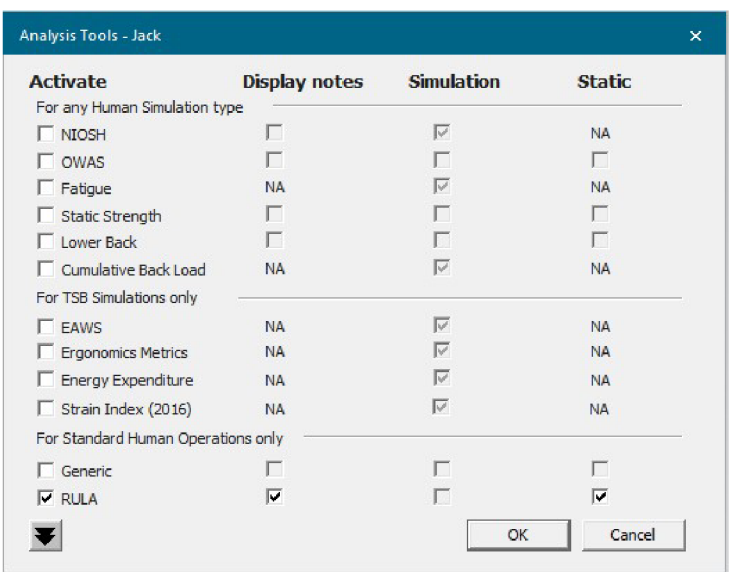

V PSH se dají získat výsledky z těchto ergonomických analýz (Obrázek 4.4)

*Obrázek 4.4. PSH - výběr ergonomických analýz Zdroj: vlastní - SW PSH* 

Softwarové nástroje od společnosti Siemens Classic Jack, Tecnomatix PSH umožňují zobrazit "addhock" informační praporek s průběžným ergonomickým hodnocením pro vybrané ergonomické analýzy, odkazující na konkrétní DHM průběhu "pokročilé simulace". Obsluha SW tak může provést kvalitnější rozhodnutí při výběru pracovních poloh pro reporting. Tento přístup lépe podporuje rozhodování o formě a rozsahu realizace konkrétních nápravných opatření. Je možné porovnávat různé varianty řešení a jejich přínos z pohledu ergonomie.(Obrázek 4.5) Další výstup je v podobě reportů pro jednotlivé snímky. Tyto reporty jsou podobné manuálnímu cheklistu.

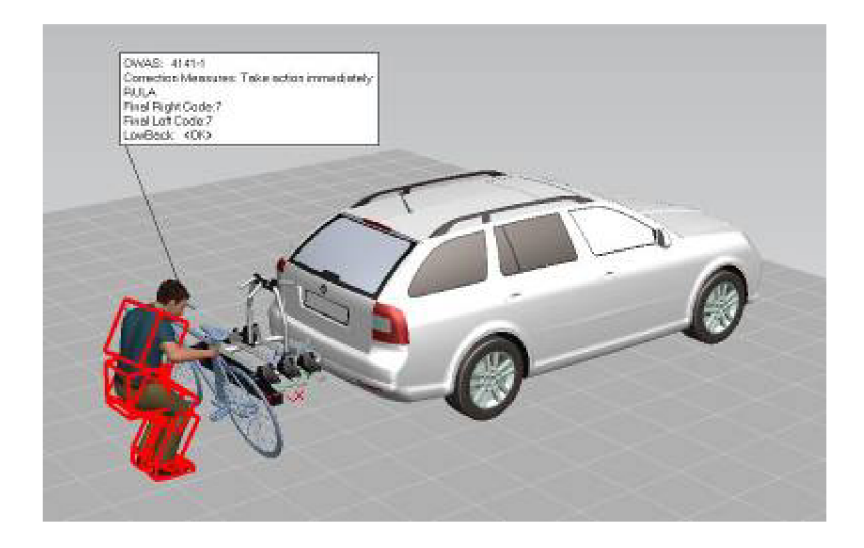

*Obrázek 4.5. Zobrazení addhock informačního praporku Zdroj: vlastní* 

V nové verzi softwaru PSH 17.0 byla doplněna i vizualizace ergonomických analýz do VR a u postavy jsou zvýrazněny přímo problematické partie těla. Byl přidán i nástroj WorkZone, který slouží k rychlé vizualizaci pracovního prostoru, kde je vidět, zda pracoviště dodržuje ergonomické doporučení a dosahové vzdálenosti jsou v souladu s pokyny. Work Zone jsou nyní tvořeny pouze pravoúhlými box s barevným rozlišením, které je možné rozměrově editovat.[l]

Dále tyto dva softwarové nástroje mají i na různé úrovni integrované doplňky pro různé MOCAP systémy. Seznam jednotlivých MOCAP systémů je vidět na obrázcích (Obrázek 4.6, Obrázek 4.7) Pro každé připojené MOCAP zařízení se vytvoří root, na který by se měl DHM automaticky přichytit. DHM se může ovládat v reálném čase nebo z nahrávky. Pro ještě lepší školení zaměstnanců a realistické ověřování procesů bylo do nové verze PSH 17.0 doplněno snímání pohybu a ovládání DHM pomocí zařízení HTC VIVE. Ovládání avatara probíhá ve VR scéně, kam se může připojit i více lidí a každý může ovládat vlastního avatara.[l]

V Classic Jack je na výběr z těchto integrovaných MOCAP systémů (Obrázek 4.6)

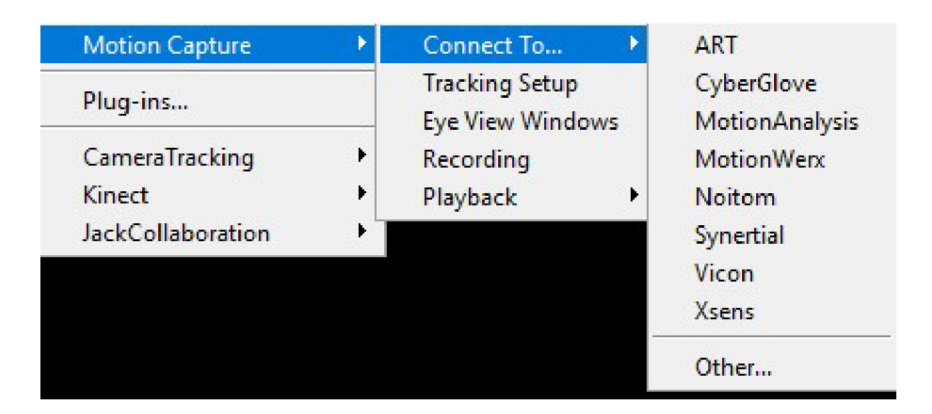

*Obrázek 4.6. Classic Jack - MOCAP systémy Zdroj-.vlastní* 

V PSH jsou integrovány tyto MOCAP systémy: (Obrázek 4.7)

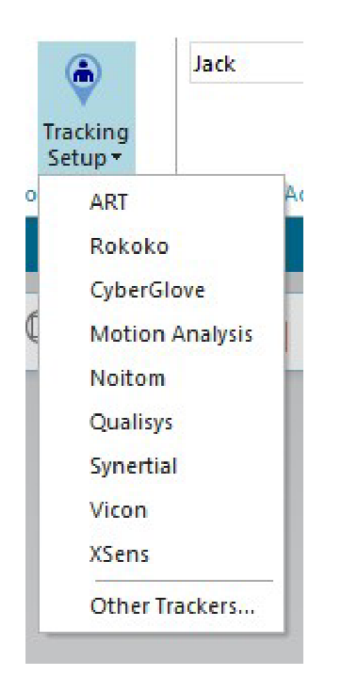

*Obrázek 4.7. PSH - MOCAP systémy Zdroj: vlastní* 

Z integrovaných MOCAP systémů byly testovány optické systémy VICON a Kinect, inerciální systém Synertial a VR zařízení HTC VIVE. Všechny tyto testované systémy jsou vlastněny v laboratoři TUL .